# **Amazon Route 53**

**Developer Guide API Version 2012-02-29**

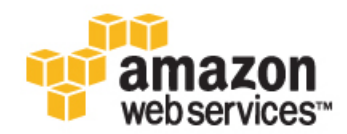

### **Amazon Route 53: Developer Guide**

Copyright © 2013 Amazon Web Services, Inc. and/or its affiliates. All rights reserved.

The following are trademarks or registered trademarks of Amazon: Amazon, Amazon.com, Amazon.com Design, Amazon DevPay, Amazon EC2, Amazon Web Services Design, AWS, CloudFront, EC2, Elastic Compute Cloud, Kindle, and Mechanical Turk. In addition, Amazon.com graphics, logos, page headers, button icons, scripts, and service names are trademarks, or trade dress of Amazon in the U.S. and/or other countries. Amazon's trademarks and trade dress may not be used in connection with any product or service that is not Amazon's, in any manner that is likely to cause confusion among customers, or in any manner that disparages or discredits Amazon.

All other trademarks not owned by Amazon are the property of their respective owners, who may or may not be affiliated with, connected to, or sponsored by Amazon.

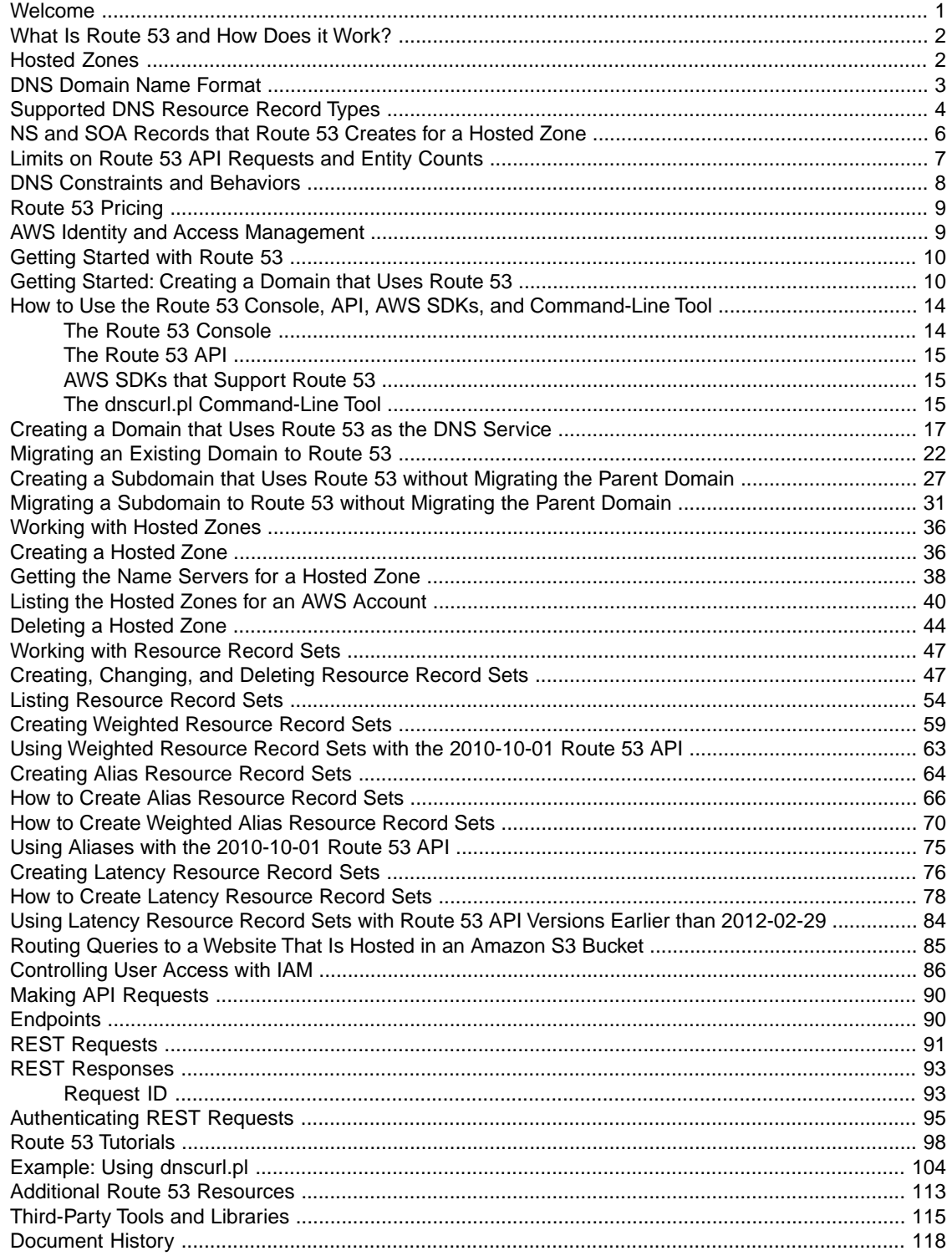

# <span id="page-3-0"></span>**Welcome**

The *Amazon Route 53 Developer Guide* gives developers an overview of how Route 53 works as a DNS service, explains how to use the Route 53 console and the Route 53 API to create new domains and subdomains that use Route 53 as the DNS service, and how to migrate existing domains and subdomains to Route 53, explains how to work with hosted zones and resource record sets, and explains how to make API requests.

# **How Do I...?**

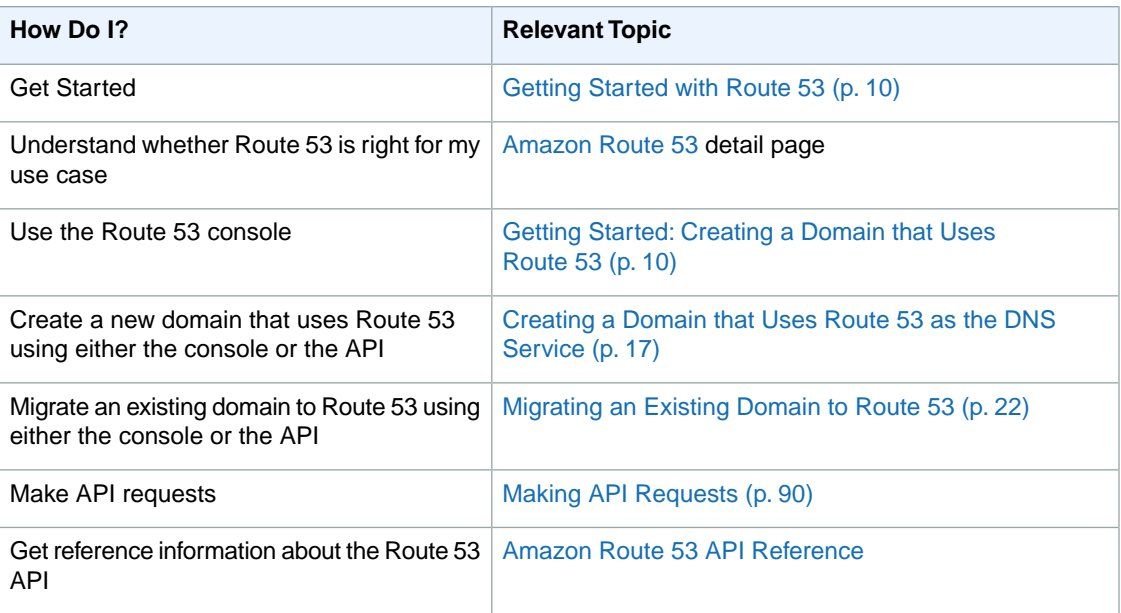

# <span id="page-4-0"></span>**What Is Route 53 and How Does it Work?**

Route 53 is a scalable Domain Name System (DNS) web service. It provides secure and reliable routing to your infrastructure that uses Amazon Web Services (AWS) products, such as Amazon Elastic Compute Cloud (Amazon EC2), Elastic Load Balancing, or Amazon Simple Storage Service (Amazon S3).You can also use Route 53 to route users to your infrastructure outside of AWS.

Route 53 is an authoritative DNS service, meaning it translates friendly domains names like www.example.com into IP addresses like 192.0.2.1. Route 53 responds to DNS queries using a global network of authoritative DNS servers, which reduces latency. For a list of the locations of Route 53 DNS servers, see [The Amazon Route 53 Global Network](http://aws.amazon.com/route53/#details) on the Amazon Route 53 detail page.

You can manage your DNS records through the Route 53 console or the Route 53 API, or set account-level user and access management through the AWS Identity and Access Management (IAM) API.

See the following topics for more information about how Route 53 works.

#### **Topics**

- [Hosted Zones \(p.](#page-4-1) 2)
- [DNS Domain Name Format \(p.](#page-5-0) 3)
- [Supported DNS Resource Record Types \(p.](#page-6-0) 4)
- [NS and SOA Records that Route 53 Creates for a Hosted Zone \(p.](#page-8-0) 6)
- [Limits on Route 53 API Requests and Entity Counts \(p.](#page-9-0) 7)
- <span id="page-4-1"></span>• [DNS Constraints and Behaviors \(p.](#page-10-0) 8)
- [Route 53 Pricing \(p.](#page-11-0) 9)
- [AWS Identity and Access Management \(p.](#page-11-1) 9)

# **Hosted Zones**

A hosted zone is a collection of resource record sets hosted by Route 53. Like a traditional DNS zone file, a hosted zone represents a collection of resource record sets that are managed together under a single domain name. Each hosted zone has its own metadata and configuration information.

The resource record sets contained in a hosted zone must share the same suffix. For example, the example.com hosted zone can contain resource record sets for www.example.com and www.aws.example.com subdomains, but cannot contain resource record sets for a www.example.ca subdomain.

You can use the Route 53 console or API to create, list, modify, and delete hosted zones and their resource record sets. The following table describes the actions you can perform on a Route 53 hosted zone and provides links to how-to and reference topics.

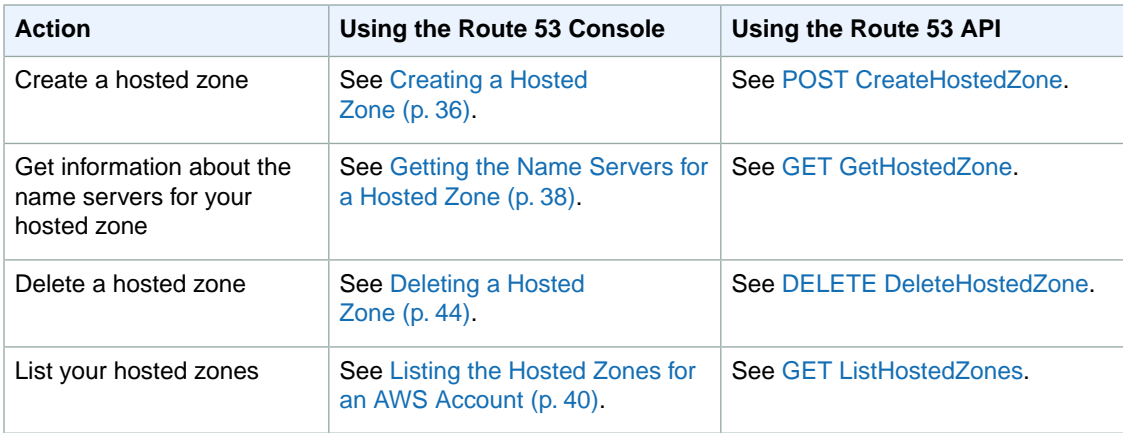

# <span id="page-5-0"></span>**DNS Domain Name Format**

A DNS domain name consists of a series of labels separated by dots. Each label can be up to 63 bytes long. The total length of a domain name cannot exceed 255 bytes including the dots. Route 53 supports any valid domain name.

You can use any ASCII character from 0 to 255 decimal, but you must use escape codes in the format \*three-digit octal code* to use any of the following characters:

- Characters 000 to 040 octal (0x00 to 0x20 hexadecimal)
- Characters 177 to 377 octal (0x7F to 0xFF hexadecimal)
- . (period), character 056 octal (0x2E hexadecimal), when used as a character in a domain name.When using . as a delimiter between labels, you do not need to use an escape code.

For example, to create a hosted zone for the subdomain fübar under the domain example.com, you would specify f\374bar.example.com.

For a list of ASCII characters and the corresponding octal codes, do an Internet search on "ascii table".

You can include any of the following characters without using escape codes: 0 1 2 3 4 5 6 7 8 9 A B C D E F G H I J K L M N O P Q R S T U V W X Y Z a b c d e f g h i j k l m n o p q r s t u v w x y z ! " #  $\frac{6}{9}$  % & ' ( ) \* + , -/:; < = > ? @ [ \ ] ^ \_ ` { | } ~ .

For alphabetic characters, regardless of whether you specify upper-case letters, lower-case letters, or the corresponding letters in escape codes, Route 53 stores them internally as lower-case letters.

If the domain name includes any characters other than a to z, 0 to 9, - (hyphen), or \_ (underscore), the Route 53 ListResourceRecordSets API action returns the characters as escape codes in the format \*three-digit octal code*. This is true whether you specified the characters as characters or as

<span id="page-6-0"></span>escape codes when you created the resource record set. The Route 53 console displays the characters as characters, not as escape codes.

# **Supported DNS Resource Record Types**

Route 53 supports the DNS resource record types that are listed in this section. Each record type also includes an example of how to format the Value element when you are accessing Route 53 using the API.

#### **Note**

For resource record types that include a domain name, enter a fully qualified domain name, for example, *www.example.com*. The trailing dot is optional; Route 53 assumes that the domain name is fully qualified. This means that Route 53 treats *www.example.com* (without a trailing dot) and *www.example.com.* (with a trailing dot) as identical.

### **A Format**

An A record Value element must take the format of an IPv4 address in dotted decimal notation.

### **Example**

<Value>192.0.2.1</Value>

### **AAAA Format**

An AAAA record Value element must take the format of an IPv6 address, in colon-separated hexadecimal format.

### **Example**

<Value>2001:0db8:85a3:0:0:8a2e:0370:7334</Value>

### **CNAME Format**

A CNAME Value element is the same format as a domain name.

### **Important**

The DNS protocol does not allow you to create a CNAME record for the top node of a DNS namespace, also known as the zone apex. For example, if you register the DNS name example.com, the zone apex is example.com.You cannot create a CNAME record for example.com, but you can create CNAME records for www.example.com, newproduct.example.com, and so on.

In addition, if you create a CNAME record for a subdomain, you cannot create any other resource record sets for that subdomain. For example, if you create a CNAME for www.example.com, you cannot create any other resource record sets for which the value of the Name field is www.example.com.

Route 53 also supports alias resource record sets, which allow you to route queries to an Elastic Load Balancing load balancer, an Amazon S3 bucket that is configured as a static website, or another Route 53 resource record set. Aliases are similar in some ways to the CNAME resource record type; however, you can create an alias for the zone apex. For more information, see [Creating Alias Resource Record](#page-66-0) [Sets](#page-66-0) (p. [64\).](#page-66-0)

### **Example**

<Value>hostname.example.com</Value>

### **MX Format**

An MX record Value element consists of two fields: a decimal number that represents the priority of the  $MX$  record, and the domain name of a mail host, for example,  $main$ . example.com.

### **Example**

```
<Value>10 mail.example.com</Value>
```
### **NS Format**

An NS record Value element is the same format as a domain name.

### **Example**

<Value>ns-1.example.com</Value>

### **PTR Format**

A PTR record Value element is the same format as a domain name.

### **Example**

<Value>hostname.example.com</Value>

### **SOA Format**

An SOA record Value element consists of seven fields. The first two fields are formatted as domain names and represent the primary authority for the zone and the contact details for the zone administrator, respectively.The remaining five fields are decimal numbers representing the zone serial number, refresh time, retry time, expire time, and minimum time to live (TTL), respectively.

### **Example**

<Value>ns-2048.awsdns-64.net hostmaster.awsdns.com 1 1 1 1 60</Value>

### **SPF Format**

An SPF record Value element is the same format as a TXT format record. For information about SPF record format, refer to the applicable documentation. For information about TXT format, see [TXT](#page-8-1) [Format \(p.](#page-8-1) 6).

### **Example**

```
<Value>"v=spf1 ip4:192.168.0.1/16 -all"</Value>
```
### **SRV Format**

An SRV record Value element consists of four space-separated values.The first three values are decimal numbers representing priority, weight, and port.The fourth value is a domain name. For information about SRV record format, refer to the applicable documentation.

### **Example**

<span id="page-8-1"></span><Value>10 5 80 hostname.example.com</Value>

### **TXT Format**

A TXT record Value element is a space separated list of double-quoted strings. A single string cannot exceed 255 characters. In addition to the characters that are permitted unescaped in domain names, space is allowed in TXT strings. All other octet values must be quoted in octal form. Unlike domain names, case is preserved in character strings, meaning that Ab is not the same as aB.You can include a literal quote in a string by escaping it.

### **Example**

```
\forallValue>"this is a string" "a string with a \iota" quote in it" "a string with a
\100 strange character in it"</Value>
```
# **NS and SOA Records that Route 53 Creates for a Hosted Zone**

For each hosted zone you create, Route 53 automatically creates four name server (NS) records and one SOA record. Don't change these records.

### <span id="page-8-2"></span>**Topics**

- [Name Server \(NS\) Records \(p.](#page-8-2) 6)
- [The Start of Authority \(SOA\) Record \(p.](#page-9-1) 7)

### **Name Server (NS) Records**

The name server records that Route 53 automatically creates at the apex of your hosted zone are the authoritative name servers for your zone. You should not modify these records or add more name servers. The names of Route 53 name servers look like this:

- ns-2048.awsdns-64.com
- ns-2049.awsdns-65.net
- ns-2050.awsdns-66.org
- ns-2051.awsdns-67.co.uk

After you create a hosted zone, update your registrar's or your DNS service's name server records, as applicable, to refer to the Route 53 name servers:

- If you created a domain that uses Route 53 as the DNS service, see [Updating the Registrar's Name](#page-22-0) [Servers](#page-22-0) (p. [20\)](#page-22-0).
- If you migrated an existing domain to Route 53, see [Updating Your DNS Service's Name Server](#page-27-0) [Records](#page-27-0) (p. [25\).](#page-27-0)
- If you created a subdomain that uses Route 53 without migrating the parent domain, see [Delegating](#page-32-0) [Responsibility for the Subdomain to Route 53](#page-32-0) (p. [30\).](#page-32-0)
- <span id="page-9-1"></span>• If you migrated a subdomain to Route 53 without migrating the parent domain, see [Delegating](#page-36-0) [Responsibility for the Subdomain to Route 53](#page-36-0) (p. [34\).](#page-36-0)

### **The Start of Authority (SOA) Record**

The SOA record identifies the base DNS information about the domain, for example:

ns-2048.awsdns-64.net. hostmaster.example.com. 1 7200 900 1209600 86400

The elements of the SOA record include:

- The host that created the SOA record, for example,  $ns-2048$ . awsdns-64.net.
- The email address of the administrator in a format with the @ symbol replaced by a period, for example, hostmaster.example.com.The default value is an amazon.com email address that is not monitored.
- A revision number to increment when you change the zone file and distribute changes to secondary DNS servers, for example 1.
- A refresh time in seconds that secondary DNS servers wait before querying the primary DNS server's SOA record to check for changes, for example 7200.
- The retry interval in seconds that a secondary server waits before retrying a failed zone transfer, for example 900 (15 minutes). Normally, the retry time is less than the refresh time.
- The expire time in seconds that a secondary server will keep trying to complete a zone transfer, for example 1209600 (two weeks). If this time expires prior to a successful zone transfer, the secondary server will expire its zone file.This means that the secondary server will stop answering queries because it considers its data too old to be reliable.
- <span id="page-9-0"></span>• The minimum time to live (TTL). This value helps define the length of time that an NXDOMAIN result, which indicates that a domain does not exist, should be cached by a DNS resolver. Caching this negative result is referred to as negative caching. The duration of negative caching is the lesser of the SOA record's TTL or the value of the minimum TTL field.The default minimum TTL on Route 53 SOA records is 900 seconds. To change the TTL for resource record sets, including SOA resource record sets, use the ChangeResourceRecordSets API. For more information, see [ChangeResourceRecordSets](http://docs.aws.amazon.com/Route53/latest/APIReference//API_ChangeResourceRecordSets.html) in the *Amazon Route 53 API Reference*.

# **Limits on Route 53 API Requests and Entity Counts**

Route 53 API requests are subject to the following limitations.

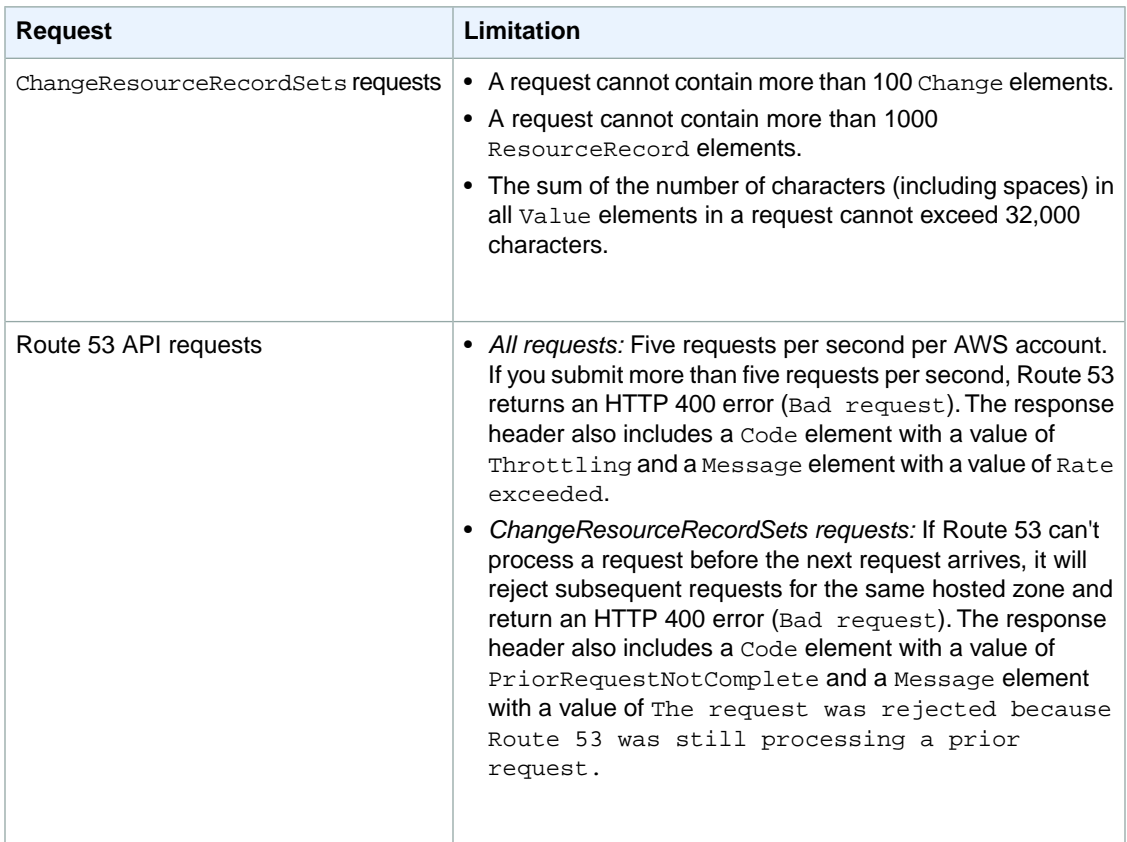

Route 53 entities are subject to the following limitations.

<span id="page-10-0"></span>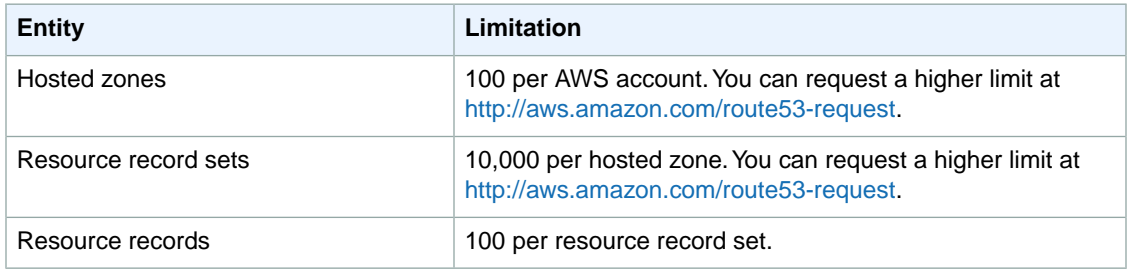

# **DNS Constraints and Behaviors**

DNS messaging is subject to factors that affect how you create and use hosted zones and resource record sets. This section explains these factors.

### **Maximum Response Size**

To comply with DNS standards, responses sent over UDP are limited to 512 bytes in size. Responses exceeding 512 bytes are truncated and the resolver must re-issue the request over TCP. If the resolver supports EDNS0 (as defined in [RFC 2671](http://www.linuxdig.com/rfc/individual/2671.php)), and advertises the EDNS0 option to Route 53, Route 53 permits responses up to 4096 bytes over UDP, without truncation.

### **Authoritative Section Processing**

For successful queries, Route 53 appends name server (NS) resource record sets for the relevant hosted zone to the Authority section of the DNS response. For names that are not found (NXDOMAIN responses), Route 53 appends the start of authority (SOA) resource record set (as defined in [RFC 1035\)](http://www.linuxdig.com/rfc/individual/1035.php) for the relevant hosted zone to the Authority section of the DNS response.

### **Additional Section Processing**

<span id="page-11-0"></span>Route 53 appends resource record sets to the Additional section. If the records are known and appropriate, the service appends A or AAAA resource record sets for any target of an MX, CNAME, NS, or SRV record cited in the Answer section. For more information about these DNS record types, see [Supported DNS](#page-6-0) [Resource Record Types \(p.](#page-6-0) 4).

# **Route 53 Pricing**

<span id="page-11-1"></span>As with other AWS products, there are no contracts or minimum commitments for using Route 53—you pay only for the hosted zones you configure and the number of queries that Route 53 answers. For more information, see [Route 53 Pricing](http://aws.amazon.com/route53/pricing/).

# **AWS Identity and Access Management**

Route 53 integrates with AWS Identity and Access Management (IAM), a service that lets your organization do the following:

- Create users and groups under your organization's AWS Account
- Easily share your AWS Account resources between the users in the account
- Assign unique security credentials to each user
- Granularly control users access to services and resources
- Get a single AWS bill for all users in the AWS Account

For example, you can use IAM with Route 53 to control which users in your AWS Account can create a new hosted zone or change resource record sets.

For information about using Route 53 with IAM, see [Controlling User Access with IAM](#page-88-0) (p. [86\)](#page-88-0).

For general information about IAM, go to:

- [Identity and Access Management \(IAM\)](http://aws.amazon.com/iam/)
- *[AWS Identity and Access Management Getting Started Guide](http://docs.aws.amazon.com/IAM/latest/GettingStartedGuide/)*
- [Using AWS Identity and Access Management](http://docs.aws.amazon.com/IAM/latest/UserGuide/)

# <span id="page-12-0"></span>**Getting Started with Route 53**

Whether you are creating a new DNS domain or subdomain, or migrating an existing domain or subdomain, getting started with Route 53 is easy: create an AWS account if you don't already have one, create a hosted zone and some resource record sets in the Route 53 console, and then update your domain registrar to use the Route 53 name servers. The procedures in this chapter take you through the entire process for creating a new domain that uses Route 53. We also explain your other options for accessing Route 53.

### **Topics**

- <span id="page-12-1"></span>• [Getting Started: Creating a Domain that Uses Route 53 \(p.](#page-12-1) 10)
- [How to Use the Route 53 Console, API, AWS SDKs, and Command-Line Tool \(p.](#page-16-0) 14)

# **Getting Started: Creating a Domain that Uses Route 53**

You can use the procedures in the following example to create a domain that uses Route 53 as the DNS service.

### **Step 1: Sign Up for an AWS Account**

To use Route 53, sign up for an AWS account if you don't already have one.

#### **Note**

When you sign up for an account, AWS automatically signs up the account for all services. You are charged only for the services that you use.

### **To sign up for an AWS account**

- 1. Go to [http://aws.amazon.com,](http://aws.amazon.com) and then click **Sign Up Now**.
- 2. Follow the on-screen instructions.

Part of the sign-up procedure involves receiving a phone call and entering a PIN using the phone keypad.

### **Step 2: Register Your Domain Name**

Register your domain name. For a list of registrar web sites that you can use to register your domain name, see [ICANN.org](http://www.icann.org/en/resources/registrars). After your registrar notifies you that your domain name is successfully registered, you can create a Route 53 hosted zone for the domain.

### **Step 3: Create a Hosted Zone**

To create a domain that uses Route 53 as the DNS service, start by creating a Route 53 hosted zone. Route 53 stores information about your domain in the hosted zone.

### **Note**

When you create a hosted zone, Route 53 automatically creates four name server (NS) records and a start of authority (SOA) record for the zone. The NS records identify the name servers that you give to your registrar or your DNS service so that queries are routed to Route 53 name servers. For more information about NS and SOA records, see [NS and SOA Records that](#page-8-0) [Route 53 Creates for a Hosted Zone \(p.](#page-8-0) 6).

### **To create a hosted zone using the Route 53 console**

- 1. Sign in to the AWS Management Console and open the Amazon Route 53 console at [https://console.aws.amazon.com/route53/.](https://console.aws.amazon.com/route53/)
- 2. In the Route 53 console, above the left pane, click **Create Hosted Zone**.

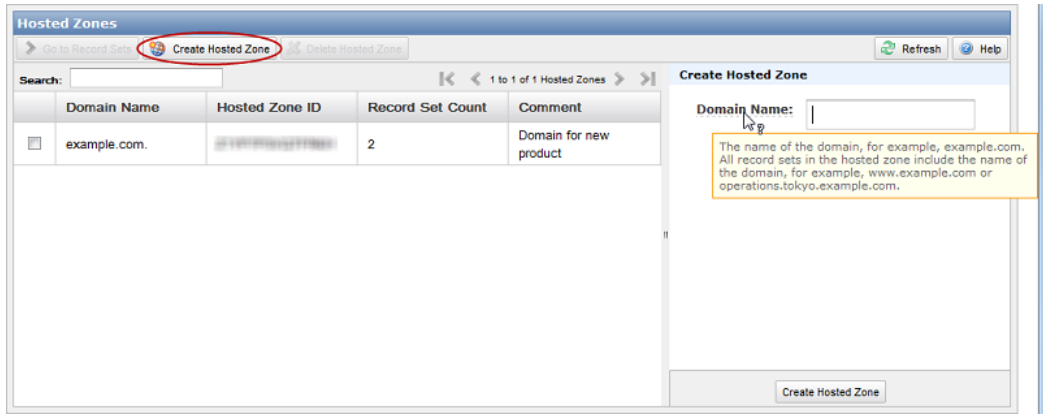

- 3. In the right pane, enter a domain name and, optionally, a comment. For more information about a field, see the tool tip for the field.
- 4. Below the right pane, click **Create Hosted Zone**.

### **Step 4: Create Resource Record Sets in Your Route 53 Hosted Zone**

Now that you have a hosted zone, you can create resource record sets. For example, if you want a user who enters **example.com** in a web browser to be routed to a host that has the IP address 192.0.2.234, you would create a resource record set for example.com with a **Type** of A and a **Value** of 192.0.2.234.

#### **To create resource record sets using the Route 53 console**

- 1. Sign in to the AWS Management Console and open the Amazon Route 53 console at [https://console.aws.amazon.com/route53/.](https://console.aws.amazon.com/route53/)
- 2. On the Hosted Zones page, do one of the following:
	- Click the row for the hosted zone in which you want to create record sets, and click **Go to Record Sets**.
	- Double-click the row for the hosted zone.

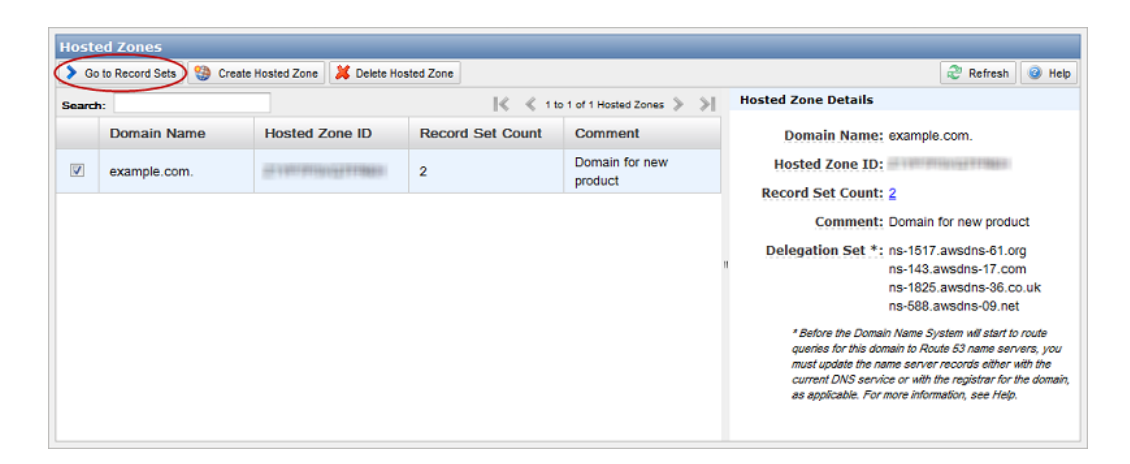

3. On the Record Sets page, above the left pane, click **Create Record Set**.

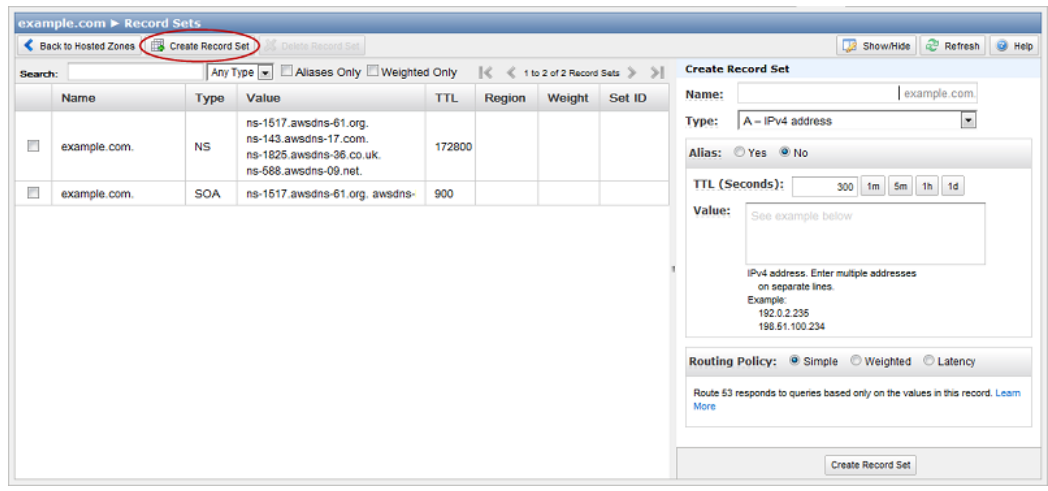

4. In the right pane, enter the applicable values. For information about a field, see the tool tip for the field.

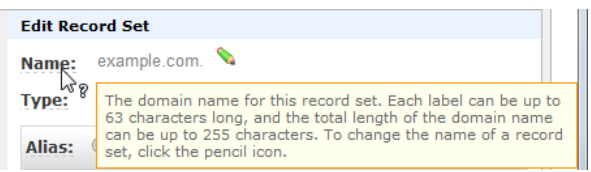

5. Below the right pane, click **Create Record Set**.

Currently, the only way to verify that changes have propagated is by using the [GetChange](http://docs.aws.amazon.com/Route53/latest/APIReference/API_GetChange.html) API action. Changes generally propagate to all Route 53 name servers in a couple of minutes. In rare circumstances, propagation can take up to 30 minutes.

### **Step 5: Update the Registrar's Name Server Records**

### **Important**

Use the following procedure only if you are creating a domain. If you're migrating an existing domain, or creating or migrating a subdomain, see the corresponding procedure in the applicable section:

- Migrating an existing domain to Route 53: see [Updating Your DNS Service's Name Server](#page-27-0) [Records](#page-27-0) (p. [25\).](#page-27-0)
- Creating a subdomain that uses Route 53 without migrating the parent domain: see [Delegating](#page-32-0) [Responsibility for the Subdomain to Route 53](#page-32-0) (p. [30\).](#page-32-0)
- Migrating a subdomain to Route 53 without migrating the parent domain: see [Delegating](#page-36-0) [Responsibility for the Subdomain to Route 53](#page-36-0) (p. [34\).](#page-36-0)

Update the name server (NS) records with your registrar to refer to the Route 53 name servers. Perform the following procedure.

1. If the registrar has a method to reset the TTL settings for their name servers, we recommend that you reset the settings to 900 seconds. This limits the time during which client requests will try to resolve domain names using obsolete name servers.You will need to wait for the duration of the previous TTL for resolvers and clients to stop caching the DNS records with their previous values. A common default setting is 172800 seconds (two days). After the TTL settings expire, you can safely delete the records that are stored at the previous provider and make changes only to Route 53.

### **Note**

The TTL setting is only an issue if you have queried the domain, so the domain name and IP address are cached with DNS resolvers.

- 2. In the Route 53 console, get the name servers in the delegation set for your Route 53 hosted zone:
	- a. Sign in to the AWS Management Console and open the Amazon Route 53 console at [https://console.aws.amazon.com/route53/.](https://console.aws.amazon.com/route53/)
	- b. On the Hosted Zones page, click the name of the hosted zone.
	- c. In the right pane, make note of the four servers listed for **Delegation Set**.
- 3. Using the method provided by the registrar for the domain, replace the name servers in the registrar's NS records with the four Route 53 name servers that you looked up in the previous step. Depending on the TTL settings for the name servers for the parent domain, the propagation of your changes to DNS resolvers can take 48 hours or more. During this period, DNS resolvers may still answer requests with the name servers for the registrar. In addition, client computers may continue to have the previous name servers for the domain in their cache.

For more information about using Route 53, see [Additional Route 53 Resources](#page-115-0) (p. [113\)](#page-115-0)

# <span id="page-16-0"></span>**How to Use the Route 53 Console, API, AWS SDKs, and Command-Line Tool**

You can access Route 53 using the Route 53 console, the Route 53 API, AWS SDKs, or the dnscurl.pl utility.

### **Topics**

- [The Route 53 Console \(p.](#page-16-1) 14)
- [The Route 53 API \(p.](#page-17-0) 15)
- [AWS SDKs that Support Route 53 \(p.](#page-17-1) 15)
- <span id="page-16-1"></span>• [The dnscurl.pl Command-Line Tool \(p.](#page-17-2) 15)

### **The Route 53 Console**

The Route 53 console lets you create, delete, and list Route 53 hosted zones and resource record sets.

#### **Note**

Some ad-blocking plugins for web browsers interfere with Route 53 console operations, which can cause the console to behave unpredictably. If you installed an ad-blocking plugin for your browser, we recommend that you add the URL for the Route 53 console, <https://console.aws.amazon.com/route53/home>, to the whitelist for the plugin.

#### **To access the Route 53 console**

• Sign in to the AWS Management Console and open the Amazon Route 53 console at [https://console.aws.amazon.com/route53/.](https://console.aws.amazon.com/route53/)

### **To display help for the Route 53 console**

• To display help for a field, move the cursor over the field name.

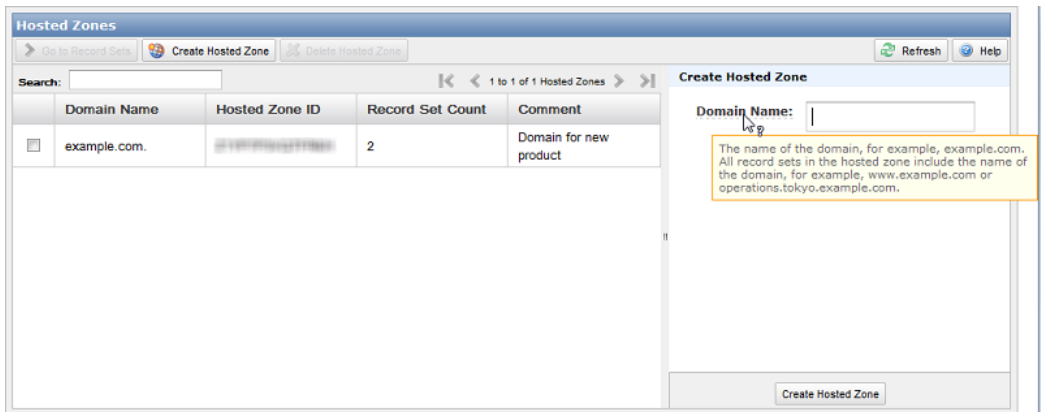

• To display help for hosted zones or for record sets, click **Help**.

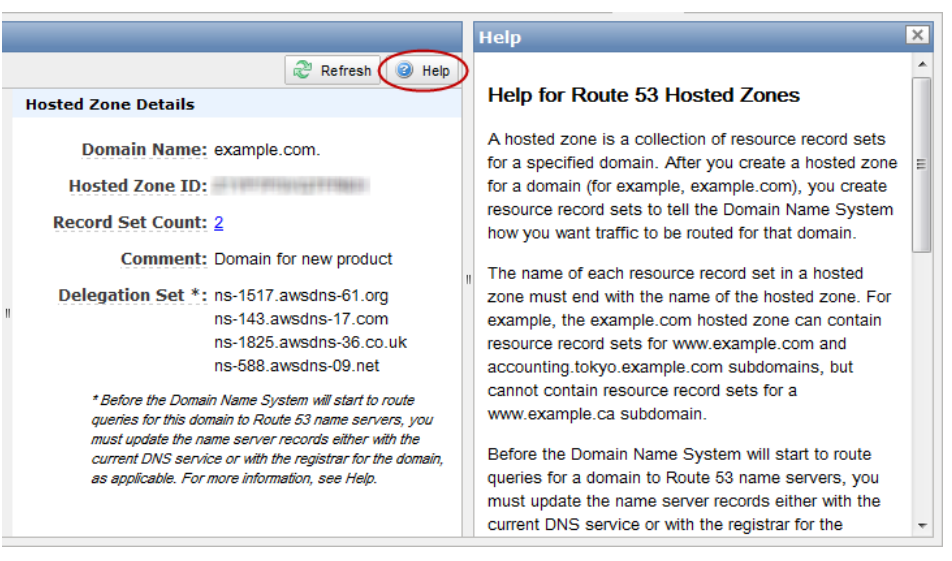

### <span id="page-17-0"></span>**The Route 53 API**

<span id="page-17-1"></span>The Route 53 API is a REST API that you can use to create, delete, and list Route 53 hosted zones and resource record sets. (When using the API, you change a resource record set by deleting the existing one and creating a new one.) For information about the Route 53 API, see the *[Amazon Route 53 API](http://docs.aws.amazon.com/Route53/latest/APIReference/) [Reference](http://docs.aws.amazon.com/Route53/latest/APIReference/)*. For information about how to use the API, including how to authenticate REST requests, see [Making API Requests](#page-92-0) (p. [90\).](#page-92-0)

### **AWS SDKs that Support Route 53**

AWS SDK for Java version 1.2.13 and later includes a client for Route 53. For more information, see [AWS SDK for Java](http://aws.amazon.com/sdkforjava/).

<span id="page-17-2"></span>AWS SDK for .NET version 1.4.1 and later includes a client for Route 53. For more information, see [AWS](http://aws.amazon.com/sdkfornet/) [SDK for .NET](http://aws.amazon.com/sdkfornet/).

AWS SDK for Ruby version 1.6.0 and later includes a client for Route 53. For more information, see [AWS](http://aws.amazon.com/sdkforruby/) [SDK for Ruby.](http://aws.amazon.com/sdkforruby/)

### **The dnscurl.pl Command-Line Tool**

The dnscurl.pl command-line tool is a Perl script that lets you call Route 53 API actions from a Linux command line. When you run  $d$ nscurl.pl and specify the applicable arguments for a given action, dnscurl.pl calculates the Route 53 authentication signature, then calls Curl, a popular tool for interacting with HTTP services. Curl passes the arguments to Route 53, and Route 53 processes the request and returns the results.

You can get dnscurl.pl on the [Route 53 Authentication Tool for Curl](http://aws.amazon.com/developertools/Amazon-Route-53/9706686376855511) page. Save dnscurl.pl on the executable path, and make it executable by running the following command at a Linux command prompt:

chmod 755 dnscurl.pl

#### **Note**

We have tested dnscurl.pl on Linux and Mac OS.

Some customers have successfully configured Windows clients so that they can run dnscurl.pl. For more information, see the [Route 53 forum](https://forums.aws.amazon.com/thread.jspa?threadID=57351).

Before you run dnscurl.pl, install the following software:

- [Curl](http://curl.haxx.se/) version 7.15.5 or later.
- Perl, which you can download from [Perl.org.](http://www.perl.org/) dnscurl.pl was tested with Perl version 5.8.8.
- The following Perl modules, which you can download from [CPAN:](http://www.cpan.org/)
	- Digest::HMAC\_SHA1
	- FindBin
	- MIME::Base64
	- Getopt::Long
	- File::Temp
	- File::Basename
	- Fcntl
	- IO::Handle

For an example of how to use dnscurl.pl, see [Example: Using dnscurl.pl](#page-106-0) (p. [104\).](#page-106-0)

# <span id="page-19-0"></span>**Creating a Domain that Uses Route 53 as the DNS Service**

You can use Route 53 as the DNS service for any registered domain name. This section explains how to create a domain that uses Route 53 as the DNS service.

The following table summarizes the process.

#### **Process for Creating a Domain that Uses Route 53 as the DNS Service**

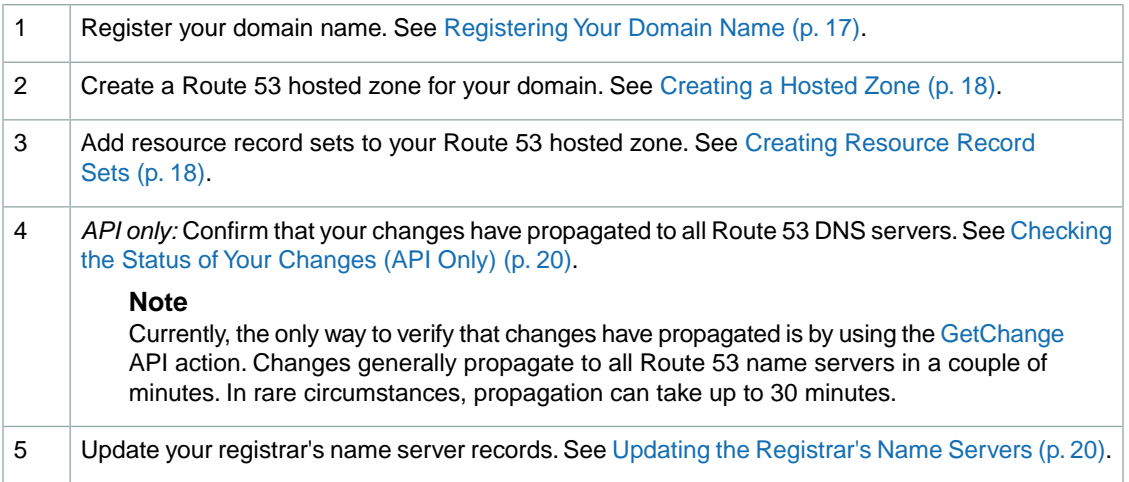

## <span id="page-19-1"></span>**Registering Your Domain Name**

Route 53 requires you to use a registered domain name. Before creating your Route 53 DNS service, make sure that you have registered the domain name that you want to use. For a list of registrar web sites you can use to register your domain name, go to [ICANN.org](http://www.icann.org/en/resources/registrars).

After your registrar notifies you that your domain name is successfully registered, you can create a Route 53 hosted zone for the domain.

#### **Important**

<span id="page-20-0"></span>You can create a hosted zone only for a domain that you have permission to administer.Typically, this means that you own the domain, but you may also be developing an application for the domain owner.

## **Creating a Hosted Zone**

To create a domain that uses Route 53 as the DNS service, start by creating a Route 53 hosted zone. Route 53 stores information about your domain in the hosted zone.

#### **Note**

When you create a hosted zone, Route 53 automatically creates four name server (NS) records and a start of authority (SOA) record for the zone. The NS records identify the name servers that you give to your registrar or your DNS service so that queries are routed to Route 53 name servers. For more information about NS and SOA records, see [NS and SOA Records that](#page-8-0) [Route 53 Creates for a Hosted Zone \(p.](#page-8-0) 6).

To create a hosted zone using the Route 53 console, perform the following procedure.To create a hosted zone using the Route 53 API, use the CreateHostedZone action. For more information, see [POST](http://docs.aws.amazon.com/Route53/latest/APIReference/API_CreateHostedZone.html) [CreateHostedZone](http://docs.aws.amazon.com/Route53/latest/APIReference/API_CreateHostedZone.html) in the *Amazon Route 53 API Reference*.

#### **To create a hosted zone using the Route 53 console**

- 1. Sign in to the AWS Management Console and open the Amazon Route 53 console at [https://console.aws.amazon.com/route53/.](https://console.aws.amazon.com/route53/)
- 2. In the Route 53 console, above the left pane, click **Create Hosted Zone**.

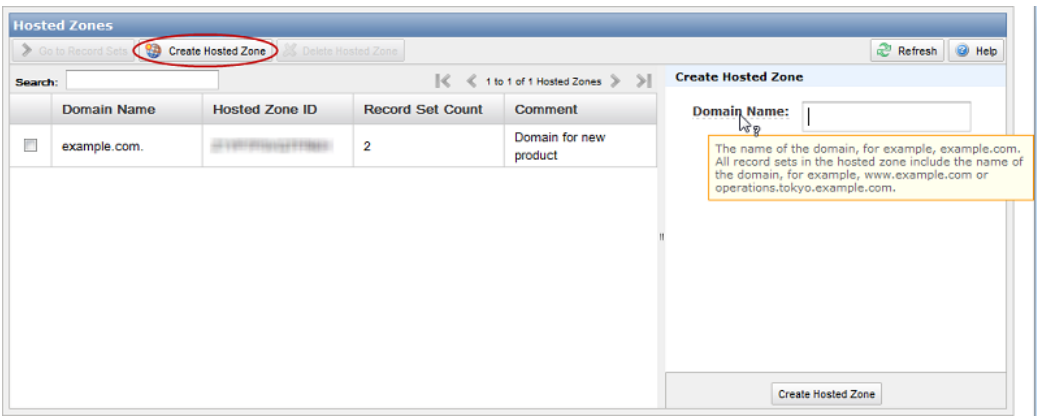

- <span id="page-20-1"></span>3. In the right pane, enter a domain name and, optionally, a comment. For more information about a field, see the tool tip for the field.
- 4. Below the right pane, click **Create Hosted Zone**.

# **Creating Resource Record Sets**

You can create resource record sets using either the Route 53 console or the Route 53 API.The resource record sets that you create in Route 53 will become the resource record sets that DNS uses after you update your registrar's name server records, as explained in [Updating the Registrar's Name Servers](#page-22-0) (p. [20\)](#page-22-0), later in the process.

### **Caution**

Do not create additional name serve (NS) or start of authority (SOA) records in the Route 53 hosted zone, or delete the existing records.

To create resource record sets using the Route 53 console, perform the following procedure. To create resource record sets using the Route 53 API, use the ChangeResourceRecordSets action. For more information, see [POST ChangeResourceRecordSets](http://docs.aws.amazon.com/Route53/latest/APIReference/API_ChangeResourceRecordSets.html) in the *[Amazon Route 53 API Reference](http://docs.aws.amazon.com/Route53/latest/APIReference/)*.

#### **To create resource record sets using the Route 53 console**

- 1. Sign in to the AWS Management Console and open the Amazon Route 53 console at [https://console.aws.amazon.com/route53/.](https://console.aws.amazon.com/route53/)
- 2. On the Hosted Zones page, do one of the following:
	- Click the row for the hosted zone in which you want to create record sets, and click **Go to Record Sets**.
	- Double-click the row for the hosted zone.

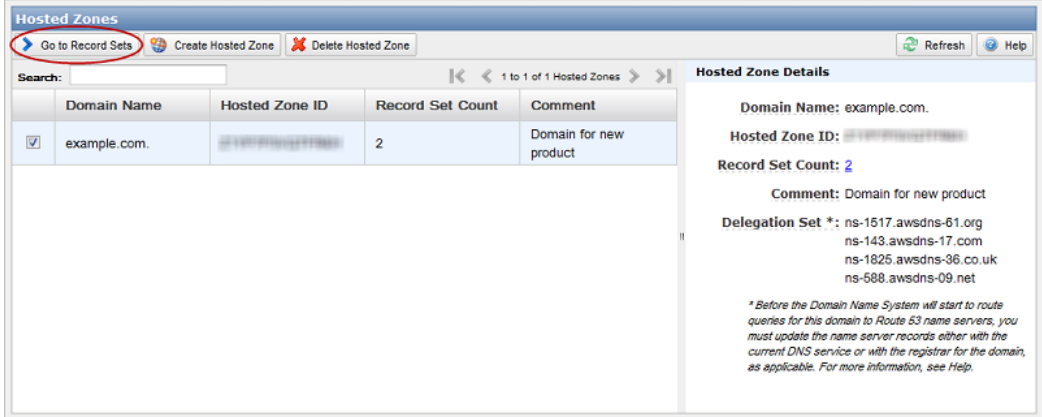

3. On the Record Sets page, above the left pane, click **Create Record Set**.

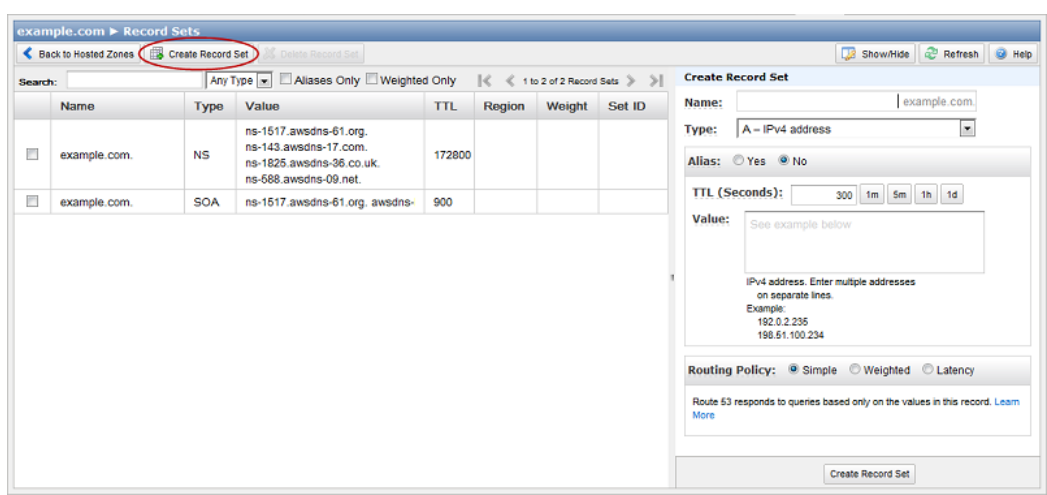

4. In the right pane, enter the applicable values. For information about a field, see the tool tip for the field.

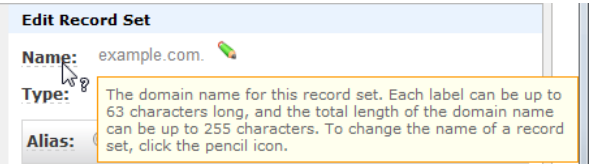

<span id="page-22-1"></span>5. Below the right pane, click **Create Record Set**.

# **Checking the Status of Your Changes (API Only)**

Creating a new hosted zone and changing resource record sets take time to propagate to the Route 53 DNS servers. If you are using the Route 53 API, you can use the GetChange action to determine whether your changes have propagated. For more information, see [GET GetChange](http://docs.aws.amazon.com/Route53/latest/APIReference/API_GetChange.html) in the *Amazon Route 53 API Reference*.

#### **Note**

<span id="page-22-0"></span>Currently, the only way to verify that changes have propagated is by using the [GetChange](http://docs.aws.amazon.com/Route53/latest/APIReference/API_GetChange.html) API action. Changes generally propagate to all Route 53 name servers in a couple of minutes. In rare circumstances, propagation can take up to 30 minutes.

# **Updating the Registrar's Name Servers**

After your changes to Route 53 resource record sets have propagated to the Route 53 DNS servers (see [Checking the Status of Your Changes \(API Only\)](#page-22-1) (p. [20\)\)](#page-22-1), update your registrar's name server (NS) records to refer to the Route 53 name servers. Perform the following procedure.

1. If the registrar has a method to change the TTL settings for their name servers, we recommend that you reset the settings to 900 seconds. This limits the time during which client requests will try to resolve domain names using obsolete name servers.You will need to wait for the duration of the previous TTL for resolvers and clients to stop caching the DNS records with their previous values. A common default setting is 172800 seconds (two days). After the TTL settings expire, you can safely delete the records that are stored at the previous provider and make changes only to Route 53.

#### **Note**

The TTL setting is only an issue if you have queried the domain, so the domain name and IP address are cached with DNS resolvers.

- 2. In the Route 53 console, get the name servers in the delegation set for your Route 53 hosted zone:
	- a. Sign in to the AWS Management Console and open the Amazon Route 53 console at [https://console.aws.amazon.com/route53/.](https://console.aws.amazon.com/route53/)
	- b. On the Hosted Zones page, click the name of the hosted zone.
	- c. In the right pane, make note of the four servers listed for **Delegation Set**.

Alternatively, you can use the GetHostedZone action. For more information, see [GetHostedZone](http://docs.aws.amazon.com/Route53/latest/APIReference/API_GetHostedZone.html) in the *Amazon Route 53 API Reference*.

3. Using the method provided by the registrar for the domain, replace the name servers in the registrar's NS records with the four Route 53 name servers that were returned when you submitted the GetHostedZone request in the previous step.

Some registrars only allow you to specify name servers using IP addresses; they don't allow you to specify fully qualified domain names. If your registrar requires using IP addresses, you can get the

IP addresses for your name servers using the dig utility (for Mac, Unix, or Linux) or the nslookup utility (for Windows).

Depending on the TTL settings for the name servers for the parent domain, the propagation of your changes to DNS resolvers can take 48 hours or more. During this period, DNS resolvers may still answer requests with the name servers for the registrar. In addition, client computers may continue to have the previous name servers for the domain in their cache.

For more information about working with your hosted zone, see the following related topics.

### **Related Topics**

- [Getting the Name Servers for a Hosted Zone](#page-40-0) (p. [38\)](#page-40-0)
- [Listing the Hosted Zones for an AWS Account](#page-42-0) (p. [40\)](#page-42-0)
- [Deleting a Hosted Zone](#page-46-0) (p. [44\)](#page-46-0)
- [Listing Resource Record Sets](#page-56-0) (p. [54\)](#page-56-0)

# <span id="page-24-0"></span>**Migrating an Existing Domain to Route 53**

You can use Route 53 as the DNS service for any registered domain name.The procedures in this section explain how to migrate an existing domain to use Route 53 as the DNS service.

#### **Important**

You can create a hosted zone only for a domain that you have permission to administer.Typically, this means that you own the domain, but you may also be developing an application for the domain owner.

The following table summarizes the process.

### **Process for Migrating an Existing Domain to Route 53**

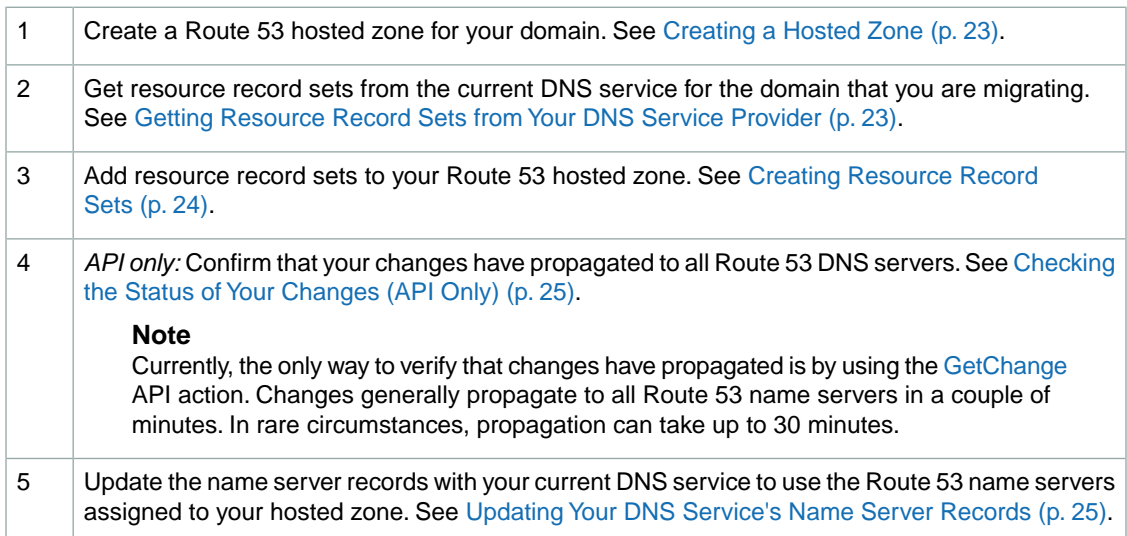

# <span id="page-25-0"></span>**Creating a Hosted Zone**

To migrate a domain from your existing DNS service, start by creating a Route 53 hosted zone. Route 53 stores information about your domain in the hosted zone.

#### **Note**

When you create a hosted zone, Route 53 automatically creates four name server (NS) records and a start of authority (SOA) record for the zone. The NS records identify the name servers that you give to your registrar or your DNS service so that queries are routed to Route 53 name servers. For more information about NS and SOA records, see [NS and SOA Records that](#page-8-0) [Route 53 Creates for a Hosted Zone \(p.](#page-8-0) 6).

To create a hosted zone using the Route 53 console, perform the following procedure.To create a hosted zone using the Route 53 API, use the CreateHostedZone action. For more information, see [POST](http://docs.aws.amazon.com/Route53/latest/APIReference/API_CreateHostedZone.html) [CreateHostedZone](http://docs.aws.amazon.com/Route53/latest/APIReference/API_CreateHostedZone.html) in the *Amazon Route 53 API Reference*.

#### **To create a hosted zone using the Route 53 console**

- 1. Sign in to the AWS Management Console and open the Amazon Route 53 console at [https://console.aws.amazon.com/route53/.](https://console.aws.amazon.com/route53/)
- 2. In the Route 53 console, above the left pane, click **Create Hosted Zone**.

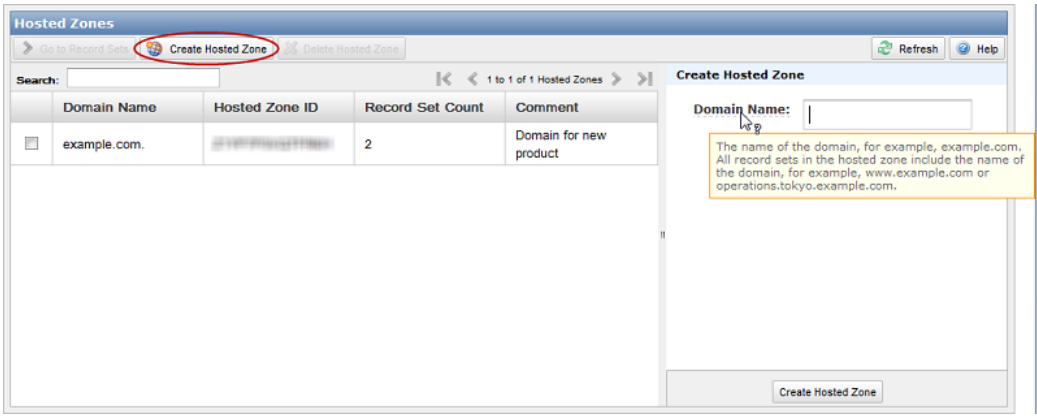

- <span id="page-25-1"></span>3. In the right pane, enter a domain name and, optionally, a comment. For more information about a field, see the tool tip for the field.
- 4. Below the right pane, click **Create Hosted Zone**.

# **Getting Resource Record Sets from Your DNS Service Provider**

To simplify the process of migrating an existing domain to Route 53, get resource record sets from the DNS service provider that is currently servicing the domain.You can use this information as a basis for creating Route 53 resource record sets; you will continue to use most of the same records after you transfer your domain to Route 53.

How you get the existing resource record sets depends on which company you are currently using as your DNS service provider. Typically your DNS service provider will give you a zone file, but they might also give you the information in another format. Try asking customer support for your *records list* or *zone file* information.

Records that you are likely to migrate include:

- A (Address) records, which associate a domain name (example.com) with the IP address of the home page for the domain (192.0.2.3)
- Mail server (MX) records
- CNAME records, which reroute queries for one domain name (www.example.com) to another domain name (example.com)
- <span id="page-26-0"></span>• Other A records, CNAME records, or other supported DNS record types. For a list of supported record types, see [Supported DNS Resource Record Types \(p.](#page-6-0) 4).

# **Creating Resource Record Sets**

Using the resource record sets that you got from your current DNS service provider as a starting point, create corresponding resource record sets in the Route 53 hosted zone. The resource record sets that you create in Route 53 will become the resource record sets that DNS uses after you update your current DNS service's name server records, as explained in [Updating Your DNS Service's Name Server](#page-27-0) [Records](#page-27-0) (p. [25\),](#page-27-0) later in the process.

#### **Caution**

Do not create additional name serve (NS) or start of authority (SOA) records in the Route 53 hosted zone, or delete the existing records.

To create resource record sets using the Route 53 console, perform the following procedure. To create resource record sets using the Route 53 API, use the ChangeResourceRecordSets action. For more information, see [POST ChangeResourceRecordSets](http://docs.aws.amazon.com/Route53/latest/APIReference/API_ChangeResourceRecordSets.html) in the *[Amazon Route 53 API Reference](http://docs.aws.amazon.com/Route53/latest/APIReference/)*.

#### **To create resource record sets using the Route 53 console**

- 1. Sign in to the AWS Management Console and open the Amazon Route 53 console at [https://console.aws.amazon.com/route53/.](https://console.aws.amazon.com/route53/)
- 2. On the Hosted Zones page, do one of the following:
	- Click the row for the hosted zone in which you want to create record sets, and click **Go to Record Sets**.
	- Double-click the row for the hosted zone.

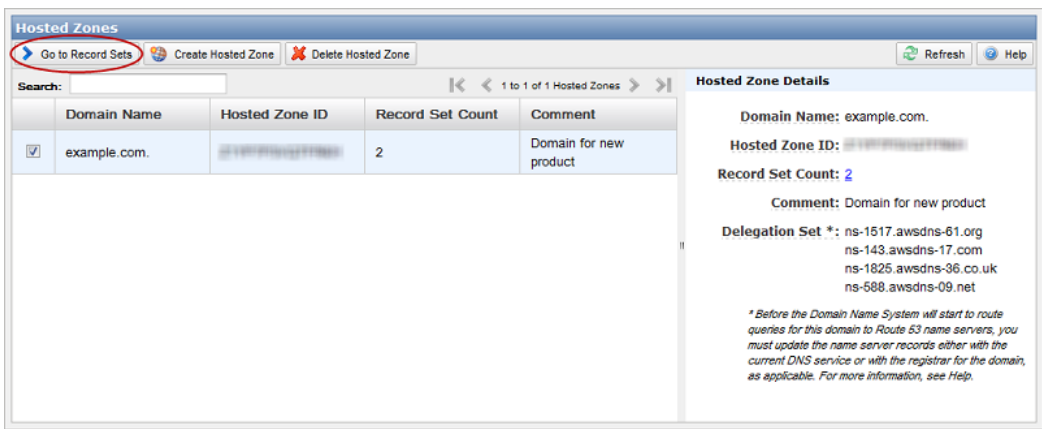

3. On the Record Sets page, above the left pane, click **Create Record Set**.

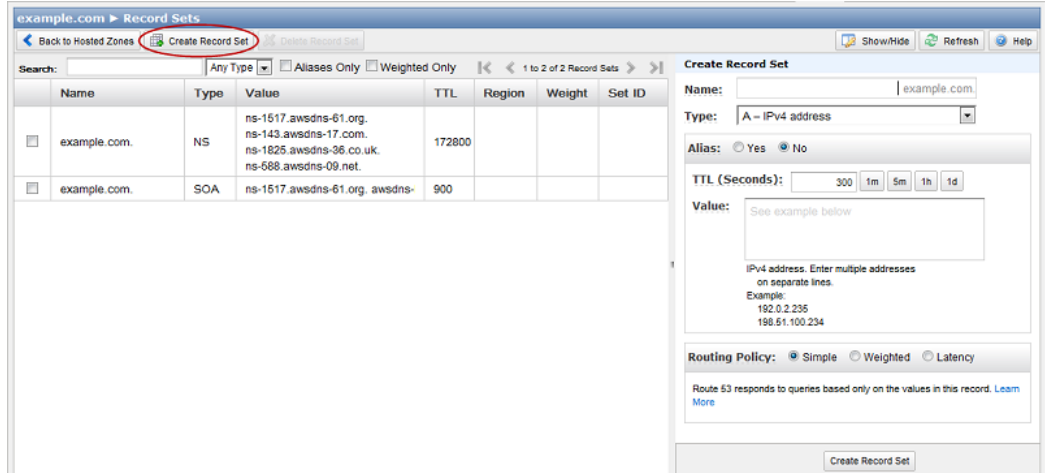

4. In the right pane, enter the applicable values. For information about a field, see the tool tip for the field.

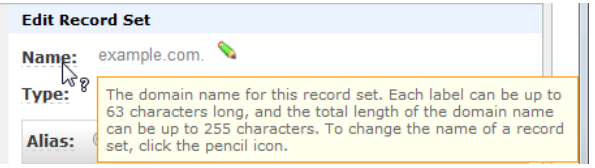

<span id="page-27-1"></span>5. Below the right pane, click **Create Record Set**.

# **Checking the Status of Your Changes (API Only)**

Creating a new hosted zone and changing resource record sets take time to propagate to the Route 53 DNS servers. If you are using the Route 53 API, you can use the GetChange action to determine whether your changes have propagated. For more information, see [GET GetChange](http://docs.aws.amazon.com/Route53/latest/APIReference/API_GetChange.html) in the *Amazon Route 53 API Reference*.

### <span id="page-27-0"></span>**Note**

Currently, the only way to verify that changes have propagated is by using the [GetChange](http://docs.aws.amazon.com/Route53/latest/APIReference/API_GetChange.html) API action. Changes generally propagate to all Route 53 name servers in a couple of minutes. In rare circumstances, propagation can take up to 30 minutes.

# **Updating Your DNS Service's Name Server Records**

After your changes to Route 53 resource record sets have propagated to the Route 53 DNS servers (see [Checking the Status of Your Changes \(API Only\)](#page-27-1) (p. [25\)\)](#page-27-1), update your previous DNS service's name server (NS) records to refer to the Route 53 name servers. Perform the following procedure.

#### **To update your DNS service's name server records to refer to Route 53 name servers**

1. *Optional:* Using the method provided by your previous DNS service, back up the zone file for the domain.

- 2. If your previous DNS service has a method to change the TTL settings for their name servers, we recommend that you reset the settings to 900 seconds.This limits the time during which client requests will try to resolve domain names using obsolete name servers. You will need to wait for the duration of the previous TTL for resolvers and clients to stop caching the DNS records with their previous values. A common default setting is 172800 seconds (two days). After the TTL settings expire, you can safely delete the records that are stored at the previous provider and make changes only to Route 53.
- 3. In the Route 53 console, get the name servers in the delegation set for your Route 53 hosted zone:
	- a. Sign in to the AWS Management Console and open the Amazon Route 53 console at [https://console.aws.amazon.com/route53/.](https://console.aws.amazon.com/route53/)
	- b. On the Hosted Zones page, click the name of the hosted zone.
	- c. In the right pane, make note of the four servers listed for **Delegation Set**.

Alternatively, you can use the GetHostedZone action. For more information, see [GetHostedZone](http://docs.aws.amazon.com/Route53/latest/APIReference/API_GetHostedZone.html) in the *Amazon Route 53 API Reference*.

4. Using the method provided by your DNS service, replace the name servers in your previous DNS service's NS records with the four Route 53 name servers that were returned when you submitted the GetHostedZone request in the previous step. Depending on the TTL settings in your previous DNS service's NS records, the propagation of your changes to DNS resolvers can take 48 hours or more. During this period, DNS resolvers may still answer requests with the name servers for your previous DNS service. In addition, client computers may continue to have the previous name servers for the domain in their cache.

To learn more about working with your hosted zone, see the following related topics.

### **Related Topics**

- [Getting the Name Servers for a Hosted Zone](#page-40-0) (p. [38\)](#page-40-0)
- [Listing the Hosted Zones for an AWS Account](#page-42-0) (p. [40\)](#page-42-0)
- [Deleting a Hosted Zone](#page-46-0) (p. [44\)](#page-46-0)
- [Listing Resource Record Sets](#page-56-0) (p. [54\)](#page-56-0)

# <span id="page-29-0"></span>**Creating a Subdomain that Uses Route 53 without Migrating the Parent Domain**

This section explains how to create a subdomain that uses Route 53 as the DNS service without migrating the parent domain from another DNS service.

**Process for Creating a Subdomain that Uses Route 53 without Migrating the Parent Domain from another DNS Service**

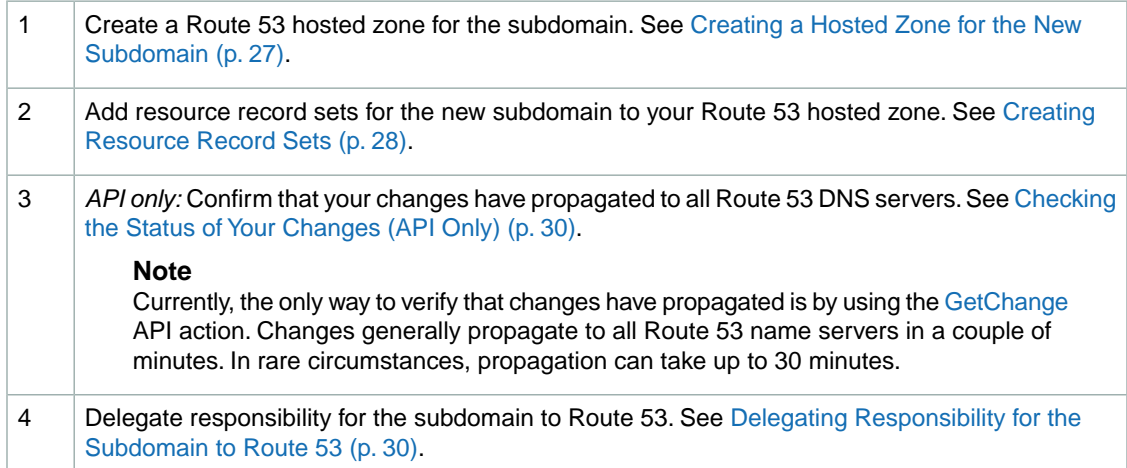

## <span id="page-29-1"></span>**Creating a Hosted Zone for the New Subdomain**

When you want to use Route 53 as the DNS service for a new subdomain without migrating the parent domain, you start by creating a hosted zone for the subdomain. Route 53 stores information about your subdomain in the hosted zone.

### **Note**

When you create a hosted zone, Route 53 automatically creates four name server (NS) records and a start of authority (SOA) record for the zone. The NS records identify the name servers that you give to your registrar or your DNS service so that queries are routed to Route 53 name servers. For more information about NS and SOA records, see [NS and SOA Records that](#page-8-0) [Route 53 Creates for a Hosted Zone \(p.](#page-8-0) 6).

To create a hosted zone using the Route 53 console, perform the following procedure.To create a hosted zone using the Route 53 API, use the CreateHostedZone action. For more information, see [POST](http://docs.aws.amazon.com/Route53/latest/APIReference/API_CreateHostedZone.html) [CreateHostedZone](http://docs.aws.amazon.com/Route53/latest/APIReference/API_CreateHostedZone.html) in the *Amazon Route 53 API Reference*.

### **To create a hosted zone using the Route 53 console**

- 1. Sign in to the AWS Management Console and open the Amazon Route 53 console at [https://console.aws.amazon.com/route53/.](https://console.aws.amazon.com/route53/)
- 2. In the Route 53 console, above the left pane, click **Create Hosted Zone**.

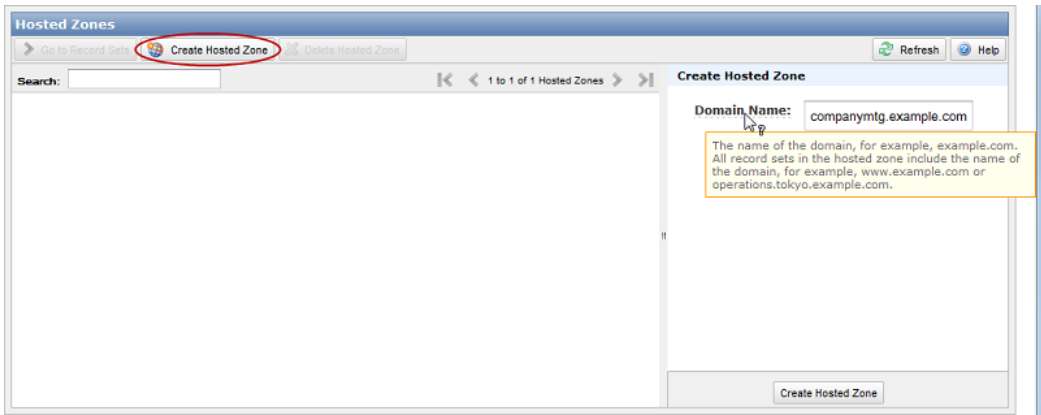

- <span id="page-30-0"></span>3. In the right pane, enter a domain name and, optionally, a comment. For more information about a field, see the tool tip for the field.
- 4. Below the right pane, click **Create Hosted Zone**.

## **Creating Resource Record Sets**

You can create resource record sets using either the Route 53 console or the Route 53 API.The resource record sets that you create in Route 53 will become the resource record sets that DNS uses after you delegate responsibility for the subdomain, to Route 53, as explained in [Delegating Responsibility for the](#page-32-0) [Subdomain to Route 53](#page-32-0) (p. [30\),](#page-32-0) later in the process.

### **Caution**

Do not create additional name serve (NS) or start of authority (SOA) records in the Route 53 hosted zone, or delete the existing records.

To create resource record sets using the Route 53 console, perform the following procedure. To create resource record sets using the Route 53 API, use the ChangeResourceRecordSets action. For more information, see [POST ChangeResourceRecordSets](http://docs.aws.amazon.com/Route53/latest/APIReference/API_ChangeResourceRecordSets.html) in the *[Amazon Route 53 API Reference](http://docs.aws.amazon.com/Route53/latest/APIReference/)*.

### **To create resource record sets using the Route 53 console**

1. Sign in to the AWS Management Console and open the Amazon Route 53 console at [https://console.aws.amazon.com/route53/.](https://console.aws.amazon.com/route53/)

- 2. On the Hosted Zones page, do one of the following:
	- Click the row for the hosted zone in which you want to create record sets, and click **Go to Record Sets**.
	- Double-click the row for the hosted zone.

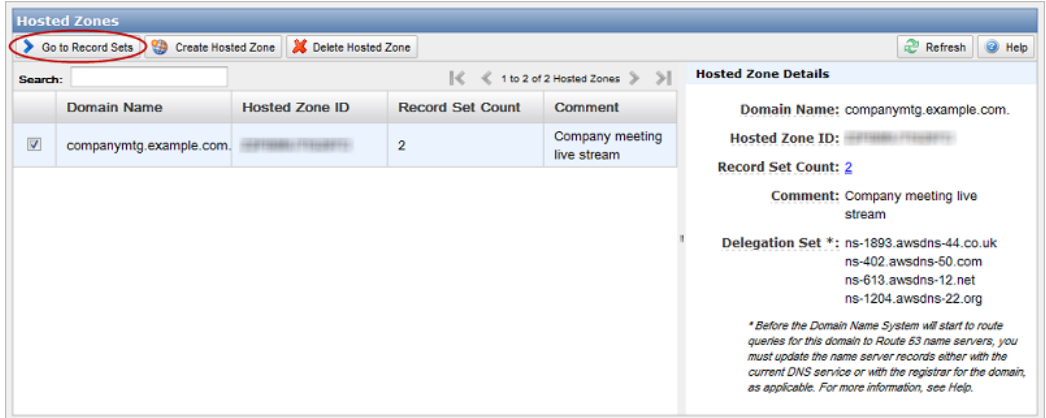

3. On the Record Sets page, above the left pane, click **Create Record Set**.

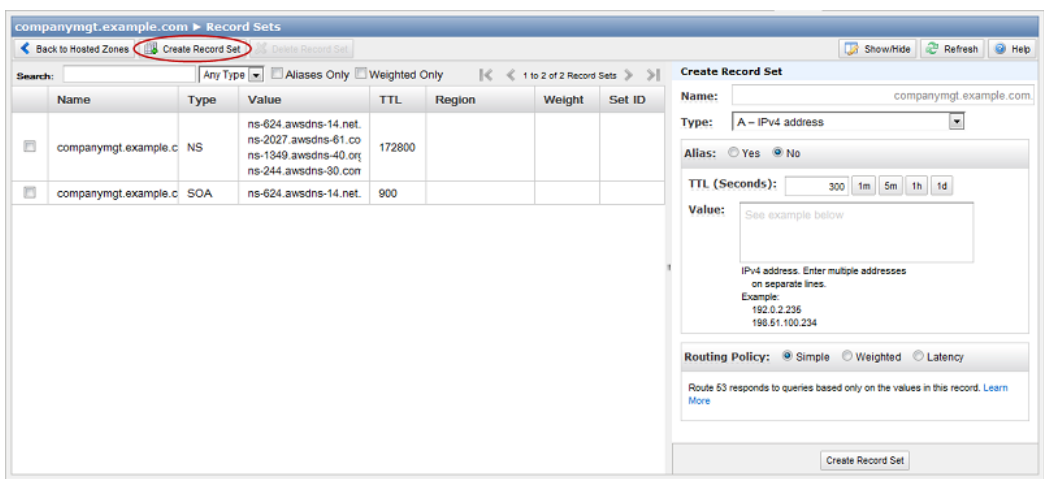

4. In the right pane, enter the applicable values. For information about a field, see the tool tip for the field.

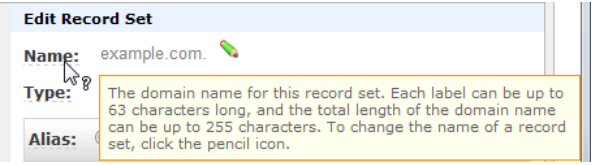

5. Below the right pane, click **Create Record Set**.

# <span id="page-32-1"></span>**Checking the Status of Your Changes (API Only)**

Creating a new hosted zone and changing resource record sets take time to propagate to the Route 53 DNS servers. If you are using the Route 53 API, you can use the GetChange action to determine whether your changes have propagated. For more information, see [GET GetChange](http://docs.aws.amazon.com/Route53/latest/APIReference/API_GetChange.html) in the *Amazon Route 53 API Reference*.

#### **Note**

<span id="page-32-0"></span>Currently, the only way to verify that changes have propagated is by using the [GetChange](http://docs.aws.amazon.com/Route53/latest/APIReference/API_GetChange.html) API action. Changes generally propagate to all Route 53 name servers in a couple of minutes. In rare circumstances, propagation can take up to 30 minutes.

## **Delegating Responsibility for the Subdomain to Route 53**

After your changes to Route 53 resource record sets have propagated (see [Checking the Status of Your](#page-32-1) [Changes \(API Only\) \(p.](#page-32-1) 30)), delegate responsibility for the subdomain to Route 53 by updating the zone file for the DNS service of the parent domain. Perform the following procedure.

- 1. Using the method provided by your DNS service, back up the zone file for the parent domain.
- 2. In the Route 53 console, get the name servers in the delegation set for your Route 53 hosted zone:
	- a. Sign in to the AWS Management Console and open the Amazon Route 53 console at [https://console.aws.amazon.com/route53/.](https://console.aws.amazon.com/route53/)
	- b. On the Hosted Zones page, click the name of the hosted zone.
	- c. In the right pane, make note of the four servers listed for **Delegation Set**.

Alternatively, you can use the GetHostedZone action. For more information, see [GetHostedZone](http://docs.aws.amazon.com/Route53/latest/APIReference/API_GetHostedZone.html) in the *Amazon Route 53 API Reference*.

3. Using the method provided by the DNS service of the parent domain, add NS records for the subdomain to the zone file for the parent domain. In these NS records, specify the four Route 53 name servers that are associated with the hosted zone that you created in Step 1.

### **Caution**

Do not add a start of authority (SOA) record to the zone file for the parent domain. Because the subdomain will use Route 53, the DNS service for the parent domain is not the authority for the subdomain.

If your DNS service automatically added an SOA record for the subdomain, delete the record for the subdomain. However, do not delete the SOA record for the parent domain.

For more information about working with Route 53, see the following related topics.

### **Related Topics**

- [Getting the Name Servers for a Hosted Zone](#page-40-0) (p. [38\)](#page-40-0)
- [Listing the Hosted Zones for an AWS Account](#page-42-0) (p. [40\)](#page-42-0)
- [Deleting a Hosted Zone](#page-46-0) (p. [44\)](#page-46-0)
- [Listing Resource Record Sets](#page-56-0) (p. [54\)](#page-56-0)

# <span id="page-33-0"></span>**Migrating a Subdomain to Route 53 without Migrating the Parent Domain**

This section explains how to migrate a subdomain to use Route 53 as the DNS service without migrating the parent domain from another DNS service.

### **Process for Migrating a Subdomain to Route 53 without Migrating the Parent Domain from another DNS Service**

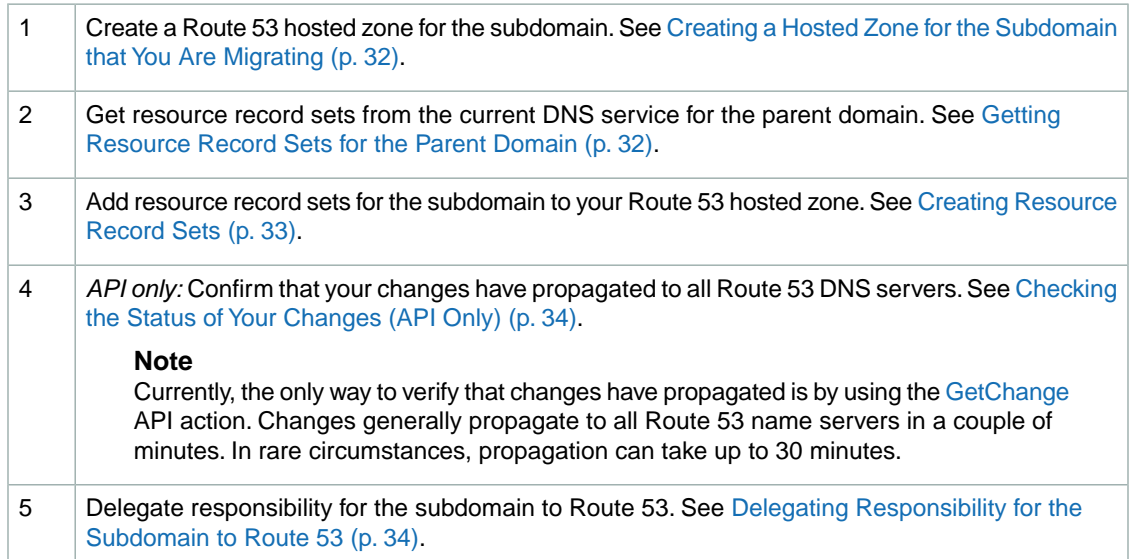

# <span id="page-34-0"></span>**Creating a Hosted Zone for the Subdomain that You Are Migrating**

If you want to use Route 53 as the DNS service for a subdomain that you are migrating from another DNS service without migrating the parent domain, you start by creating a hosted zone for the subdomain that you are migrating. Route 53 stores information about your subdomain in the hosted zone.

#### **Note**

When you create a hosted zone, Route 53 automatically creates four name server (NS) records and a start of authority (SOA) record for the zone. The NS records identify the name servers that you give to your registrar or your DNS service so that queries are routed to Route 53 name servers. For more information about NS and SOA records, see [NS and SOA Records that](#page-8-0) [Route 53 Creates for a Hosted Zone \(p.](#page-8-0) 6).

To create a hosted zone using the Route 53 console, perform the following procedure.To create a hosted zone using the Route 53 API, use the CreateHostedZone action. For more information, see [POST](http://docs.aws.amazon.com/Route53/latest/APIReference/API_CreateHostedZone.html) [CreateHostedZone](http://docs.aws.amazon.com/Route53/latest/APIReference/API_CreateHostedZone.html) in the *Amazon Route 53 API Reference*.

### **To create a hosted zone using the Route 53 console**

- 1. Sign in to the AWS Management Console and open the Amazon Route 53 console at [https://console.aws.amazon.com/route53/.](https://console.aws.amazon.com/route53/)
- 2. In the Route 53 console, above the left pane, click **Create Hosted Zone**.

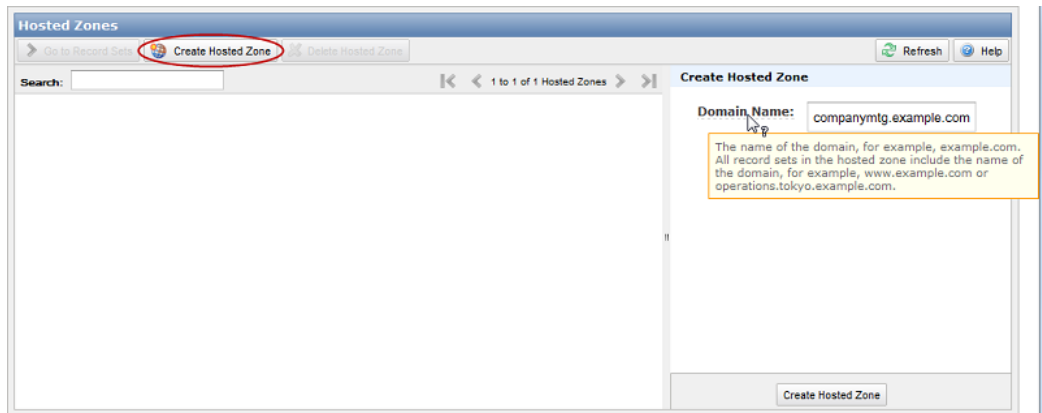

- <span id="page-34-1"></span>3. In the right pane, enter a domain name and, optionally, a comment. For more information about a field, see the tool tip for the field.
- 4. Below the right pane, click **Create Hosted Zone**.

# **Getting Resource Record Sets for the Parent Domain**

To simplify the process of migrating an existing subdomain to Route 53, get resource record sets from the DNS service provider that is currently servicing the parent domain. You can use this information as a basis for creating Route 53 resource record sets; you will continue to use most of the same records after you transfer your subdomain to Route 53.

<span id="page-35-0"></span>How you get the existing resource record sets depends on which company you are currently using as your DNS service provider. Typically, your DNS service provider will give you a zone file, but they might also give you the information in another format. Try asking customer support for your *records list* or *zone file* information.

# **Creating Resource Record Sets**

Using the resource record sets that you got from your current DNS service provider as a starting point, create corresponding resource record sets in the Route 53 hosted zone that you created for the subdomain. The resource record sets that you create in Route 53 will become the resource record sets that DNS uses after you delegate responsibility for the subdomain to Route 53, as explained in [Delegating Responsibility](#page-36-0) [for the Subdomain to Route 53](#page-36-0) (p. [34\)](#page-36-0), later in the process.

#### **Caution**

Do not create additional name serve (NS) or start of authority (SOA) records in the Route 53 hosted zone, or delete the existing records.

To create resource record sets using the Route 53 console, perform the following procedure. To create resource record sets using the Route 53 API, use the ChangeResourceRecordSets action. For more information, see [POST ChangeResourceRecordSets](http://docs.aws.amazon.com/Route53/latest/APIReference/API_ChangeResourceRecordSets.html) in the *[Amazon Route 53 API Reference](http://docs.aws.amazon.com/Route53/latest/APIReference/)*.

### **To create resource record sets using the Route 53 console**

- 1. Sign in to the AWS Management Console and open the Amazon Route 53 console at [https://console.aws.amazon.com/route53/.](https://console.aws.amazon.com/route53/)
- 2. On the Hosted Zones page, do one of the following:
	- Click the row for the hosted zone in which you want to create record sets, and click **Go to Record Sets**.
	- Double-click the row for the hosted zone.

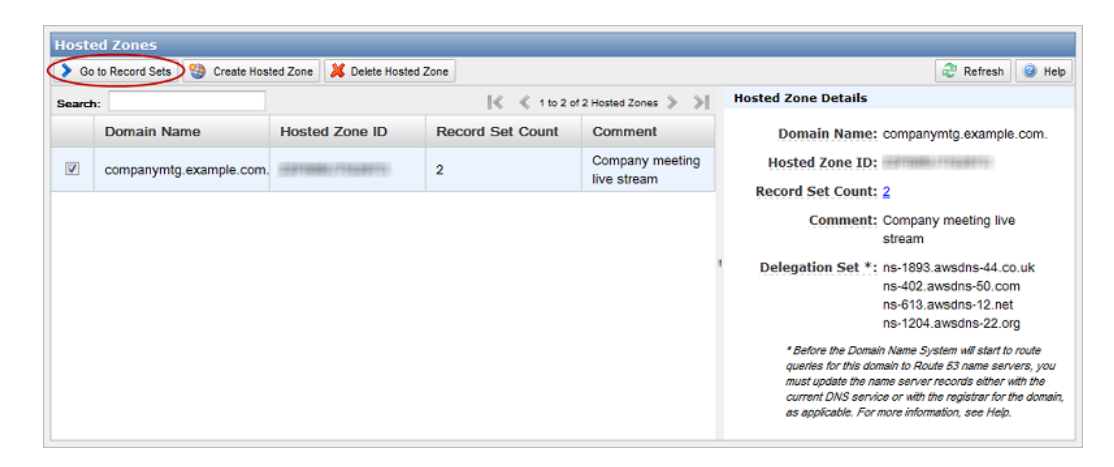

3. On the Record Sets page, above the left pane, click **Create Record Set**.
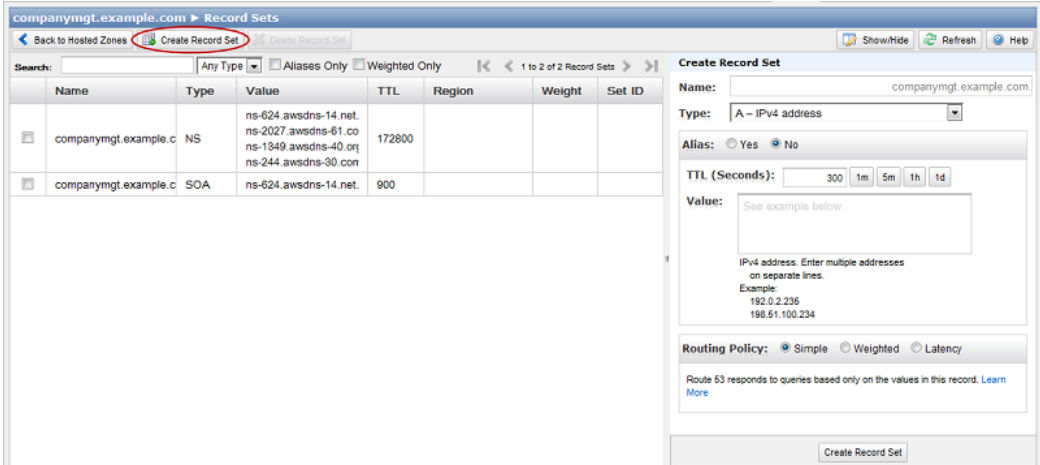

4. In the right pane, enter the applicable values. For information about a field, see the tool tip for the field.

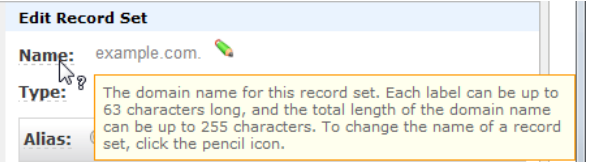

<span id="page-36-0"></span>5. Below the right pane, click **Create Record Set**.

# **Checking the Status of Your Changes (API Only)**

Creating a new hosted zone and changing resource record sets take time to propagate to the Route 53 DNS servers. If you are using the Route 53 API, you can use the GetChange action to determine whether your changes have propagated. For more information, see [GET GetChange](http://docs.aws.amazon.com/Route53/latest/APIReference/API_GetChange.html) in the *Amazon Route 53 API Reference*.

#### **Note**

Currently, the only way to verify that changes have propagated is by using the [GetChange](http://docs.aws.amazon.com/Route53/latest/APIReference/API_GetChange.html) API action. Changes generally propagate to all Route 53 name servers in a couple of minutes. In rare circumstances, propagation can take up to 30 minutes.

# **Delegating Responsibility for the Subdomain to Route 53**

After your changes to Route 53 resource record sets have propagated (see [Checking the Status of Your](#page-36-0) [Changes \(API Only\) \(p.](#page-36-0) 34)), delegate responsibility for the subdomain to Route 53 by updating the zone file for the DNS service of the parent domain. Perform the following procedure.

#### **To delegate responsibility for the subdomain to Route 53**

1. Using the method provided by your DNS service, back up the zone file for the parent domain.

- 2. If the previous DNS service provider for the domain has a method to change the TTL settings for their name servers, we recommend that you change the settings to 900 seconds.This limits the time during which client requests will try to resolve domain names using obsolete name servers. If the current TTL is 172800 seconds (two days), which is a common default setting, you still need to wait two days for resolvers and clients to stop caching DNS records using the previous TTL. After the TTL settings expire, you can safely delete the records that are stored at the previous provider and make changes only to Route 53.
- 3. In the Route 53 console, get the name servers in the delegation set for your Route 53 hosted zone:
	- a. Sign in to the AWS Management Console and open the Amazon Route 53 console at [https://console.aws.amazon.com/route53/.](https://console.aws.amazon.com/route53/)
	- b. On the Hosted Zones page, click the name of the hosted zone.
	- c. In the right pane, make note of the four servers listed for **Delegation Set**.

Alternatively, you can use the GetHostedZone action. For more information, see [GetHostedZone](http://docs.aws.amazon.com/Route53/latest/APIReference/API_GetHostedZone.html) in the *Amazon Route 53 API Reference*.

4. Using the method provided by the DNS service of the parent domain, add NS records for the subdomain to the zone file for the parent domain. In these NS records, specify the four Route 53 name servers that are associated with the hosted zone that you created in Step 1.

#### **Caution**

Do not add a start of authority (SOA) record to the zone file for the parent domain. Because the subdomain will use Route 53, the DNS service for the parent domain is not the authority for the subdomain.

If your DNS service automatically added an SOA record for the subdomain, delete the record for the subdomain. However, do not delete the SOA record for the parent domain.

Depending on the TTL settings for the name servers for the parent domain, the propagation of your changes to DNS resolvers can take 48 hours or more. During this period, DNS resolvers may still answer requests with the name servers for the DNS service of the parent domain. In addition, client computers may continue to have the previous name servers for the subdomain in their cache.

- 5. After the registrar's TTL settings for the domain expire (see Step 2), delete the following resource record sets from the zone file for the parent domain:
	- The resource record sets that you added to Route 53 as described in [Creating Resource Record](#page-35-0) [Sets](#page-35-0) (p. [33\)](#page-35-0).
	- Your DNS service's NS records. When you are finished deleting NS records, the only NS records in the zone file will be the ones that you created in Step 4.

To learn more about working with Route 53, see the following related topics.

#### **Related Topics**

- [Getting the Name Servers for a Hosted Zone](#page-40-0) (p. [38\)](#page-40-0)
- [Listing the Hosted Zones for an AWS Account](#page-42-0) (p. [40\)](#page-42-0)
- [Deleting a Hosted Zone](#page-46-0) (p. [44\)](#page-46-0)
- [Listing Resource Record Sets](#page-56-0) (p. [54\)](#page-56-0)

# **Working with Hosted Zones**

You can use the Route 53 console or API to create, list, and delete hosted zones. See the applicable topic:

#### **Topics**

- [Creating a Hosted Zone \(p.](#page-38-0) 36)
- [Getting the Name Servers for a Hosted Zone \(p.](#page-40-0) 38)
- <span id="page-38-0"></span>• [Listing the Hosted Zones for an AWS Account \(p.](#page-42-0) 40)
- [Deleting a Hosted Zone \(p.](#page-46-0) 44)

# **Creating a Hosted Zone**

A hosted zone is a collection of resource record sets for a specified domain.You create a hosted zone for a domain (for example, example.com), and then you create resource record sets to tell the Domain Name System how you want traffic to be routed for that domain.

#### **Note**

When you create a hosted zone, Route 53 automatically creates four name server (NS) records and a start of authority (SOA) record for the zone. The NS records identify the name servers that you give to your registrar or your DNS service so that queries are routed to Route 53 name servers. For more information about NS and SOA records, see [NS and SOA Records that](#page-8-0) [Route 53 Creates for a Hosted Zone \(p.](#page-8-0) 6).

<span id="page-38-1"></span>See the applicable topic:

- [Creating a Hosted Zone Using the Route 53 Console \(p.](#page-38-1) 36)
- [Creating a Hosted Zone Using the Route 53 API](#page-39-0) (p. [37\)](#page-39-0)

### **Creating a Hosted Zone Using the Route 53 Console**

#### **To create a hosted zone using the Route 53 console**

1. Sign in to the AWS Management Console and open the Amazon Route 53 console at [https://console.aws.amazon.com/route53/.](https://console.aws.amazon.com/route53/)

2. In the Route 53 console, above the left pane, click **Create Hosted Zone**.

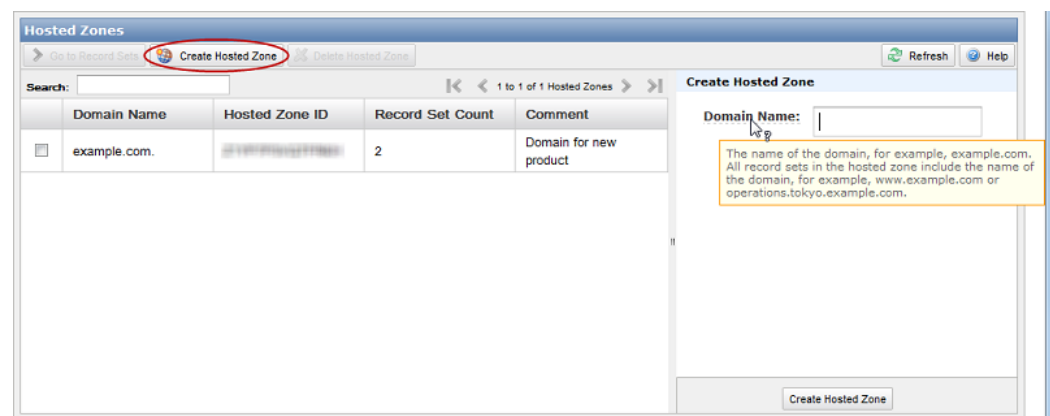

- 3. In the right pane, enter a domain name and, optionally, a comment. For more information about a field, see the tool tip for the field.
- <span id="page-39-0"></span>4. Below the right pane, click **Create Hosted Zone**.

## **Creating a Hosted Zone Using the Route 53 API**

To create a Route 53 hosted zone using the API, you use the CreateHostedZone action to send a POST request to the 2012-02-29/hostedzone resource. The request body must include an XML document that contains a CreateHostedZoneRequest element. For more information about the CreateHostedZone action, see [POST CreateHostedZone](http://docs.amazonwebservices.com/Route53/latest/APIReference/API_CreateHostedZone.html) in the *Amazon Route 53 API Reference*.

#### **Example Request**

```
POST /2012-02-29/hostedzone HTTP/1.1
<?xml version="1.0" encoding="UTF-8"?>
<CreateHostedZoneRequest xmlns="https://route53.amazonaws.com/
doc/2012-02-29/">
    <Name>example.com</Name>
    <CallerReference>myUniqueIdentifier</CallerReference>
    <HostedZoneConfig>
       <Comment>This is my first hosted zone.</Comment>
    </HostedZoneConfig>
</CreateHostedZoneRequest>
```
#### **Example Response**

```
HTTP/1.1 201 Created
<?xml version="1.0" encoding="UTF-8"?>
<CreateHostedZoneResponse xmlns="https://route53.amazonaws.com/doc/
2012 - 02 - 29/">
    <HostedZone>
       <Id>/hostedzone/Z1PA6795UKMFR9</Id>
       <Name>example.com.</Name>
       <CallerReference>myUniqueIdentifier</CallerReference>
       <Config>
          <Comment>This is my first hosted zone.</Comment>
       </Config>
       <ResourceRecordSetCount>2</ResourceRecordSetCount>
    </HostedZone>
    <ChangeInfo>
       <Id>/change/C1PA6795UKMFR9</Id>
       <Status>PENDING</Status>
       <SubmittedAt>2012-03-15T01:36:41.958Z</SubmittedAt>
    </ChangeInfo>
    <DelegationSet>
       <NameServers>
          <NameServer>ns-2048.awsdns-64.com</NameServer>
          <NameServer>ns-2049.awsdns-65.net</NameServer>
          <NameServer>ns-2050.awsdns-66.org</NameServer>
          <NameServer>ns-2051.awsdns-67.co.uk</NameServer>
       </NameServers>
    </DelegationSet>
</CreateHostedZoneResponse>
```
# <span id="page-40-0"></span>**Getting the Name Servers for a Hosted Zone**

When you create a hosted zone, Route 53 assigns four name servers to your hosted zone; these four name servers are called the delegation set. To ensure that the Domain Name System routes queries for your domain to the Route 53 name servers, update your registrar's or your DNS service's NS records for the domain to replace the current name servers with the names of the four Route 53 name servers in the delegation set for your hosted zone. The method that you use to update the NS records depends on which registrar or DNS service you're using.

You can get the name servers in the delegation set for a hosted zone using the Route 53 console or using the GET GetHostedZone API action. See the applicable topic:

- <span id="page-40-1"></span>• [Getting Name Servers Using the Route 53 Console](#page-40-1) (p. [38\)](#page-40-1)
- [Getting Name Servers Using the Route 53 API](#page-41-0) (p. [39\)](#page-41-0)

## **Getting Name Servers Using the Route 53 Console**

#### **To get the name servers in the delegation set for a hosted zone using the Route 53 console**

- 1. Sign in to the AWS Management Console and open the Amazon Route 53 console at [https://console.aws.amazon.com/route53/.](https://console.aws.amazon.com/route53/)
- 2. In the Route 53 console, click the row for the hosted zone for which you want to display name servers.

The **Delegation Set** field in the right pane lists the name servers that Route 53 assigned to the hosted zone when you created it. Update your registrar's or your DNS service's NS records with the names of these name servers.

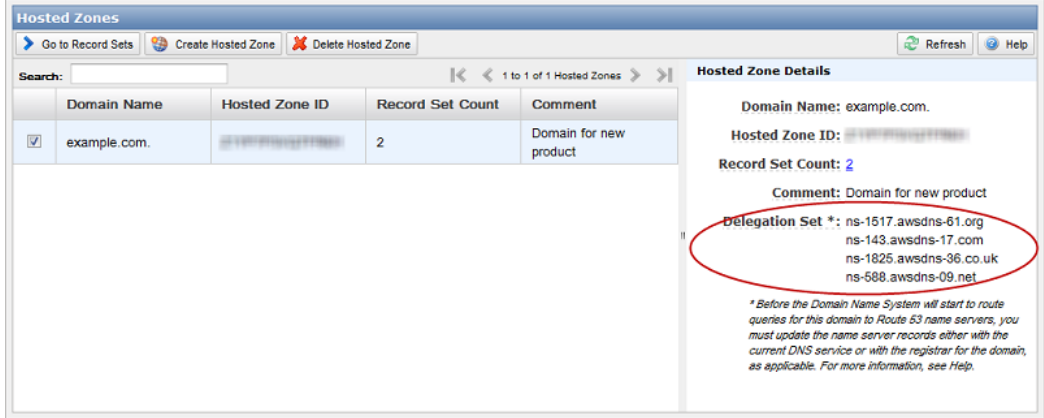

### <span id="page-41-0"></span>**Getting Name Servers Using the Route 53 API**

To get the name servers in the delegation set for a hosted zone, you use the GetHostedZone API action to send a GET request to the 2012-02-29/hostedzone/<hosted zone ID> resource. The name servers that Route 53 assigned to the hosted zone when you created it are listed in the DelegationSet element of the response. For more information about the GetHostedZone API action, see [GET](http://docs.aws.amazon.com/Route53/latest/APIReference/API_GetHostedZone.html) [GetHostedZone](http://docs.aws.amazon.com/Route53/latest/APIReference/API_GetHostedZone.html) in the *Amazon Route 53 API Reference*.

#### **Note**

For information about using the Route 53 API, see [Making API Requests](#page-92-0) (p. [90\).](#page-92-0) For information about calling the Route 53 API using the Route 53 dnscurl.pl utility, see [Example: Using](#page-106-0) [dnscurl.pl](#page-106-0) (p. [104\).](#page-106-0)

#### **Example Request**

GET /2012-02-29/hostedzone/*Z1PA6795UKMFR9*

The delegation set containing your name servers is shown in the following example response.

#### **Example Response**

```
HTTP/1.1 200 OK
<?xml version="1.0" encoding="UTF-8"?>
<GetHostedZoneResponse xmlns="https://route53.amazonaws.com/doc/2012-02-29/">
    <HostedZone>
       <Id>/hostedzone/Z1PA6795UKMFR9</Id>
       <Name>example.com.</Name>
       <CallerReference>myUniqueIdentifier</CallerReference>
       <Config>
          <Comment>This is my first hosted zone.</Comment>
       </Config>
       <ResourceRecordSetCount>17</ResourceRecordSetCount>
    </HostedZone>
    <DelegationSet>
       <NameServers>
          <NameServer>ns-2048.awsdns-64.com</NameServer>
          <NameServer>ns-2049.awsdns-65.net</NameServer>
          <NameServer>ns-2050.awsdns-66.org</NameServer>
          <NameServer>ns-2051.awsdns-67.co.uk</NameServer>
       </NameServers>
    </DelegationSet>
</GetHostedZoneResponse>
```
# <span id="page-42-0"></span>**Listing the Hosted Zones for an AWS Account**

You can create a large number of hosted zones for each AWS account, and you can list all of the hosted zones associated with an account using either the Route 53 console or the ListHostedZones API action.You can also get the number of resource record sets in each hosted zone.

#### **Note**

For information about how to get a list of the resource record sets in a hosted zone, see [Listing](#page-56-0) [Resource Record Sets](#page-56-0) (p. [54\).](#page-56-0)

See the applicable topic:

- <span id="page-42-1"></span>• [Listing Hosted Zones and the Number of Resource Record Sets Using the Route 53 Console \(p.](#page-42-1) 40)
- [Listing Hosted Zones and the Number of Resource Record Sets Using the Route 53 API \(p.](#page-43-0) 41)

### **Listing Hosted Zones and the Number of Resource Record Sets Using the Route 53 Console**

#### **To list the hosted zones associated with an AWS account using the Route 53 console**

- 1. Sign in to the AWS Management Console and open the Amazon Route 53 console at [https://console.aws.amazon.com/route53/.](https://console.aws.amazon.com/route53/)
- 2. In the Route 53 console, the Hosted Zones page automatically displays a list of the hosted zones that are associated with the AWS account that you are currently signed in with.

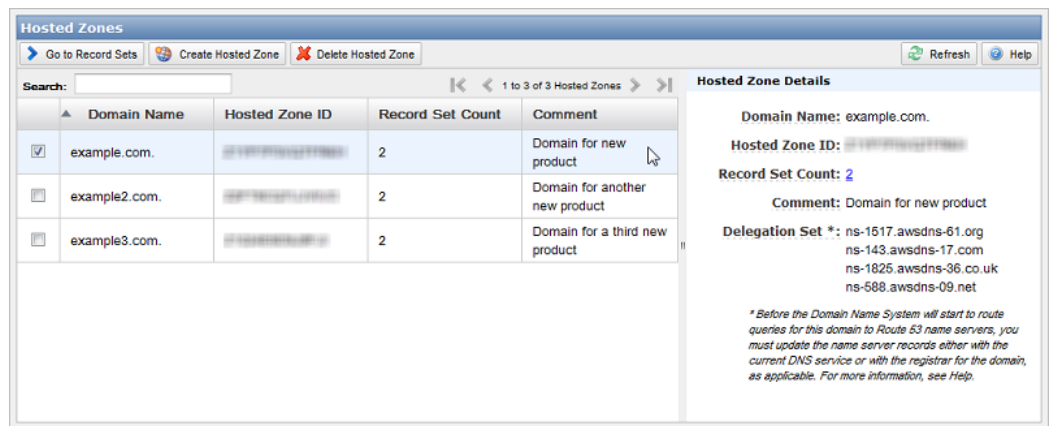

## <span id="page-43-0"></span>**Listing Hosted Zones and the Number of Resource Record Sets Using the Route 53 API**

You can use the ListHostedZones API action to list the hosted zones that are associated with an AWS account, as well as the number of resource record sets in each hosted zone. For more information about the ListHostedZones API action, see [GET ListHostedZones](http://docs.aws.amazon.com/Route53/latest/APIReference/API_ListHostedZones.html) in the *Amazon Route 53 API Reference*.

#### **Note**

For information about using the Route 53 API, see [Making API Requests](#page-92-0) (p. [90\).](#page-92-0)

To get a list of your hosted zones and the number of resource record sets in each hosted zone, send a GET ListHostedZones request to the 2012-02-29/hostedzone resource. See the following example.

#### **Example Request**

```
GET /2012-02-29/hostedzone?maxitems=1
```
The ListHostedZones action returns your list of hosted zones in an XML file that is contained in the body of an HTTP response.

#### **Example Response**

```
HTTP/1.1 200 OK
<?xml version="1.0" encoding="UTF-8"?>
<ListHostedZonesResponse xmlns="https://route53.amazonaws.com/
doc/2012-02-29/"> 
    <HostedZones>
       <HostedZone>
          <Id>/hostedzone/Z2EUQ1WTGCTBG2</Id>
          <Name>example2.com.</Name>
          <CallerReference>mySecondZone</CallerReference>
          <Config>
             <Comment>This is my second hosted zone.</Comment>
          </Config>
          <ResourceRecordSetCount>17<ResourceRecordSetCount>
       </HostedZone>
    </HostedZones>
    <MaxItems>1</MaxItems>
    <IsTruncated>true</IsTruncated>
    <NextMarker>Z2EUQ1WTGCTBG2</NextMarker>
</ListHostedZonesResponse>
```
Each of your hosted zones is described by a HostedZone element that contains the domain name that is associated with your hosted zone, a Route 53 identifier of your hosted zone, the comment that you specified when you created the hosted zone, and the number of resource record sets in the hosted zone. If you don't specify a maxitems parameter in the request, the XML file that Route 53 returns lists up to 100 hosted zones, all nested in a single HostedZones element. If you have no hosted zones, the HostedZones element is empty.

If you have a lot of hosted zones, you can use the maxitems parameter to list them in groups of up to 100. The response includes four values that help you navigate from one group of maxitems hosted zones to the next:

- MaxItems is the value that you specified for the maxitems parameter in the request that produced the current response.
- If IsTruncated is true, there are more hosted zones associated with the current AWS account. If IsTruncated is false, this response includes the last hosted zone that is associated with the current account.
- NextMarker is the hosted zone ID of the next hosted zone that is associated with the current AWS account. If you want to list more hosted zones, make another call to ListHostedZones, and specify the value of the NextMarker element in the marker parameter.

If IsTruncated is false, the NextMarker element is omitted from the response.

• If you're making the second or subsequent call to ListHostedZones, the Marker element matches the value that you specified in the marker parameter in the previous request.

The following examples show how to use the  $MaxItems$  element to control the listing of hosted zones.

#### **Example Request**

In the following example, the maxitems parameter is 1, so the response will include a maximum of one hosted zone.

GET /2012-02-29/hostedzone*?maxitems=1*

#### **Example Response**

This example shows the response for the previous request.

```
HTTP/1.1 200 OK
<?xml version="1.0" encoding="UTF-8"?>
<ListHostedZonesResponse xmlns="https://route53.amazonaws.com/
doc/2012-02-29/">
    <HostedZones>
       <HostedZone>
          <Id>/hostedzone/Z3AEGXETSR30VB</Id>
          <Name>example2.com.</Name>
          <CallerReference>MyUniqueIdentifier2</CallerReference>
          <Config>
             <Comment>This is my second hosted zone.</Comment>
          </Config>
          <ResourceRecordSetCount>42<ResourceRecordSetCount>
       </HostedZone>
    </HostedZones>
    <MaxItems>1</MaxItems>
    <IsTruncated>true</IsTruncated>
    <NextMarker>Z2EUQ1WTGCTBG2</NextMarker>
</ListHostedZonesResponse>
```
#### **Example Follow-up Request**

This example shows the follow-up request to the previous request. In this request, we specify Z2EUQ1WTGCTBG2 for the marker parameter, which matches the value of the NextMarker element in the previous response. Z2EUQ1WTGCTBG2 is the hosted zone ID of the next hosted zone that is associated with the current AWS user account.

In addition, in this request we specify a value of 10 for the maxitems parameter, so this call to the ListHostedZones action will return up to 10 hosted zones, beginning with Z2EUQ1WTGCTBG2.

GET /2012-02-29/hostedzone?marker=*Z2EUQ1WTGCTBG2*&maxitems=*10*

#### **Example Follow-up Response**

This example shows the response for the previous example.

```
HTTP/1.1 200 OK
<?xml version="1.0" encoding="UTF-8"?>
<ListHostedZonesResponse xmlns="https://route53.amazonaws.com/
doc/2012-02-29/">
    <HostedZones>
       <HostedZone>
          <Id>/hostedzone/Z2EUQ1WTGCTBG2</Id>
          <Name>example3.com.</Name>
          <CallerReference>MyUniqueIdentifier3</CallerReference>
          <Config>
             <Comment>This is my third hosted zone.</Comment>
          </Config>
          <ResourceRecordSetCount>117<ResourceRecordSetCount>
       </HostedZone>
       <HostedZone>
          <Id>/hostedzone/Z2682N5HXP0BZ4</Id>
          <Name>example.com.</Name>
          <CallerReference>MyUniqueIdentifier4</CallerReference>
          <Config>
             <Comment>This is my fourth hosted zone.</Comment>
          </Config>
          <ResourceRecordSetCount>51<ResourceRecordSetCount>
       </HostedZone>
    </HostedZones>
    <MaxItems>10</MaxItems>
    <IsTruncated>false</IsTruncated>
</ListHostedZonesResponse>
```
# <span id="page-46-0"></span>**Deleting a Hosted Zone**

You can delete a hosted zone using the Route 53 console or the Route 53 API.

See the applicable topic:

- <span id="page-46-1"></span>• [Deleting a Hosted Zone Using the Route 53 Console \(p.](#page-46-1) 44)
- [Deleting a Hosted Zone Using the Route 53 API](#page-48-0) (p. [46\)](#page-48-0)

### **Deleting a Hosted Zone Using the Route 53 Console**

#### **Important**

You can delete a hosted zone only if there are no resource record sets other than the default SOA and NS records. If your hosted zone contains other resource record sets, you must delete them before you can delete your hosted zone. This prevents you from accidentally deleting a hosted zone that still contains resource record sets.

#### **To delete a hosted zone using the Route 53 console**

- 1. Sign in to the AWS Management Console and open the Amazon Route 53 console at [https://console.aws.amazon.com/route53/.](https://console.aws.amazon.com/route53/)
- 2. Confirm that the hosted zone that you want to delete contains only an NS and an SOA resource record set. If it contains additional resource record sets, delete them:
	- a. In the Route 53 console, do one of the following to display the record sets for the hosted zone that you want to delete:
		- Click the row for the hosted zone that you want to delete, and click **Go to Record Sets**.
		- Double-click the row for the hosted zone that you want to delete.
	- b. On the Record Sets page, if the list of resource record sets includes any resource record sets for which the value of the **Type** column is something other than NS or SOA, click the row, and click **Delete Record Set**.

To select multiple, consecutive resource record sets, click the first row, press and hold the **Shift** key, and click the last row. To select multiple, non-consecutive resource record sets, click the first row, press and hold the **Ctrl** key, and click the remaining rows.

#### **Note**

If you created any NS records for subdomains in the hosted zone, delete those records, too.

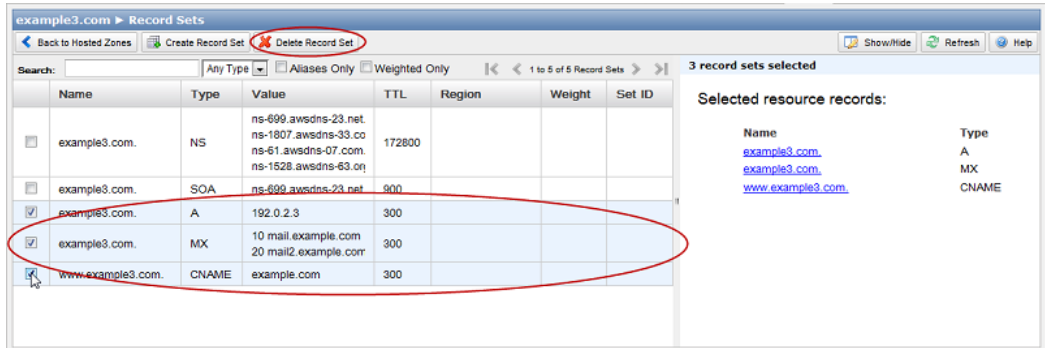

- c. Click **Back to Hosted Zones**.
- 3. On the Hosted Zones page, click the row for the hosted zone that you want to delete.

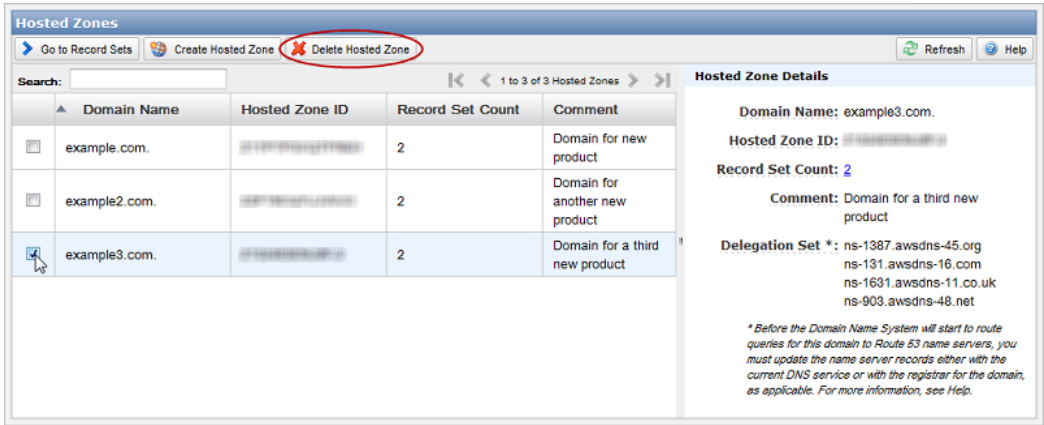

- 4. Click **Delete Hosted Zone**.
- 5. Click **OK** to confirm.

# <span id="page-48-0"></span>**Deleting a Hosted Zone Using the Route 53 API**

#### **Important**

You can delete a hosted zone only if there are no resource record sets other than the default SOA and NS records. If your hosted zone contains other resource record sets, you must delete them before you can delete your hosted zone. This prevents you from accidentally deleting a hosted zone that still contains resource record sets.

To delete a hosted zone using the Route 53 API, send a DELETE request to the 2012-02-29/hostedzone/<hosted zone ID> resource that specifies the ID of the hosted zone.The following examples show a request to delete a Route 53 hosted zone and the response from Route 53.

#### **Note**

```
For information about using the Route 53 API, see Making API Requests (p. 90). For information
Example: Using
dnscurl.pl (p. 104).
```
#### **Example Request**

DELETE /2012-02-29/hostedzone/*Z1PA6795UKMFR9*

#### **Example Response**

```
HTTP/1.1 200 OK <?xml version="1.0" encoding="UTF-8"?>
<DeleteHostedZoneResponse xmlns="https://route53.amazonaws.com/
doc/2012-02-29/">
    <ChangeInfo>
       <Id>/change/C1PA6795UKMFR9</Id>
          <Status>PENDING</Status>
          <SubmittedAt>2010-09-10T01:36:41.958Z</SubmittedAt>
    </ChangeInfo>
</DeleteHostedZoneResponse>
```
To verify that the hosted zone has been deleted, do one of the following:

- Use the GetHostedZone action to request information about the hosted zone. For more information, see [GET GetHostedZone](http://docs.aws.amazon.com/Route53/latest/APIReference/API_GetHostedZone.html) in the *[Amazon Route 53 API Reference](http://docs.aws.amazon.com/Route53/latest/APIReference/)*.
- Use the ListHostedZones action to get a list of the hosted zones associated with the AWS account that created the hosted zone. For more information, see [GET ListHostedZones](http://docs.aws.amazon.com/Route53/latest/APIReference/API_ListHostedZones.html) in the *Amazon Route 53 API Reference*.

# **Working with Resource Record Sets**

#### **Topics**

- [Creating, Changing, and Deleting Resource Record Sets \(p.](#page-49-0) 47)
- [Listing Resource Record Sets \(p.](#page-56-0) 54)

After you create a hosted zone for a specified domain, for example, example.com, you create resource record sets to tell the Domain Name System how you want traffic to be routed for that domain. You might create resource record sets that cause DNS to route Internet traffic for example.com to the IPv4 or IPv6 address of a host in your data center, route email for that domain (ichiro@example.com) to a mail server (mail.example.com), and route traffic for a subdomain called operations.tokyo.example.com to the IPv4 or IPv6 address of a different host. Each resource record set includes the name of a domain or a subdomain, a record type (for example, an MX record routes email), and other information applicable to the record type (for MX records, the host name of a mail server and the priority of that server). For information about the different types of resource records, see [DNS Domain Name Format \(p.](#page-5-0) 3).

<span id="page-49-0"></span>The name of each resource record set in a hosted zone must end with the name of the hosted zone. For example, the example.com hosted zone can contain resource record sets for www.example.com and accounting.tokyo.example.com subdomains, but cannot contain resource record sets for a www.example.ca subdomain.

# **Creating, Changing, and Deleting Resource Record Sets**

You can use the Route 53 console or Route 53 API actions to create, change, and delete resource record sets.

#### **Note**

Creating, changing, and deleting resource record sets take time to propagate to the Route 53 DNS servers. Currently, the only way to verify that changes have propagated is by using the [GetChange](http://docs.aws.amazon.com/Route53/latest/APIReference/API_GetChange.html) API action. Changes generally propagate to all Route 53 name servers in a couple of minutes. In rare circumstances, propagation can take up to 30 minutes.

See the applicable topic:

- [Creating, Changing, and Deleting Resource Record Sets Using the Route 53 Console](#page-50-0) (p. [48\)](#page-50-0)
- [Creating, Changing, and Deleting Resource Record Sets Using the Route 53 API \(p.](#page-53-0) 51)

### <span id="page-50-0"></span>**Creating, Changing, and Deleting Resource Record Sets Using the Route 53 Console**

#### **To create resource record sets using the Route 53 console**

- 1. Sign in to the AWS Management Console and open the Amazon Route 53 console at [https://console.aws.amazon.com/route53/.](https://console.aws.amazon.com/route53/)
- 2. On the Hosted Zones page, do one of the following:
	- Click the row for the hosted zone in which you want to create record sets, and click **Go to Record Sets**.
	- Double-click the row for the hosted zone.

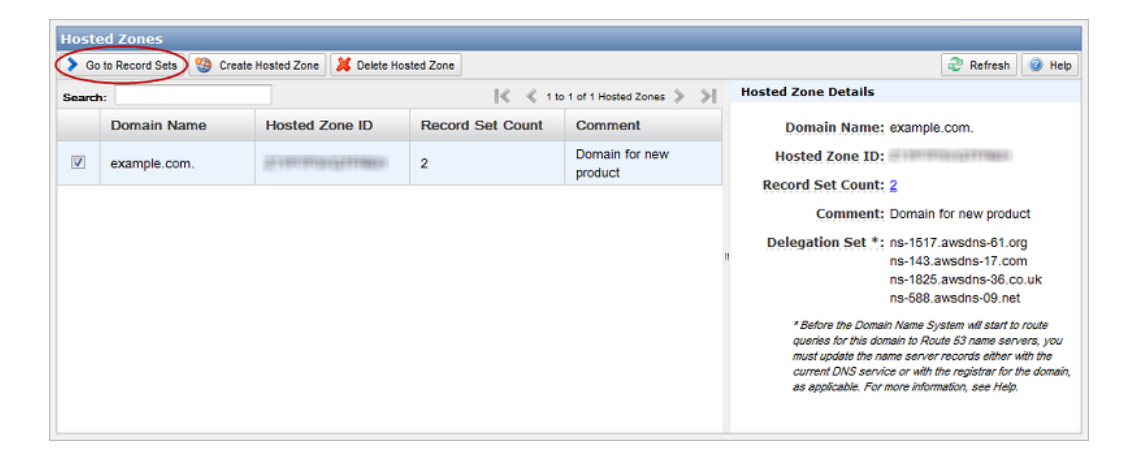

3. On the Record Sets page, above the left pane, click **Create Record Set**.

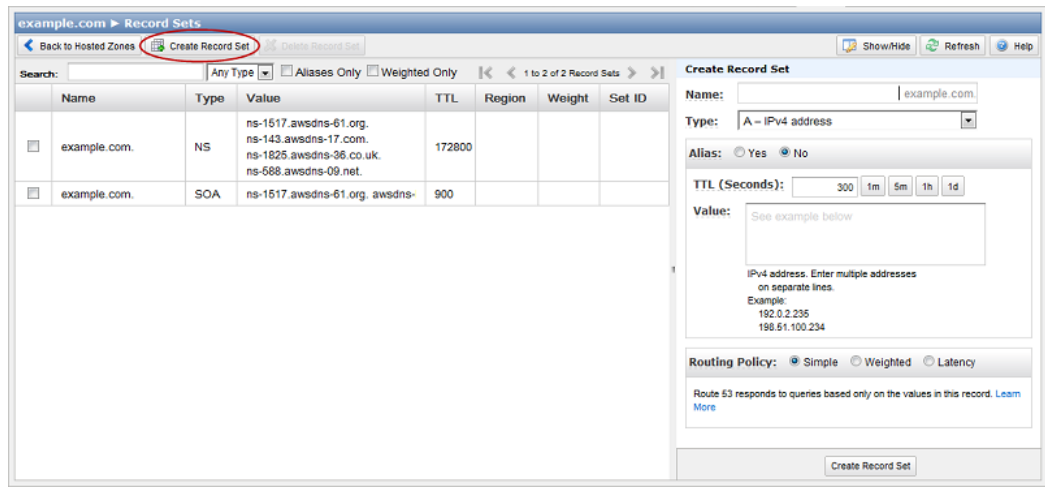

4. In the right pane, enter the applicable values. For information about a field, see the tool tip for the field.

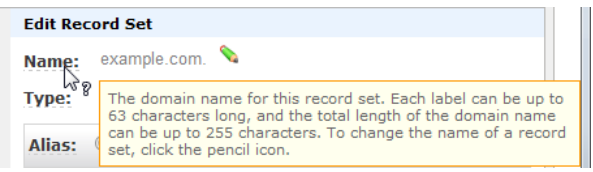

5. Below the right pane, click **Create Record Set**.

#### **To change resource record sets using the Route 53 console**

- 1. Sign in to the AWS Management Console and open the Amazon Route 53 console at [https://console.aws.amazon.com/route53/.](https://console.aws.amazon.com/route53/)
- 2. On the Hosted Zones page, do one of the following:
	- Click the row for the hosted zone in which you want to change record sets, and click **Go to Record Sets**.
	- Double-click the row for the hosted zone.

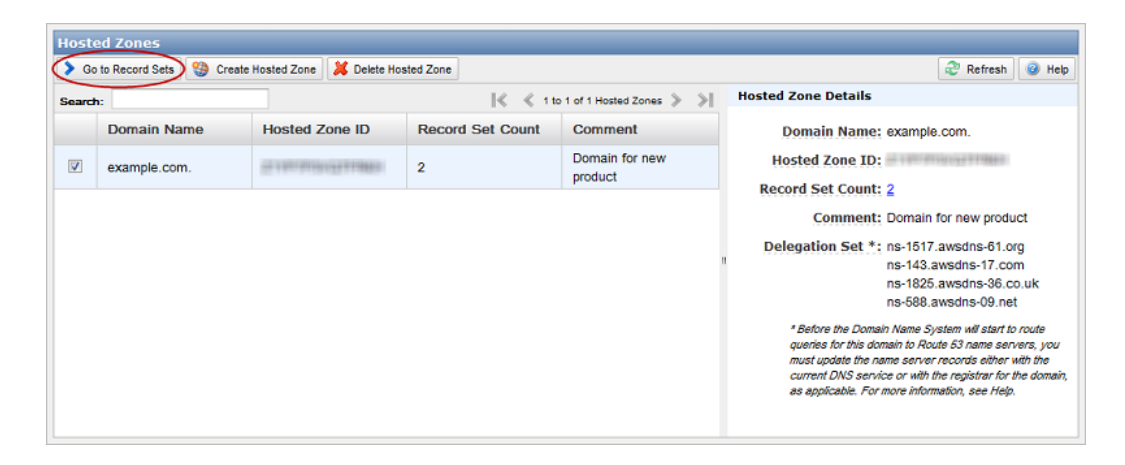

- 3. In the left pane, select the resource record set that you want to change.
- 4. Change the applicable values. For information about a field, see the tool tip for the field.

#### **Note**

To change the name of the record set, click the pencil icon.

#### **Amazon Route 53 Developer Guide Creating, Changing, and Deleting Resource Record Sets Using the Route 53 Console**

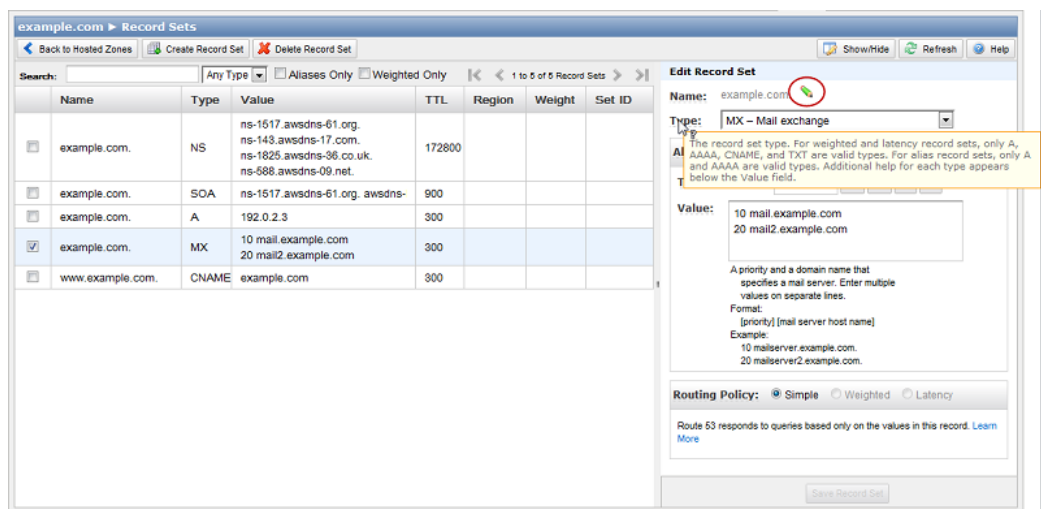

5. Click **Save**.

#### **To delete resource record sets using the Route 53 console**

- 1. Sign in to the AWS Management Console and open the Amazon Route 53 console at [https://console.aws.amazon.com/route53/.](https://console.aws.amazon.com/route53/)
- 2. On the Hosted Zones page, do one of the following:
	- Click the row for the hosted zone in which you want to change record sets, and click **Go to Record Sets**.
	- Double-click the row for the hosted zone.

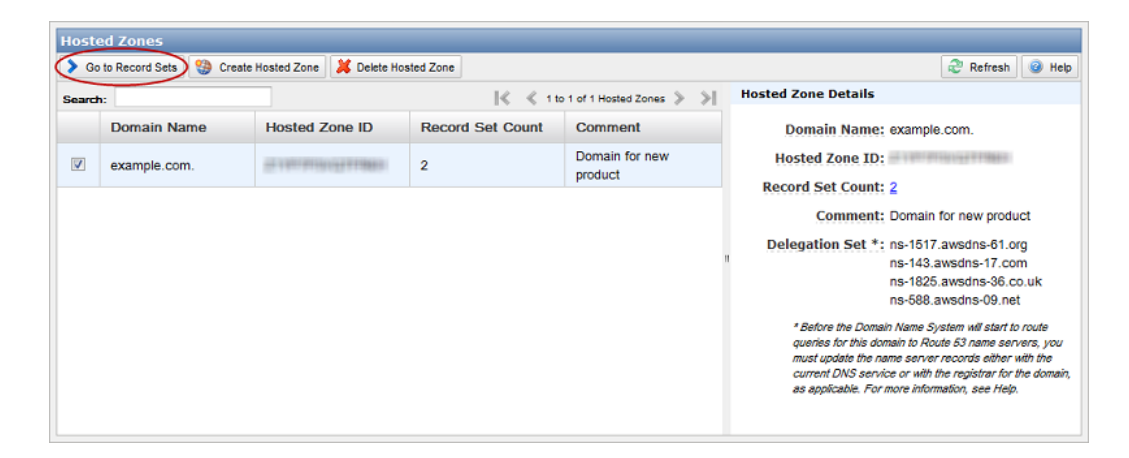

3. In the left pane, select the resource record set that you want to delete.

To select multiple, consecutive resource record sets, click the first row, press and hold the **Shift** key, and click the last row. To select multiple, non-consecutive resource record sets, click the first row, press and hold the **Ctrl** key, and click the remaining rows.

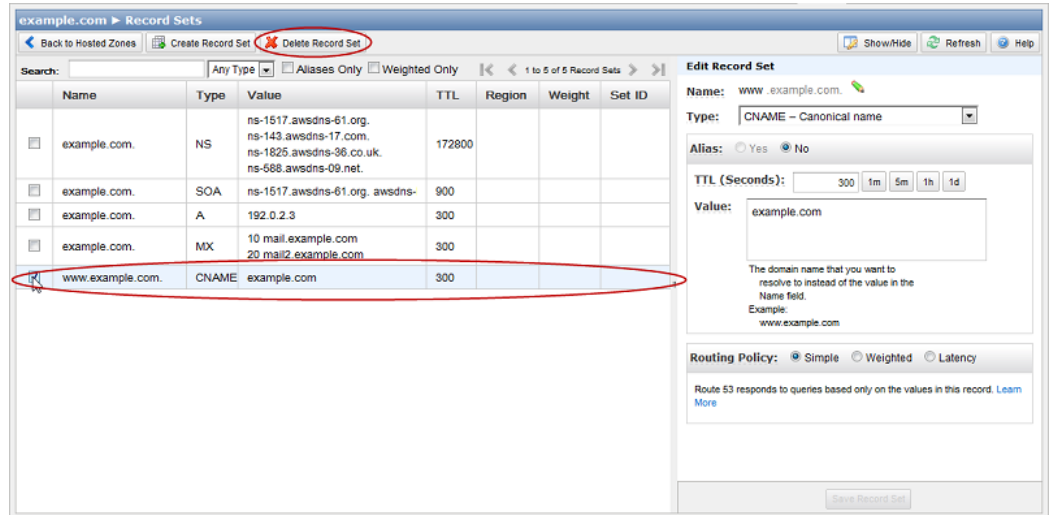

- 4. Click **Delete Record Set**.
- <span id="page-53-0"></span>5. Click **OK** to confirm.

## **Creating, Changing, and Deleting Resource Record Sets Using the Route 53 API**

To create, change, or delete resource record sets using the Route 53 API, use the Route 53 API ChangeResourceRecordSets action. These changes apply the information from your change batch request to your Route 53 hosted zone.

### **How Change Batch Requests Work**

When you use the Route 53 API to change resource record sets, Route 53 either makes all of the changes or makes none of the changes in a change batch request. This ensures that Route 53 never partially implements the changes that you intended to make to the resource record sets in a hosted zone.

For example, suppose you create a change batch request that deletes the A record for example.com and creates a replacement A record that has a different IP address. Route 53 deletes the first resource record set and creates the second resource record set in a single operation. If either the DELETE or the CREATE action fails, then both changes (plus any other changes in the batch) fail, and the original A record continues to exist.

### **Creating a Change Batch Request**

To create a change batch request, use the ChangeResourceRecordSets action ChangeBatch element. You use CREATE and DELETE actions within the ChangeBatch element for each record that you want to update. If you are only creating records, then you will only use CREATE actions.

Note the following limitations on a ChangeResourceRecordSets request:

- A request cannot contain more than 100 Change elements.
- A request cannot contain more than 1000 ResourceRecord elements.
- The sum of the number of characters (including spaces) in all Value elements in a request cannot exceed 32,000 characters.

The following is an example of a ChangeResourceRecordSets change batch request. For more information about the ChangeResourceRecordSets API action, see [POST ChangeResourceRecordSets](http://docs.aws.amazon.com/Route53/latest/APIReference/API_ChangeResourceRecordSets.html) in the *Amazon Route 53 API Reference*.

#### **Note**

For information about using the Route 53 API, see [Making API Requests](#page-92-0) (p. [90\).](#page-92-0) For information about calling the Route 53 API using the Route 53 dnscurl.pl utility, see [Example: Using](#page-106-0) [dnscurl.pl](#page-106-0) (p. [104\).](#page-106-0)

#### **Example of a Change Batch Request**

This example creates a *TXT record* for www.example.com and changes the *A record* for foo.example.com from 192.0.2.3 to 192.0.2.1.

```
POST /2012-02-29/hostedzone/Z1PA6795UKMFR9/rrset HTTP/1.1
<?xml version="1.0" encoding="UTF-8"?>
<ChangeResourceRecordSetsRequest xmlns="https://route53.amazonaws.com/
doc/2012-02-29/">
    <ChangeBatch>
       <Comment>
      This change batch creates a TXT record for www.example.com. and 
       changes the A record for foo.example.com. from 
       192.0.2.3 to 192.0.2.1.
       </Comment>
       <Changes>
          <Change>
             <Action>CREATE</Action>
             <ResourceRecordSet>
                 <Name>www.example.com.</Name>
                 <Type>TXT</Type>
                 <TTL>600</TTL>
                 <ResourceRecords>
                    <ResourceRecord>
                       <Value>"item 1" "item 2" "item 3"</Value>
                    </ResourceRecord>
                 </ResourceRecords>
             </ResourceRecordSet>
          </Change>
          <Change>
             <Action>DELETE</Action>
             <ResourceRecordSet>
                 <Name>foo.example.com.</Name>
                 <Type>A</Type>
                 <TTL>600</TTL>
                 <ResourceRecords>
                    <ResourceRecord>
                       <Value>192.0.2.3</Value>
                    </ResourceRecord>
                 </ResourceRecords>
             </ResourceRecordSet>
          </Change>
          <Change>
             <Action>CREATE</Action>
              <ResourceRecordSet>
                 <Name>foo.example.com.</Name>
                 <Type>A</Type>
                 <TTL>600</TTL>
                 <ResourceRecords>
                    <ResourceRecord>
                       <Value>192.0.2.1</Value>
                    </ResourceRecord>
                 </ResourceRecords>
              </ResourceRecordSet>
          </Change>
       </Changes>
    </ChangeBatch>
</ChangeResourceRecordSetsRequest>
```
### <span id="page-56-2"></span>**Checking the Status of Your Change**

After you send your change request, you should check to ensure that your change has propagated to all Route 53 DNS servers. To check the status of your change, poll for the status of the change. Use the GetChange action to send a GET request to the 2012-02-29/change/<change ID> resource. When your change is complete, its status becomes INSYNC. Changes generally propagate to all Route 53 name servers in a couple of minutes. In rare circumstances, propagation can take up to 30 minutes.

For more information about the GetChange API action, see [GET GetChange](http://docs.aws.amazon.com/Route53/latest/APIReference/API_GetChange.html) in the *Amazon Route 53 API Reference*.

In the following example, the Id value is the ChangeInfo Id value from the ChangeResourceRecordSetsResponse header.

#### **Note**

For information about using the Route 53 API, see [Making API Requests](#page-92-0) (p. [90\).](#page-92-0) For information about calling the Route 53 API using the Route 53 dnscurl.pl utility, see [Example: Using](#page-106-0) [dnscurl.pl](#page-106-0) (p. [104\).](#page-106-0)

#### **Example Request**

GET /2012-02-29/change/*C2682N5HXP0BZ4*

#### **Example Response**

```
HTTP/1.1 200 OK
<?xml version="1.0" encoding="UTF-8"?>
<GetChangeResponse xmlns="https://route53.amazonaws.com/doc/2012-02-29/">
   <ChangeInfo>
      <Id>/change/C2682N5HXP0BZ4</Id>
      <Status>INSYNC</Status>
      <SubmittedAt>2010-09-10T01:36:41.958Z</SubmittedAt>
    </ChangeInfo>
</GetChangeResponse>
```
# <span id="page-56-0"></span>**Listing Resource Record Sets**

You can use the Route 53 console or Route 53 API actions to list the resource record sets in a hosted zone. See the applicable topic:

- <span id="page-56-1"></span>• [Listing Resource Record Sets in the Route 53 Console \(p.](#page-56-1) 54)
- [Listing Resource Record Sets Using the Route 53 API](#page-57-0) (p. [55\)](#page-57-0)

### **Listing Resource Record Sets in the Route 53 Console**

#### **To list resource record sets in the Route 53 console**

1. Sign in to the AWS Management Console and open the Amazon Route 53 console at [https://console.aws.amazon.com/route53/.](https://console.aws.amazon.com/route53/)

2. In the Route 53 console, click the name of the hosted zone for which you want to list resource record sets, and the Record Sets page appears.

To display only selected resource record sets, enter the applicable search criteria above the list of resource record sets:

- To display the resource record sets that have specific values in either the **Name** or **Value** field, enter a value in the **Search** field. For example, to display the resource record sets that have an IP address beginning with **192.0**, type that value in the **Search** field.
- To display only the resource record sets that have the same DNS record type, select the type in the drop down list.
- To display only alias resource record sets, check the **Alias Only** check box.
- To display only weighted resource record sets, check the **Weighted Only** check box.

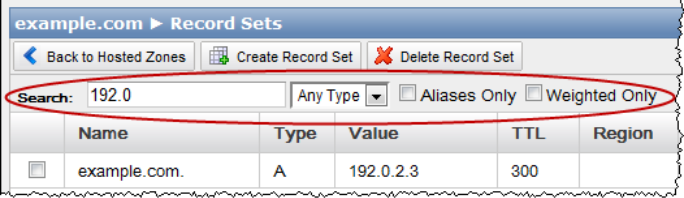

### <span id="page-57-0"></span>**Listing Resource Record Sets Using the Route 53 API**

To get a list of resource record sets in a hosted zone using the Route 53 API, you use the ListResourceRecordSets action. For this action, the format of the response depends on how you specify the ListResourceRecordSets elements in your request.This section describes how to specify the Type and Name elements and what you need to consider when listing records concurrently with a ChangeResourceRecordsSets request.

The ListResourceRecordSets action sorts results first by DNS name (ordered by top-level domain, for example com. amazon. www), and second by the record type. This procedure explains how to specify the request to control the response format. For more information about how Name and Type interact, see the table [Name and Type Specification and Result](#page-59-0) (p. [57\)](#page-59-0).

#### **Note**

For information about using the Route 53 API, see [Making API Requests](#page-92-0) (p. [90\).](#page-92-0) For information about calling the Route 53 API using the Route 53 dnscurl.pl utility, see [Example: Using](#page-106-0) [dnscurl.pl](#page-106-0) (p. [104\).](#page-106-0)

#### **To get a list of resource record sets in a hosted zone**

1. To retrieve the first page of resource record sets, send a ListResourceRecordSets request and do not specify Name or Type values. For example:

GET /2012-02-29/hostedzone/*Z1PA6795UKMFR9*/rrset*?maxitems=1*

Your response might look like the following.

```
HTTP/1.1 200 OK
<?xml version="1.0" encoding="UTF-8"?>
<ListResourceRecordSetsResponse xmlns="https://route53.amazonaws.com/doc/2012-
02 - 29/">
   <ResourceRecordSets>
     <ResourceRecordSet>
       <Name>example.com.</Name>
       <Type>A</Type>
       <TTL>600</TTL>
       <ResourceRecords>
         <ResourceRecord>
           <Value>192.0.2.3</Value>
         </ResourceRecord>
       </ResourceRecords>
     </ResourceRecordSet>
   </ResourceRecordSets>
   <IsTruncated>true</IsTruncated>
   <NextRecordName>example.com.</NextRecordName>
   <NextRecordType>NS</NextRecordType>
   <MaxItems>1</MaxItems>
</ListResourceRecordSetsResponse>
```
2. For subsequent calls, use the Name and Type elements to control the length and ordering of the list. Set Name and Type to the NextRecordName and NextRecordType values from the previous response.

The follow-up request and response might look like the following.

```
GET /2012-02-29/hostedzone/Z1PA6795UKMFR9/rrset?type=NS&name=example.com&max 
items=10
```

```
HTTP/1.1 200 OK
<?xml version="1.0" encoding="UTF-8"?>
<ListResourceRecordSetsResponse xmlns="https://route53.amazonaws.com/doc/2012-
02 - 29/">
   <ResourceRecordSets>
     <ResourceRecordSet>
       <Name>example.com.</Name>
       <Type>NS</Type>
       <TTL>172800</TTL>
       <ResourceRecords>
         <ResourceRecord>
           <Value>ns-2048.awsdns-64.org.</Value>
         </ResourceRecord>
         <ResourceRecord>
           <Value>ns-2049.awsdns-65.co.uk.</Value>
         </ResourceRecord>
         <ResourceRecord>
           <Value>ns-2050.awsdns-66.net.</Value>
         </ResourceRecord>
         <ResourceRecord>
           <Value>ns-2051.awsdns-67.com.</Value>
         </ResourceRecord>
       </ResourceRecords>
     </ResourceRecordSet>
     <ResourceRecordSet>
```

```
 <Name>example.com.</Name>
       <Type>SOA</Type>
       <TTL>900</TTL>
       <ResourceRecords>
         <ResourceRecord>
           <Value>ns-2048.awsdns-64.co.uk. awsdns-hostmaster.amazon.com. 1 
7200 900 1209600 86400</Value>
         </ResourceRecord>
       </ResourceRecords>
     </ResourceRecordSet>
  </ResourceRecordSets>
  <IsTruncated>false</IsTruncated>
  <MaxItems>10</MaxItems>
</ListResourceRecordSetsResponse>
```
<span id="page-59-0"></span>When you make list requests this way, use the Name and Type elements to control the length and the order of the list of resource record sets. The ways in which you might use Name and Type are described in the following table.

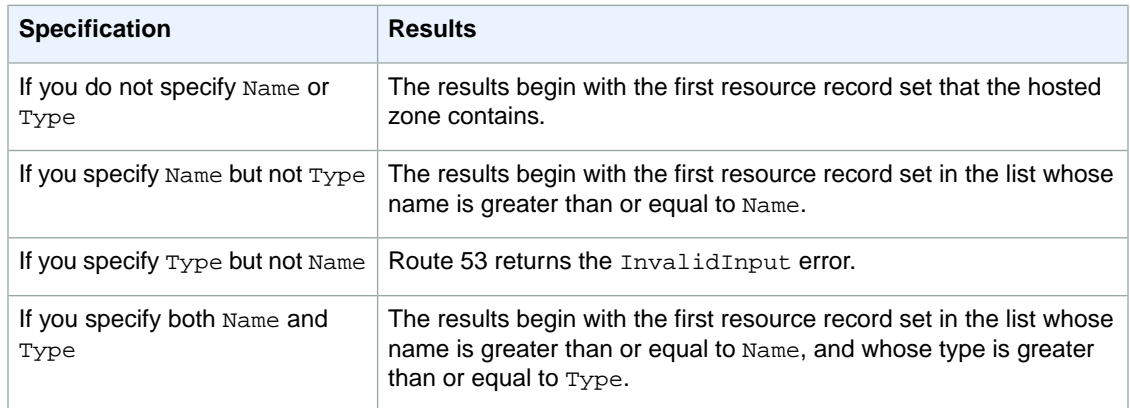

#### **Name and Type Specification and Result**

For more information about the ListResourceRecordSets action and descriptions of its elements, see [ListResourceRecordSets](http://docs.amazonwebservices.com/Route53/latest/APIReference/API_ListResourceRecordSets.html) in the Amazon Route 53 API Reference.

#### **Note**

The ListResourceRecordSets action returns the most current version of the records. This includes records that are PENDING and not yet available on all Route 53 DNS servers.

### **What Happens If You Change Resource Record Sets While You're Listing Them**

To ensure that you get an accurate listing of the resource record sets for a hosted zone at a point in time, do not submit a ChangeResourceRecordSets request while you are paging through the results of a ListResourceRecordSets request. If you do, some pages may display results without the latest changes while other pages display results with the latest changes.

For example, suppose you're viewing the results for the example.com domain. You have A records for the following subdomains:

• sub1.example.com

- sub3.example.com
- sub5.example.com

You submit a ChangeResourceRecordSets request that makes the following changes:

- Change the IP address of the A record for sub1.example.com by deleting the existing resource record set and creating a new one.
- Add an A record for sub2.example.com.
- Change the IP address of the A record for sub3.example.com.
- Add an A record for sub4.example.com.
- Change the IP address of the A record for sub5.example.com.

When you submitted the ListResourceRecordSets request, you specified 1 for the value of the maxitems parameter, so you're viewing the resource record sets in the example.com hosted zone one at a time. ListResourceRecordSets returns the results in alphabetical order by domain name. You've already viewed the A record for sub1.example.com, and you're viewing the A record for sub3.example.com when you submit the change request.The change request completes before you request the next resource record set from the ListResourceRecordSets request. Here is what happens:

- You don't see the change to the A records for sub1.example.com or sub3.example.com because the ListResourceRecordSets request got the data on those resource record sets before the change request was submitted.
- You don't see the new A record for sub2.example.com because sub2.example.com appears alphabetically before the A record for sub3.example.com.
- When you request the page after sub3.example.com, you don't see the new A record for sub4.example.com. When Route 53 returned data about the A record for sub3.example.com, it also returned a marker that identifies the next record by resource record set name and type, and the next record at that time was the A record for sub5.example.com.
- When you request the page after sub3.example.com, you do see the change to the IP address for the A record for sub5.example.com. The change request deleted the old record and created a new record with the new IP address before you requested the data for the record that appears after sub3.example.com.

# **Creating Weighted Resource Record Sets**

Weighted resource record sets let you associate multiple answers with a single DNS name. This can be useful for a variety of purposes including load balancing and testing new versions of software. To create a group of weighted resource record sets, you create two or more resource record sets that have the same combination of DNS name and type, and you assign each resource record set a unique identifier and a relative weight.

When processing a DNS query, Route 53 searches for a resource record set that matches the specified name and type. If a group of resource record sets have the same name and type, Route 53 selects one from that group. The probability of any one resource record set being selected depends on its weight as a proportion of the total weight for all resource record sets in the group:

Weight for a given resource record set

Sum of the weights for the resource record sets

For example, suppose you create three resource record sets for www.example.com.The three A records have weights of 1, 1, and 3 (sum = 5). On average, Route 53 selects each of the first two resource record sets one-fifth of the time, and returns the third resource record set three-fifths of the time.

You can create weighted resource record sets using the Route 53 console or the Route 53 API. See the applicable topic:

- [Creating Weighted Resource Record Sets Using the Route 53 Console \(p.](#page-62-0) 60)
- [Creating Weighted Resource Record Sets Using the Route 53 API](#page-63-0) (p. [61\)](#page-63-0)

# <span id="page-62-0"></span>**Creating Weighted Resource Record Sets Using the Route 53 Console**

#### **To create weighted resource record sets using the Route 53 console**

- 1. Sign in to the AWS Management Console and open the Amazon Route 53 console at [https://console.aws.amazon.com/route53/.](https://console.aws.amazon.com/route53/)
- 2. On the Hosted Zones page, do one of the following:
	- Click the row for the hosted zone in which you want to create weighted resource record sets, and click **Go to Record Sets**.
	- Double-click the row for the hosted zone.

#### 3. Click **Create Record Set**.

- 4. Enter the applicable values. For information about a field, see the tool tip for the field. Note the following:
	- For **Name**, specify the same value for all of the resource record sets that you want to include in the same group of weighted resource record sets.
	- For **Type**, select A, AAAA, CNAME, or TXT. Select the same value for all of the resource record sets that you want to include in the same group of weighted resource record sets.
	- For **Routing Policy**, click **Weighted**.
	- For the value of **Weight**, enter an integer between 0 and 255. To disable routing to a resource, set **Weight** to 0. If you set **Weight** to 0 for all of the resource record sets in the group, traffic is routed to all resources with equal probability. This ensures that you don't accidentally disable routing for a group of weighted resource record sets.
	- For **Set ID**, enter a value that is unique for the current combination of **Name** and **Type**, for example, **Seattle data center, rack 2, position 4**.

#### **Amazon Route 53 Developer Guide Creating Weighted Resource Record Sets Using the Route 53 API**

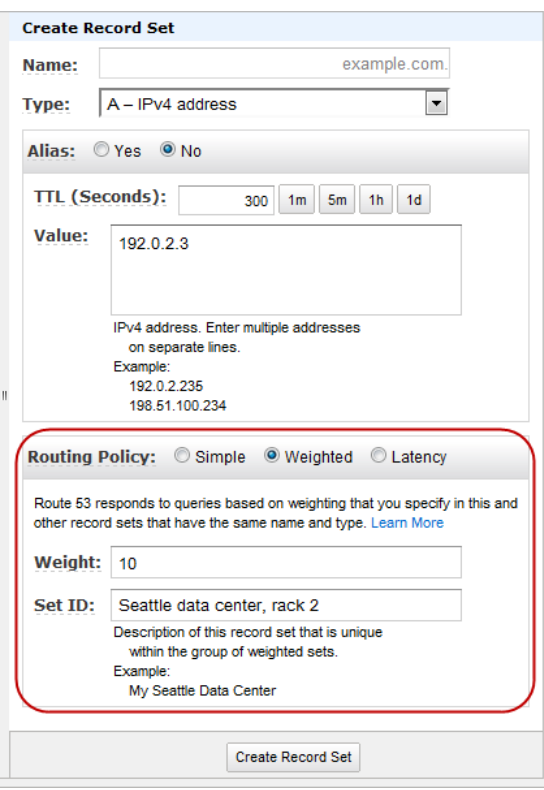

- 5. Click **Create Record Set**.
- <span id="page-63-0"></span>6. Repeat steps 3 through 5 for each of the weighted resource record sets that you want to add to the group.

# **Creating Weighted Resource Record Sets Using the Route 53 API**

To use the Route 53 API to create a group of weighted resource record sets for a given combination of Name and Type, use the Route 53 API ChangeResourceRecordSets action and include SetIdentifier and Weight elements in each resource record set. Because Name and Type will be the same for each resource record set in the group, you must specify unique values for Set Identifier to differentiate resource record sets from one another. This unique value is also useful when you retrieve resource records sets using ListResourceRecordSets.

For more information about the ChangeResourceRecordSets action, see [POST](http://docs.aws.amazon.com/Route53/latest/APIReference/API_ChangeResourceRecordSets.html) [ChangeResourceRecordSets](http://docs.aws.amazon.com/Route53/latest/APIReference/API_ChangeResourceRecordSets.html) in the Amazon Route 53 API Reference.

Weighted resource record sets are supported only for A, AAAA, CNAME, and TXT record types.

To disable routing to a resource, set Weight to 0. If you set Weight to 0 for all of the resource record sets in the group, traffic is routed to all resources with equal probability. This ensures that you don't accidentally disable routing for a group of weighted resource record sets.

The following example deletes the A record for www.example.com, recreates it with SetIdentifier and Weight elements, and creates an additional A record for www.example.com with a different SetIdentifier, Weight, and Value (IP address). One-fourth of traffic (1/(1+3)) for www.example.com will be routed to 192.0.2.1, and three-fourths of traffic (3/(1+3)) will be routed to 192.0.2.2. We delete the existing A record for www.example.com because you cannot have both weighted and unweighted resource record sets that have the same Name and Type.

```
<ChangeResourceRecordSetsRequest xmlns="https://route53.amazonaws.com/
doc/2012-02-29/">
    <ChangeBatch>
       <Comment>
      This change batch deletes the A record for www.example.com, 
       recreates it as a weighted record, and creates another A record with a 
       different SetIdentifier, Weight, and Value (IP address).
       </Comment>
       <Changes>
          <Change>
             <Action>DELETE</Action>
             <ResourceRecordSet>
                 <Name>www.example.com.</Name>
                 <Type>A</Type>
                 <TTL>600</TTL>
                 <ResourceRecords>
                    <ResourceRecord>
                       <Value>192.0.2.1</Value>
                    </ResourceRecord>
                 </ResourceRecords>
             </ResourceRecordSet>
          </Change>
          <Change>
             <Action>CREATE</Action>
             <ResourceRecordSet>
                <Name>www.example.com.</Name>
                 <Type>A</Type>
                 <SetIdentifier>Rack 2, Position 4</SetIdentifier> 
                 <Weight>1</Weight>
                 <TTL>600</TTL>
                 <ResourceRecords>
                    <ResourceRecord>
                       <Value>192.0.2.1</Value>
                    </ResourceRecord>
                 </ResourceRecords>
              </ResourceRecordSet>
          </Change>
          <Change>
             <Action>CREATE</Action>
              <ResourceRecordSet>
                 <Name>www.example.com.</Name>
                 <Type>A</Type>
                 <SetIdentifier>Rack 5, Position 1</SetIdentifier> 
                 <Weight>3</Weight>
                 <TTL>600</TTL>
                 <ResourceRecords>
                    <ResourceRecord>
                       <Value>192.0.2.2</Value>
                    </ResourceRecord>
                 </ResourceRecords>
             </ResourceRecordSet>
          </Change>
       </Changes>
```
</ChangeBatch>

</ChangeResourceRecordSetsRequest>

After you send your change request, use the GetChange API action to poll for the status of the change to confirm that it has propagated to all Route 53 DNS servers.When your change has finished propagating, its status changes from PENDING to INSYNC.

#### **Note**

Currently, the only way to verify that changes have propagated is by using the [GetChange](http://docs.aws.amazon.com/Route53/latest/APIReference/API_GetChange.html) API action. Changes generally propagate to all Route 53 name servers in a couple of minutes. In rare circumstances, propagation can take up to 30 minutes.

For more information about using the GetChange API action, see [GET GetChange](http://docs.aws.amazon.com/Route53/latest/APIReference/API_GetChange.html) in the *Amazon Route 53 API Reference*.

For more information about working with resource record sets and the Route 53 API, see the following related topics.

#### **Related Topics**

- [Creating, Changing, and Deleting Resource Record Sets \(p.](#page-49-0) 47)
- [Listing Resource Record Sets](#page-56-0) (p. [54\)](#page-56-0)
- [Making API Requests](#page-92-0) (p. [90\)](#page-92-0)
- [Getting Started with Route 53](#page-12-0) (p. [10\)](#page-12-0)

# **Using Weighted Resource Record Sets with the 2010-10-01 Route 53 API**

Weighted resource record sets were added starting with the 2011-05-05 version of the Route 53 API. If a zone contains any weighted resource record sets, we recommend that you use the 2011-05-05 or a later version of the API. Note the following about using weighted resource record sets with the 2010-10-01 API.

- The 2010-10-01 version of the ChangeResourceRecordSets action cannot create or delete resource record sets that include SetIdentifier and Weight elements.
- The 2010-10-01 version of the ListResourceRecordSets action can list resource record sets that include the SetIdentifier and Weight elements, but those elements are not included in the output. Instead, the Value element contains a message that says the resource record set includes an unsupported attribute.
- The 2010-10-01 version of the ListResourceRecordSets action can paginate resource record sets that include SetIdentifier and Weight elements, but the combination of Name and Type is no longer guaranteed to correspond with a single resource record set. To ensure that the 2010-10-01 ListResourceRecordSets paginator makes progress and doesn't repeat a partial list of the resource record sets for a given Name and Type, specify a page size that is long enough to accommodate the largest number of resource record sets that are associated with any Name and Type combination in the zone.

# **Creating Alias Resource Record Sets**

While ordinary Route 53 resource record sets are standard DNS resource record sets, *alias resource record sets* provide a Route 53–specific extension to DNS functionality. Instead of an IP address or a domain name, an alias resource record set contains a pointer to an Elastic Load Balancing load balancer, to an Amazon S3 bucket that is configured as a static website, or to another Route 53 resource record set in the same hosted zone. When Route 53 receives a DNS query that matches the name and type in an alias resource record set, Route 53 follows the pointer and responds with the applicable value:

- **An Elastic Load Balancing load balancer:** Route 53 responds to each request with one IP address for the load balancer. If a load balancer has more than one IP address, Elastic Load Balancing selects one of the IP addresses at random and returns it to Route 53; Route 53 then responds to the request with that IP address.
- **An Amazon S3 bucket that is configured as a static website:** Route 53 responds to each request with one IP address for the Amazon S3 bucket.
- **Another Route 53 resource record set in the same hosted zone:** Route 53 responds as if the query had asked for the resource record set that is referenced by the pointer.

Alias resource record sets can save you time because Route 53 automatically recognizes changes in the resource record sets that the alias resource record set refers to. For example, suppose an alias resource record set for *example.com* points to an Elastic Load Balancing load balancer at

*lb1-1234.us-east-1.elb.amazonaws.com*. If the IP address of the load balancer changes, Route 53 will automatically reflect those changes in DNS answers for example.com without any changes to the hosted zone that contains resource record sets for example.com.

Alias resource records sets are similar to CNAME records, but there are some important differences:

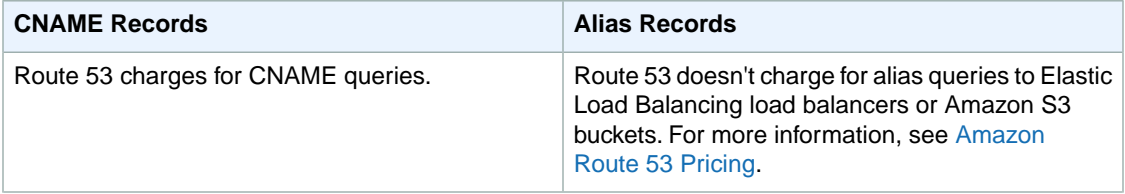

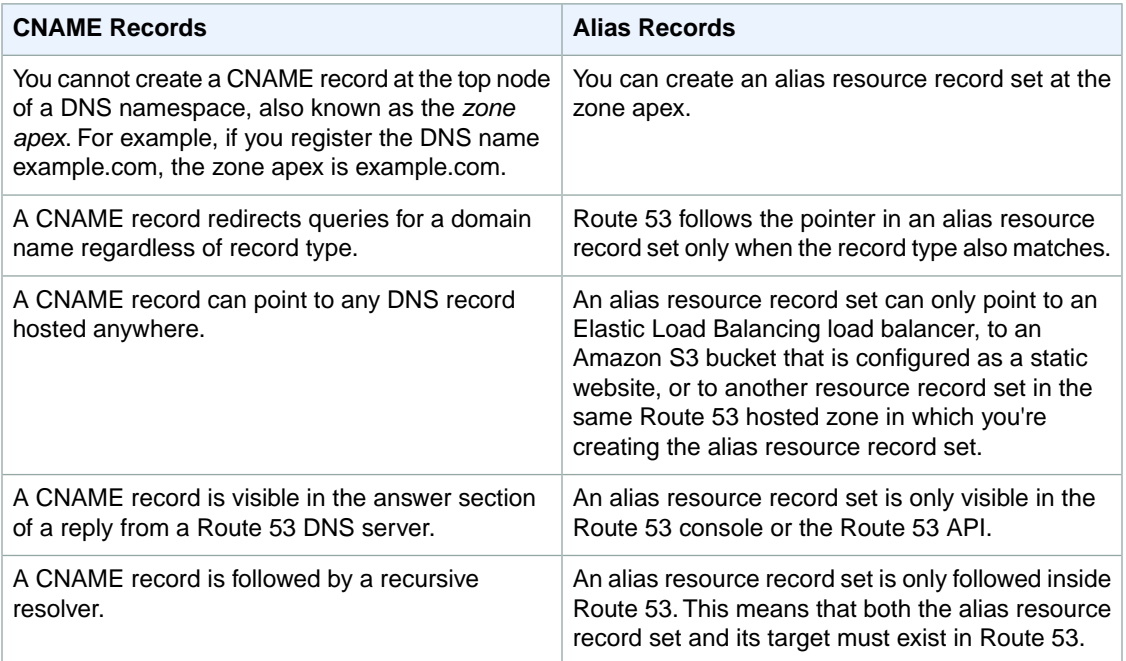

#### **Note**

If an alias resource record set points to an Elastic Load Balancing load balancer or an Amazon S3 bucket, you cannot set the time to live (TTL); Route 53 honors the Elastic Load Balancing or Amazon S3 TTL. For more information about the current TTL value for Elastic Load Balancing, see the introduction to [Using Domain Names With Elastic Load Balancing](http://docs.aws.amazon.com/ElasticLoadBalancing/latest/DeveloperGuide/index.html?using-domain-names-with-elb.html) in the *Elastic Load Balancing Developer Guide*.

The following oveview describes how you create alias or weighted alias resource record sets.

1. Create the AWS resources for your application:

#### **If you're creating alias resource record sets that point to another Route 53 resource record set in the same hosted zone**

Skip to Task 2.

**If you're creating alias resource record sets for Elastic Load Balancing load balancers** Use Elastic Load Balancing to set up a load balancer. If you're creating weighted alias resource record sets, create one load balancer for each weighted alias resource record set. For more information, go to [User Scenarios](http://docs.aws.amazon.com/ElasticLoadBalancing/latest/DeveloperGuide/UserScenarios.html) in the *Elastic Load Balancing Developer Guide*.

#### **Note**

Give the load balancer a name that will help you remember what it's for later.The name you specify when you create a load balancer is the name you'll choose when you create an alias or weighted alias resource record set in Route 53.

#### **If you're creating an alias resource record set for an Amazon S3 bucket**

Use Amazon S3 to create a bucket that is configured as a website. For more information, go to [Hosting Websites on Amazon S3](http://docs.aws.amazon.com/AmazonS3/latest/dev/WebsiteHosting.html) in the *Amazon Simple Storage Service Developer Guide*.

#### **Important**

You must give the bucket the same name as the domain name that users will use to access your application. For example, if you want users to the domain name **example.com** to access your application, you must name the bucket **example.com**.

If you're creating weighted alias resource record sets for a given domain name, you can only create one resource record set that routes queries to an Amazon S3 bucket because the name of the resource record set must match the name of the bucket, and bucket names must be globally unique.

2. Create a Route 53 hosted zone. For more information, see [Creating a Domain that Uses Route 53](#page-19-0) [as the DNS Service](#page-19-0) (p. [17\)](#page-19-0).

For information about using the Route 53 API, see [Making API Requests](#page-92-0) (p. [90\).](#page-92-0) For information about calling the Route 53 API using the Route 53 dnscurl.pl utility, see [Example: Using](#page-106-0) [dnscurl.pl](#page-106-0) (p. [104\)](#page-106-0).

- 3. Create an alias resource record set or weighted alias resource record sets in your hosted zone. For more information, see the applicable section:
	- [How to Create Alias Resource Record Sets](#page-68-0) (p. [66\)](#page-68-0)
	- [How to Create Weighted Alias Resource Record Sets](#page-72-0) (p. [70\)](#page-72-0)
- <span id="page-68-0"></span>4. **API only:** Check on the status of your changes. For more information, see [Checking the Status of](#page-56-2) [Your Change](#page-56-2) (p. [54\).](#page-56-2)

# **How to Create Alias Resource Record Sets**

You can create alias resource record sets using the Route 53 console or the Route 53 API. See the applicable topic:

- [Creating Alias Resource Record Sets Using the Route 53 Console \(p.](#page-68-1) 66)
- [Creating Alias Resource Record Sets Using the Route 53 API](#page-71-0) (p. [69\)](#page-71-0)

<span id="page-68-1"></span>For information about creating latency resource record sets that route queries to Elastic Load Balancing load balancers based on the latency between an end user and your load balancers in multiple Amazon EC2 regions, see [Creating Latency Resource Record Sets](#page-78-0) (p. [76\).](#page-78-0)

### **Creating Alias Resource Record Sets Using the Route 53 Console**

#### **To create alias resource record sets using the Route 53 console**

1. If you created your Route 53 hosted zone and your Elastic Load Balancing load balancer using the same AWS account, skip to Step 2.

If you created the hosted zone and the load balancer using different accounts, perform the following steps to get the DNS name for the load balancer:

- a. Sign in to the AWS Management Console using the AWS account that was used to create the load balancer for which you want to create an alias resource record set.
- b. Open the Amazon EC2 console at<https://console.aws.amazon.com/ec2/>.
- c. In the **Navigation** pane, click **Load Balancers**.
- d. In the **Load Balancers** pane, select the load balancer for which you want to create a Route 53 alias resource record set.
- e. In the bottom pane, on the **Description** tab, get the A record value for **DNS Name**.

#### **Important**

Do not use the value for the AAAA record or the dualstack (A or AAAA record) record.

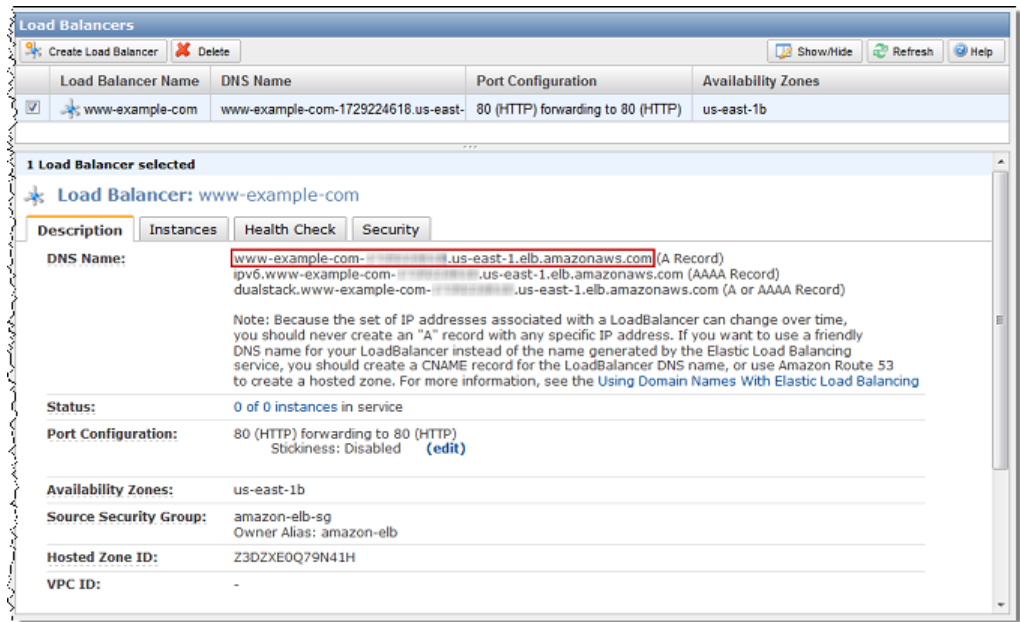

- f. Sign out of the AWS Management Console.
- g. Sign in to the AWS Management Console again using the AWS account that was used to create the Route 53 hosted zone.
- 2. Open the Amazon Route 53 console at [https://console.aws.amazon.com/route53/.](https://console.aws.amazon.com/route53/)
- 3. In the Route 53 console, do one of the following to display the record sets for the hosted zone in which you want to create alias resource record sets:
	- Click the row for the hosted zone, and click **Go to Record Sets**.
	- Double-click the row for the hosted zone.

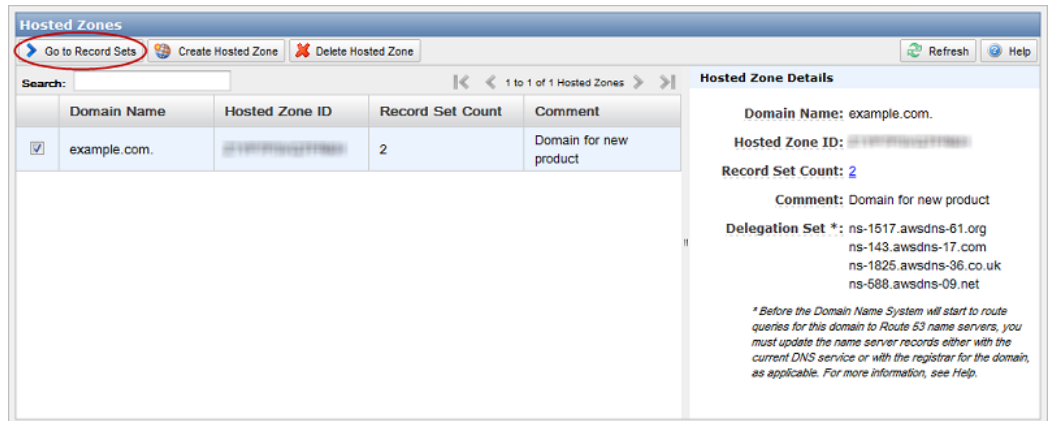

4. Click **Create Record Set**.

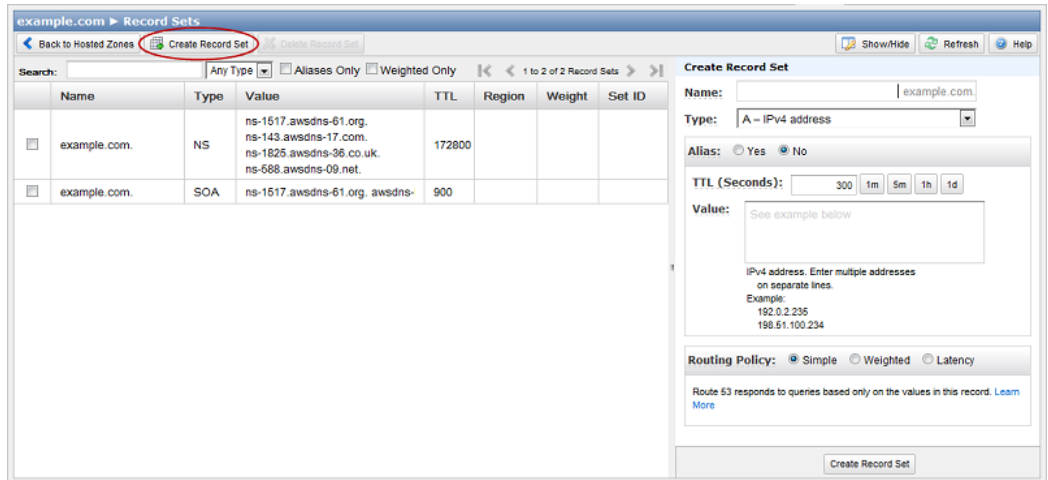

- 5. Enter the applicable values. For information about a field, see the tool tip for the field. Note the following:
	- For **Type**, select the applicable value:
		- If you're creating an alias resource record set for an Elastic Load Balancing load balancer or an Amazon S3 bucket, select **A - Ipv4 address**.
		- If you're creating an alias resource record set for another resource record set in this hosted zone, select the type of the resource record set for which you're creating the alias.
	- For **Alias**, click **Yes**.
	- For **Alias Target**, do one of the following:

#### **If you used the same account to create your Route 53 hosted zone and your load balancer or Amazon S3 bucket**

Click the **Alias Target** field, and choose a load balancer or bucket from the list. If you have a lot of load balancers or buckets, you can type the first few characters of the DNS name to filter the list.

If you choose an Amazon S3 bucket, the value of **Alias Target** changes to the Amazon S3 website endpoint for your bucket.

**If you used different accounts to create your Route 53 hosted zone and your load balancer** Enter the value that you got in Step 1 for the DNS name of the load balancer.

#### **If you used different accounts to create your Route 53 hosted zone and your Amazon S3 bucket**

Enter the domain name of the Amazon S3 website endpoint in the following format:

s3-website-*region*.amazonaws.com

where *region* is the Amazon S3 region in which the bucket is hosted; for example, us-east-1.

• The value of **Alias Hosted Zone ID** appears automatically based on the value that you selected or entered for **Alias Target**.

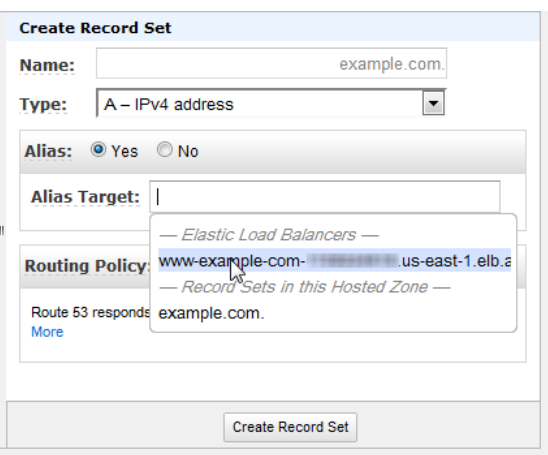

#### 6. Click **Create Record Set**.

<span id="page-71-0"></span>7. Repeat Steps 4 through 6 for each alias resource record set that you want to create.

### **Creating Alias Resource Record Sets Using the Route 53 API**

To create alias resource record sets, you use the ChangeResourceRecordSets action to create one or more resource record sets that define the alias. For more information, see [POST](http://docs.aws.amazon.com/Route53/latest/APIReference/API_ChangeResourceRecordSets.html) [ChangeResourceRecordSets](http://docs.aws.amazon.com/Route53/latest/APIReference/API_ChangeResourceRecordSets.html) in the *Amazon Route 53 API Reference*.

In the following example:

- *Z222222222* is the ID of the Route 53 hosted zone in which you're creating the alias resource record set.
- *example.com* is the zone apex for which you want to create an alias.
- *www.example.com* is a subdomain for which you also want to create an alias.
- *Z1111111111111* is an example of a hosted zone ID for the load balancer.You can get the value of the load balancer's hosted zone ID, CanonicalHostedZoneNameID, in the following ways:
	- Use the AWS Management Console. On the EC2 page, click **Load Balancers** in the **Navigation** pane.
	- Use the [DescribeLoadBalancers](http://docs.aws.amazon.com/ElasticLoadBalancing/latest/APIReference/API_DescribeLoadBalancers.html) action. For more information, see "Actions" in the *[Elastic Load](http://docs.aws.amazon.com/ElasticLoadBalancing/latest/APIReference/) [Balancing API Reference](http://docs.aws.amazon.com/ElasticLoadBalancing/latest/APIReference/)*.
	- Use the Elastic Load Balancing elb-describe-lbs CLI command. For more information about this CLI command, see the *[Elastic Load Balancing Quick Reference Card](http://awsdocs.s3.amazonaws.com/ElasticLoadBalancing/latest/elb-qrc.pdf)* or the Elastic Load Balancing CLI help.
- *example-load-balancer-1111111111.us-east-1.elb.amazonaws.com* is an example of a load balancer domain name with which Route 53 responds to queries for *example.com* and *www.example.com*.

You can get the domain name for a load balancer by using the same methods that you used to get the hosted zone ID for the load balancer.

#### **Note**

You can also create alias resource record sets by using the

elb-associate-route53-hosted-zone CLI command. For more information about the CLI command, see the *[Elastic Load Balancing Quick Reference Card](http://awsdocs.s3.amazonaws.com/ElasticLoadBalancing/latest/elb-qrc.pdf)* or the Elastic Load Balancing CLI help.
```
POST /2012-02-29/hostedzone/Z222222222/rrset HTTP/1.1
<?xml version="1.0" encoding="UTF-8"?>
<ChangeResourceRecordSetsRequest xmlns="https://route53.amazonaws.com/
doc/2012-02-29/">
    <ChangeBatch>
       <Comment>
      This change batch creates two alias resource record sets, one 
       for the zone apex, example.com, and one for www.example.com, that both 
       point to example-load-balancer-1111111111.us-east-1.elb.amazonaws.com.
       </Comment>
       <Changes>
          <Change>
             <Action>CREATE</Action>
                <ResourceRecordSet>
                   <Name>example.com.</Name>
                   <Type>A</Type>
                   <AliasTarget>
                       <HostedZoneId>Z1111111111111</HostedZoneId>
                       <DNSName>example-load-balancer-1111111111.us-east-
1.elb.amazonaws.com.</DNSName>
                   </AliasTarget>
                </ResourceRecordSet>
          </Change>
          <Change>
             <Action>CREATE</Action>
                <ResourceRecordSet>
                   <Name>www.example.com.</Name>
                   <Type>A</Type>
                   <AliasTarget>
                       <HostedZoneId>Z1111111111111</HostedZoneId>
                       <DNSName>example-load-balancer-1111111111.us-east-
1.elb.amazonaws.com.</DNSName>
                   </AliasTarget>
                </ResourceRecordSet>
          </Change>
       </Changes>
    </ChangeBatch>
</ChangeResourceRecordSetsRequest>
```
For more information about changing resource record sets, see [Creating, Changing, and Deleting Resource](#page-49-0) [Record Sets](#page-49-0) (p. [47\).](#page-49-0) For information about listing resource record sets, see [GET ListResourceRecordSets](http://docs.aws.amazon.com/Route53/latest/APIReference/API_ListResourceRecordSets.html) in the *[Amazon Route 53 API Reference](http://docs.aws.amazon.com/Route53/latest/APIReference/)*.

<span id="page-72-0"></span>After you send your change request, check to ensure that your change was applied to all Route 53 DNS servers by polling for the status of the change.When the change is complete, its status becomes INSYNC. For more information about polling for the status of a change request, see [Checking the Status of Your](#page-56-0) [Change \(p.](#page-56-0) 54).

## **How to Create Weighted Alias Resource Record Sets**

You can create weighted alias resource record sets using the Route 53 console or the Route 53 API. See the applicable topic:

- [Creating Weighted Alias Resource Record Sets Using the Route 53 Console](#page-73-0) (p. [71\)](#page-73-0)
- [Creating Weighted Alias Resource Record Sets Using the Route 53 API \(p.](#page-76-0) 74)

## <span id="page-73-0"></span>**Creating Weighted Alias Resource Record Sets Using the Route 53 Console**

#### **To create weighted alias resource record sets using the Route 53 console**

1. If you created your Route 53 hosted zone and your Elastic Load Balancing load balancer using the same AWS account, skip to Step 2.

If you created the hosted zone and the load balancer using different accounts, perform the following steps to get the DNS name for the load balancer:

- a. Sign in to the AWS Management Console using the AWS account that was used to create the load balancer for which you want to create an alias resource record set.
- b. Open the Amazon EC2 console at<https://console.aws.amazon.com/ec2/>.
- c. In the **Navigation** pane, click **Load Balancers**.
- d. In the **Load Balancers** pane, select the load balancer for which you want to create a Route 53 alias resource record set.
- e. In the bottom pane, on the **Description** tab, get the A record value for **DNS Name**.

#### **Important**

Do not use the value for the AAAA record or the dualstack (A or AAAA record) record.

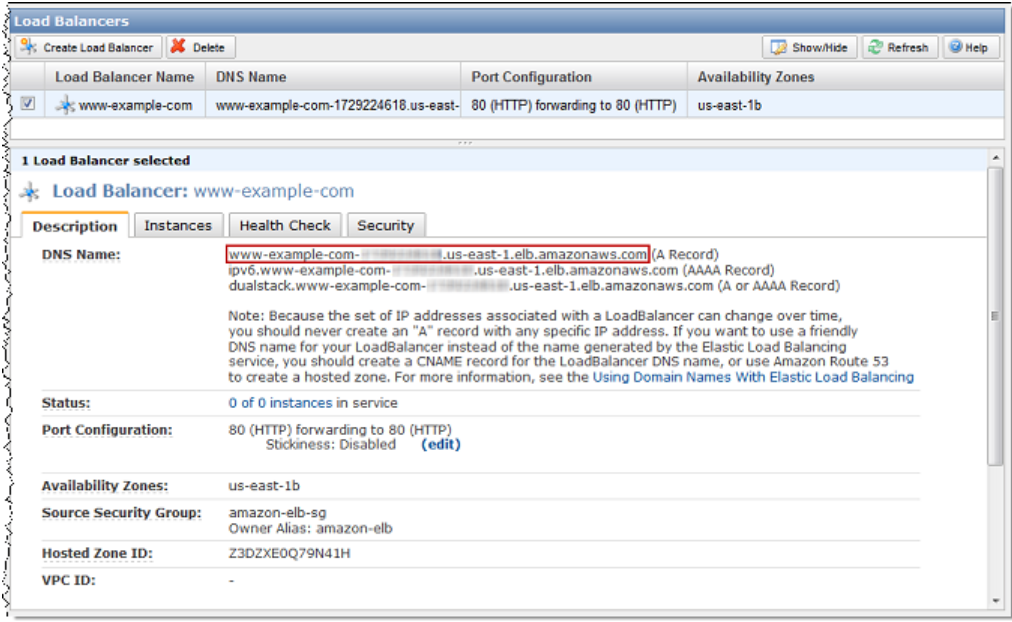

- f. Sign out of the AWS Management Console.
- g. Sign in to the AWS Management Console again using the AWS account that was used to create the Route 53 hosted zone.
- 2. Open the Amazon Route 53 console at [https://console.aws.amazon.com/route53/.](https://console.aws.amazon.com/route53/)
- 3. In the Route 53 console, do one of the following to display the record sets for the hosted zone in which you want to create weighted alias resource record sets:
	- Click the row for the hosted zone, and click **Go to Record Sets**.
	- Double-click the row for the hosted zone.

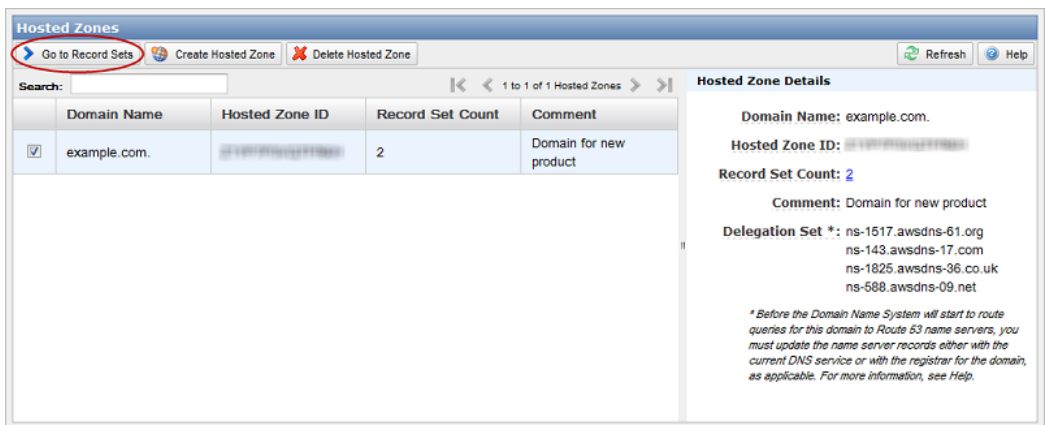

#### 4. Click **Create Record Set**.

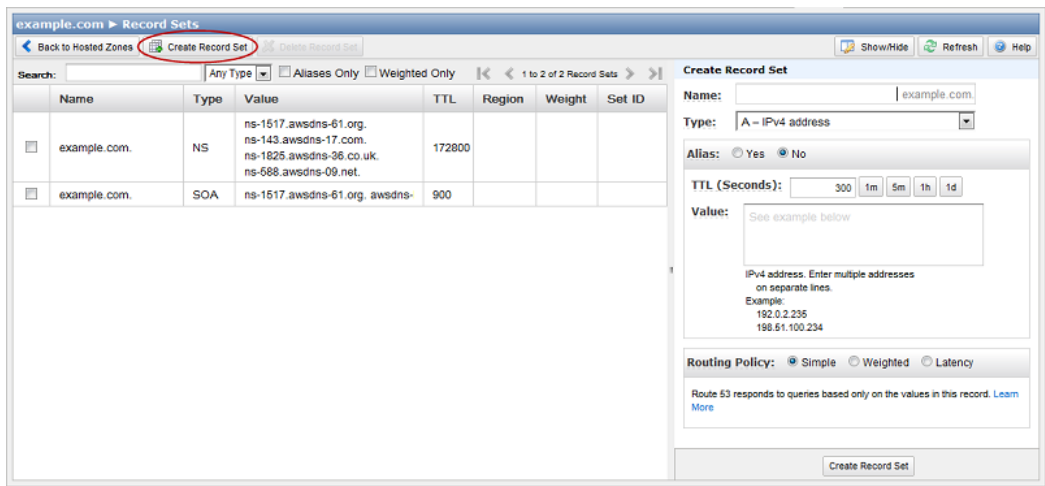

- 5. Enter the applicable values. For information about a field, see the tool tip for the field. Note the following:
	- For **Name**, specify the same value for all of the resource record sets that you want to include in the same group of weighted alias resource record sets.
	- For **Type**, select the applicable value:
		- If you're creating an alias resource record set for an Elastic Load Balancing load balancer or an Amazon S3 bucket, select **A - Ipv4 address**.
		- If you're creating an alias resource record set for another resource record set in this hosted zone, select the type of the resource record set for which you're creating the alias.

Select the same value for all of the resource record sets that you want to include in the same group of weighted resource record sets.

• For **Alias**, click **Yes**.

• For **Alias Target**, do one of the following:

#### **If you used the same account to create your Route 53 hosted zone and your load balancer or Amazon S3 bucket**

Click the **Alias Target** field, and choose a load balancer or bucket from the list. If you have a lot of load balancers or buckets, you can type the first few characters of the DNS name to filter the list.

If you choose an Amazon S3 bucket, the value of **Alias Target** changes to the Amazon S3 website endpoint for your bucket.

**If you used different accounts to create your Route 53 hosted zone and your load balancer** Enter the value that you got in Step 1 for the DNS name of the load balancer.

#### **If you used different accounts to create your Route 53 hosted zone and your Amazon S3 bucket**

Enter the domain name of the Amazon S3 website endpoint in the following format:

s3-website-*region*.amazonaws.com

where *region* is the Amazon S3 region in which the bucket is hosted; for example, us-east-1.

#### **Note**

You can only create one weighted alias resource record set that routes queries to an Amazon S3 bucket because the name of the resource record set must match the name of the bucket, and bucket names must be globally unique.

- The value of **Alias Hosted Zone ID** appears automatically based on the value that you selected or entered for **Alias Target**.
- For **Routing Policy**, click **Weighted**.
- For the value of **Weight**, enter an integer between 0 and 255. To disable routing to a resource, set Weight to 0. If you set Weight to 0 for all of the resource record sets in the group, queries are routed to all resources with equal probability. This ensures that you don't accidentally disable routing for a group of weighted alias resource record sets.
- For **Set ID**, enter a value that is unique for the current combination of **Name** and **Type**; for example, **US-East-Region**.

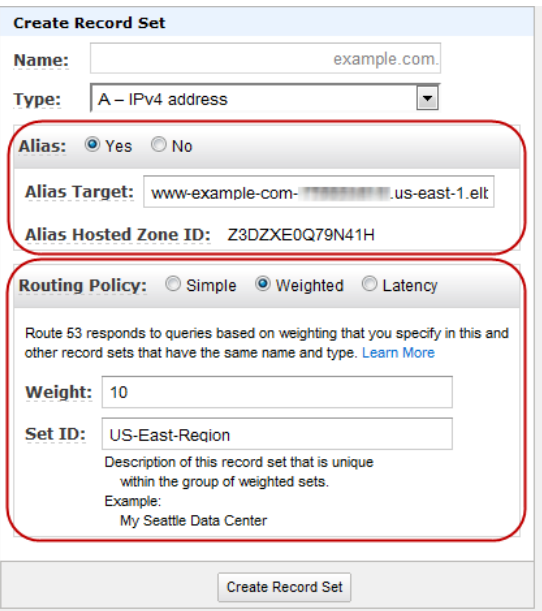

6. Click **Create Record Set**.

7. Repeat Steps 4 through 6 for each weighted alias resource record set that you want to add to the group.

### <span id="page-76-0"></span>**Creating Weighted Alias Resource Record Sets Using the Route 53 API**

You can also use the ChangeResourceRecordSets action to create weighted alias resource record sets. For more information, see [POST ChangeResourceRecordSets](http://docs.aws.amazon.com/Route53/latest/APIReference/API_ChangeResourceRecordSets.html) in the *Amazon Route 53 API Reference*.

In the following example:

- *example.com* is the domain for which you want to create weighted alias resource record sets.
- SetIdentifier differentiates the two weighted alias resource record sets from one another. This element is required because the Name and Type elements have the same values for both resource record sets.
- *Z1111111111111* and *Z3333333333333* are examples of hosted zone IDs for the load balancer specified by the value of DNSName. You can get the value of a load balancer's hosted zone ID, CanonicalHostedZoneNameID, in the following ways:
	- Use the AWS Management Console. On the EC2 page, click **Load Balancers** in the **Navigation** pane.
	- Use the [DescribeLoadBalancers](http://docs.aws.amazon.com/ElasticLoadBalancing/latest/APIReference/API_DescribeLoadBalancers.html) action, which is described in the "Actions" chapter of the *Elastic Load Balancing API Reference*.
	- Use the Elastic Load Balancing elb-describe-lbs CLI command. For more information about the CLI command, see the *[Elastic Load Balancing Quick Reference Card](http://awsdocs.s3.amazonaws.com/ElasticLoadBalancing/latest/elb-qrc.pdf)* or the Elastic Load Balancing CLI help.
- *example-load-balancer-2222222222.us-east-1.elb.amazonaws.com* and *example-load-balancer-4444444444.us-east-1.elb.amazonaws.com* are examples of Elastic Load Balancing domains from which Route 53 responds to queries for *example.com*.

Use the DNS name that was returned by the Elastic Load Balancing [CreateLoadBalancer](http://docs.aws.amazon.com/ElasticLoadBalancing/latest/APIReference/API_CreateLoadBalancer.html) action, which is described in the "Actions" chapter of the *Elastic Load Balancing API Reference*.You can also get the domain name for a load balancer by using the same methods that you used to get the hosted zone ID for the load balancer.

```
POST /2012-02-29/hostedzone/Z5555555555/rrset HTTP/1.1
<?xml version="1.0" encoding="UTF-8"?>
<ChangeResourceRecordSetsRequest xmlns="https://route53.amazonaws.com/
doc/2012-02-29/">
    <ChangeBatch>
       <Comment>
      This change batch creates two weighted alias resource record sets. 
       Route 53 responds to queries for example.com with the first ELB 
       domain 3/4ths of the times and the second one 1/4th of the time.
       </Comment>
       <Changes>
          <Change>
             <Action>CREATE</Action>
             <ResourceRecordSet>
                <Name>example.com.</Name>
                <Type>A</Type>
                <SetIdentifier>1</SetIdentifier>
                <Weight>3</Weight>
```
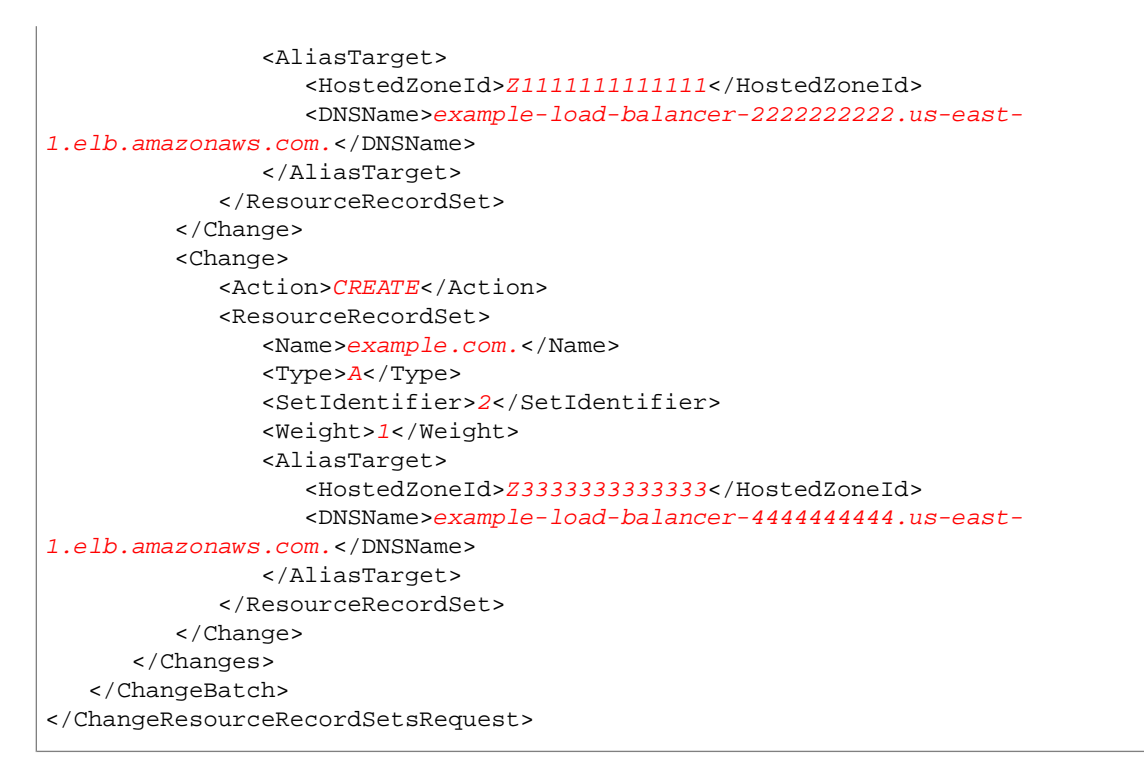

After you send your change request, check to ensure that your change was applied to all Route 53 DNS servers by polling for the status of the change. When the change is complete, its status becomes INSYNC. For more information about polling for the status of a change request, see [Checking the Status of Your](#page-56-0) [Change \(p.](#page-56-0) 54).

## **Using Aliases with the 2010-10-01 Route 53 API**

Aliases were added with the 2011-05-05 version of the Route 53 API. If a zone contains any alias resource record sets, we recommend that you use the 2011-05-05 or a later version of the API. Note the following about using alias resource record sets with the 2010-10-01 API.

- The 2010-10-01 version of the ChangeResourceRecordSets action cannot create or delete resource record sets that include AliasTarget, HostedZoneId, or DNSName elements.
- The 2010-10-01 version of the ListResourceRecordSets action can list resource record sets that include AliasTarget, HostedZoneId, and DNSName elements, but those elements are not included in the output. Instead, the Value element contains a message that says the resource record set includes an unsupported attribute.

# <span id="page-78-0"></span>**Creating Latency Resource Record Sets**

If your application is hosted on Amazon EC2 instances in multiple EC2 regions, you can reduce latency for your end users by serving their requests from the EC2 region for which network latency is lowest. Route 53 latency-based routing lets you use DNS to route end-user requests to the EC2 region that will give your users the fastest response.

To use latency-based routing, you create a latency resource record set for the EC2 resource in each region that hosts your application. When Route 53 receives a query for the corresponding domain, it selects the latency resource record set for the EC2 region that gives the end user the lowest latency. Route 53 then responds with the value associated with that resource record set.

For example, suppose you have Elastic Load Balancing load balancers in the US West (Oregon) region and in the Asia Pacific (Singapore) region and that you've created a latency resource record set in Route 53 for each load balancer. An end user in London enters the name of your domain in a browser, and the Domain Name System routes your request to a Route 53 name server. Route 53 refers to its data on latency between London and the Singapore region and between London and the Oregon region. If latency is lower between London and the Oregon region, Route 53 responds to the end user's request with the IP address of your load balancer in the Amazon EC2 data center in Oregon. If latency is lower between London and the Singapore region, Route 53 responds with the IP address of your load balancer in the Amazon EC2 data center in Singapore.

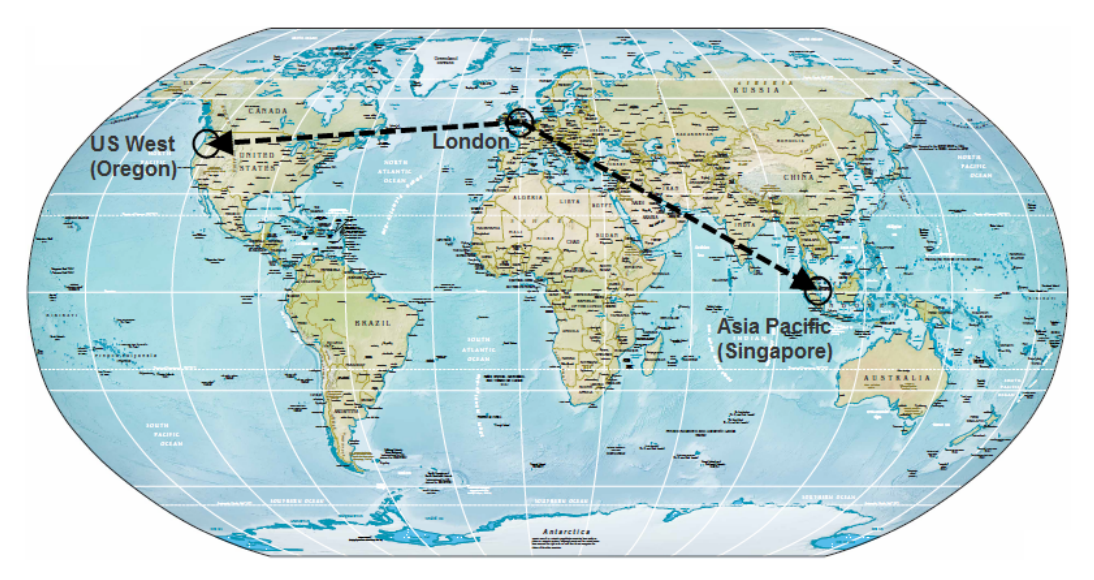

Map courtesy of the University of Texas Libraries, The University of Texas at Austin.

Latency between hosts on the Internet can change over time as a result of changes in network connectivity and routing. Route 53's latency-based routing is based on latency measurements performed over a period of time, and the measurements reflect these changes. For example, if you have load balancers in the Oregon and San Francisco EC2 regions, an end-user request that is routed to the Oregon region this week might be routed to the San Francisco region next week if latency from the end user to the San Francisco region improves.

You can create latency resource record sets for:

- Amazon EC2 instances, with or without Elastic IP addresses.
- Elastic Load Balancing load balancers, which balance traffic for Amazon EC2 instances.

You can also create latency resource record sets with a record type of CNAME or TXT.

The following table describes how you create latency resource record sets.

### **Process for Creating Latency Resource Record Sets**

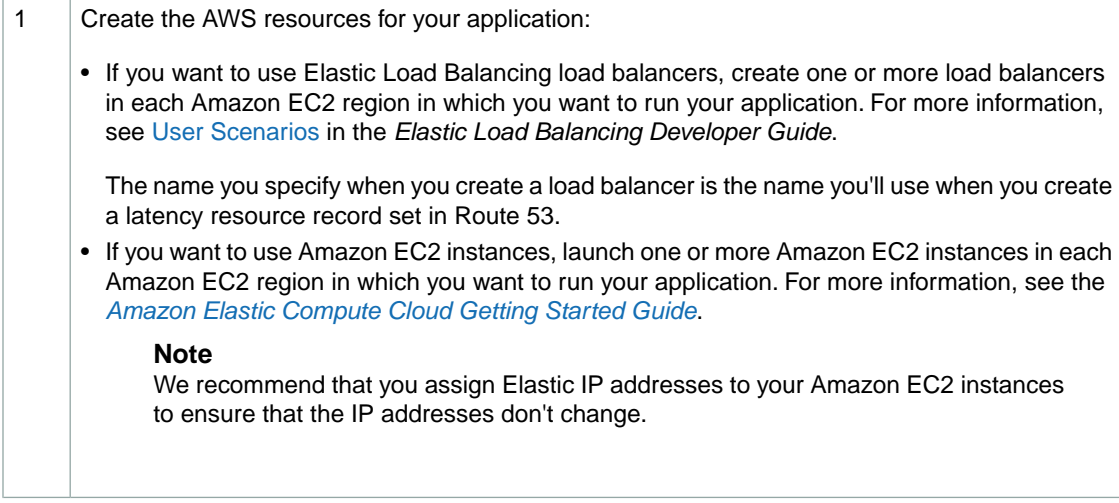

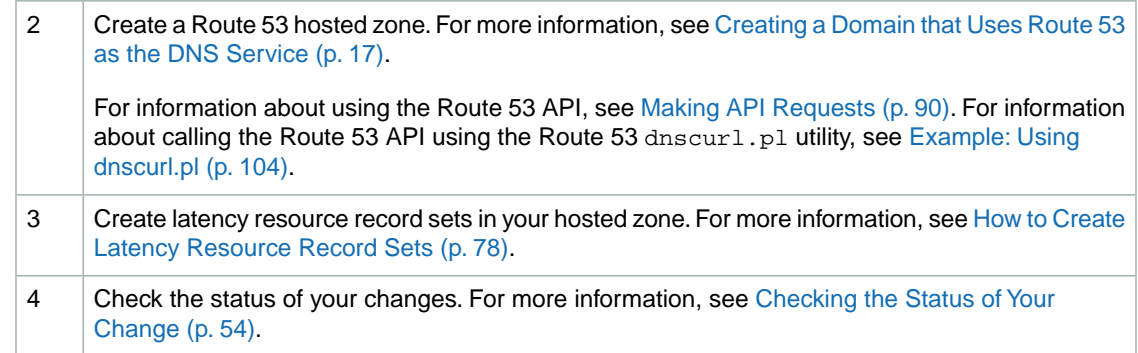

## <span id="page-80-0"></span>**How to Create Latency Resource Record Sets**

You can create latency resource record sets using the Route 53 console or the Route 53 API. In the console procedures, we focus on the most common use cases, Elastic Load Balancing load balancers and Amazon EC2 instances that are associated with Elastic IP addresses. See the applicable topic:

- [Creating Latency Resource Record Sets for Elastic Load Balancing Load Balancers Using the Route 53](#page-80-1) [Console](#page-80-1) (p. [78\)](#page-80-1)
- <span id="page-80-1"></span>• [Creating Latency Resource Record Sets for Elastic IP Addresses Using the Route 53 Console \(p.](#page-82-0) 80)
- [Creating Latency Resource Record Sets Using the Route 53 API](#page-84-0) (p. [82\)](#page-84-0)

### **Creating Latency Resource Record Sets for Elastic Load Balancing Load Balancers Using the Route 53 Console**

### **To create latency resource record sets using the Route 53 console**

1. If you used the same AWS account to create your Route 53 hosted zone and to create the AWS resources for which you want to create latency resource record sets, skip to Step 2.

If you created the hosted zone and the other AWS resources using different accounts, perform the following steps to get either the DNS name for the load balancer or the Elastic IP address for the Amazon EC2 instance:

- a. Sign in to the AWS Management Console using the AWS account that was used to create the other AWS resources.
- b. Open the Amazon EC2 console at<https://console.aws.amazon.com/ec2/>.
- c. For each Elastic Load Balancing load balancer for which you want to create a latency resource record set, get the **DNS Name** value for the A record.

#### **Important**

Do not use the value for the AAAA record or the dualstack (A or AAAA record) record.

- d. Sign out of the AWS Management Console.Then sign in again using the AWS account that was used to create the Route 53 hosted zone.
- 2. Open the Amazon Route 53 console at [https://console.aws.amazon.com/route53/.](https://console.aws.amazon.com/route53/)
- 3. In the Route 53 console, do one of the following to display the record sets for the hosted zone in which you want to create latency resource record sets:
	- Click the row for the hosted zone, and click **Go to Record Sets**.
	- Double-click the row for the hosted zone.

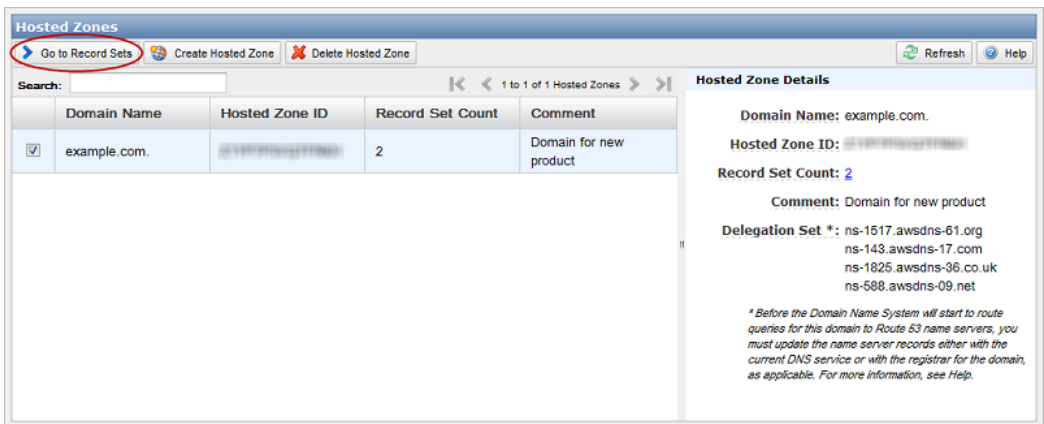

#### 4. Click **Create Record Set**.

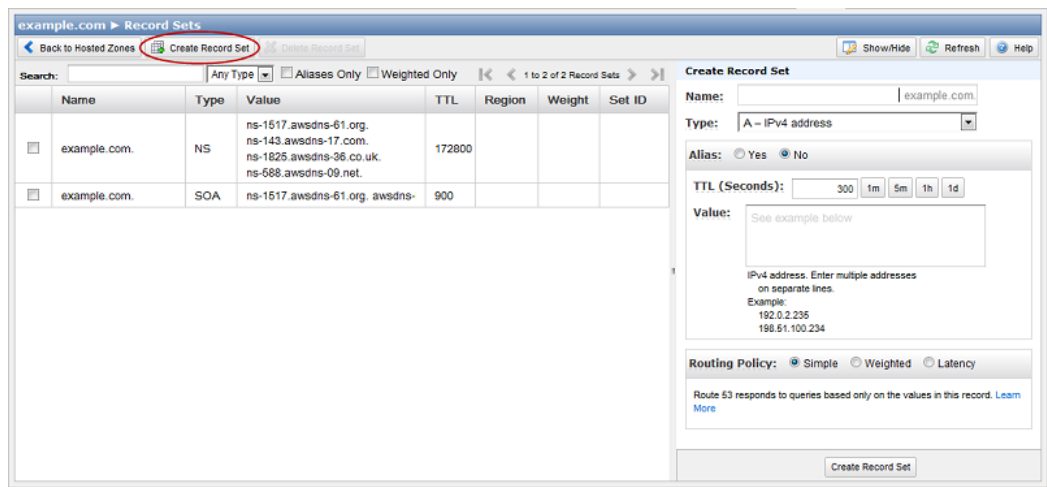

- 5. In the right pane, enter the applicable values. For information about a field, see the tool tip for the field. Note the following:
	- For **Type**, select **A IPv4 address** or **AAAA IPv6 address**.
	- For **Alias**, click **Yes**.
	- For **Alias Target**, do one of the following:
		- If the load balancer and the hosted zone were created by the same AWS account, click the **Alias Target** field, and choose a load balancer from the list. If you have a lot of load balancers, you can type the first few characters of the DNS name to filter the list.
		- If the load balancer and the hosted zone were created using different AWS accounts, enter the value that you got in Step 1c for the DNS name of the load balancer.

The value of **Alias Hosted Zone ID** appears automatically based on the value that you selected or entered for **Alias Target**.

• For **Routing Policy**, click **Latency**.

A value for **Region** is selected automatically based on the value you specified in the **Alias Target** field. We recommend that you not change this value.

• For **Set ID**, enter a value that uniquely identifies this resource record set among the latency resource record sets with the same name and type.

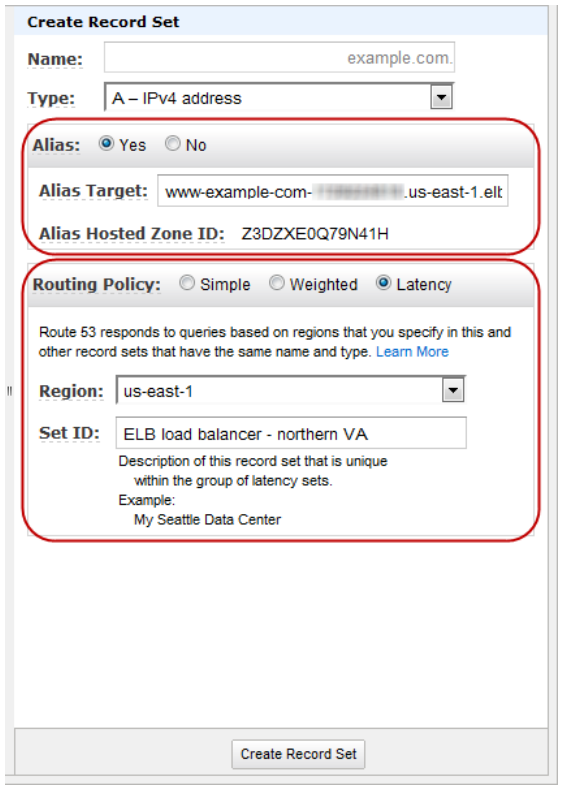

- <span id="page-82-0"></span>6. Click **Create Record Set**.
- 7. If you have load balancers in other Amazon EC2 regions, repeat Steps 4 through 6 to create a latency resource record set for the load balancer in each region.

### **Creating Latency Resource Record Sets for Elastic IP Addresses Using the Route 53 Console**

### **To create latency resource record sets for Amazon EC2 instances that have Elastic IP addresses using the Route 53 console**

- 1. Get the Elastic IP address for each Amazon EC2 instance for which you want to create a latency resource record set:
	- a. Sign in to the AWS Management Console using the AWS account that was used to create the Amazon EC2 instances.
	- b. Open the Amazon EC2 console at<https://console.aws.amazon.com/ec2/>.
	- c. In the Amazon EC2 console, get the Elastic IP addresses.
- d. If you created the Amazon EC2 instances and your Route 53 hosted zone using different AWS accounts, sign out of the AWS Management Console, and sign in to the AWS Management Console again using the AWS account that was used to create the Route 53 hosted zone.
- 2. Open the Amazon Route 53 console at [https://console.aws.amazon.com/route53/.](https://console.aws.amazon.com/route53/)
- 3. In the Route 53 console, do one of the following to display the record sets for the hosted zone in which you want to create latency resource record sets:
	- Click the row for the hosted zone, and click **Go to Record Sets**.
	- Double-click the row for the hosted zone.

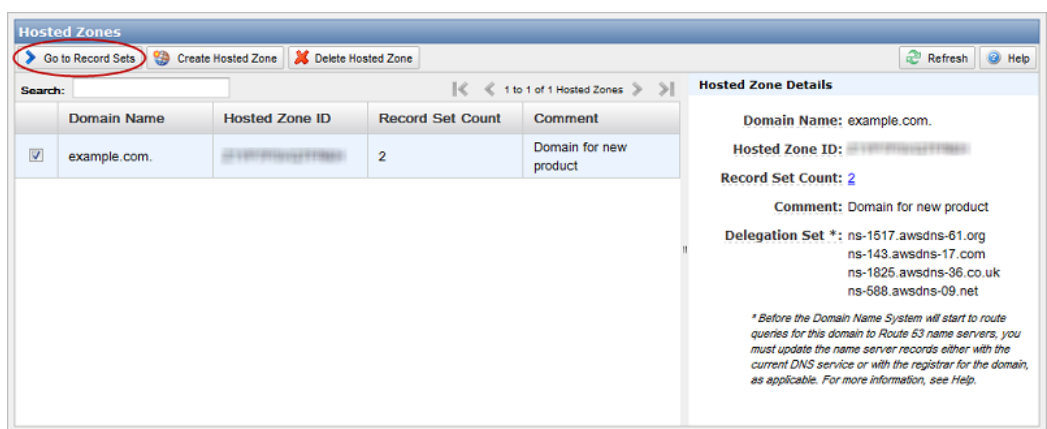

4. Click **Create Record Set**.

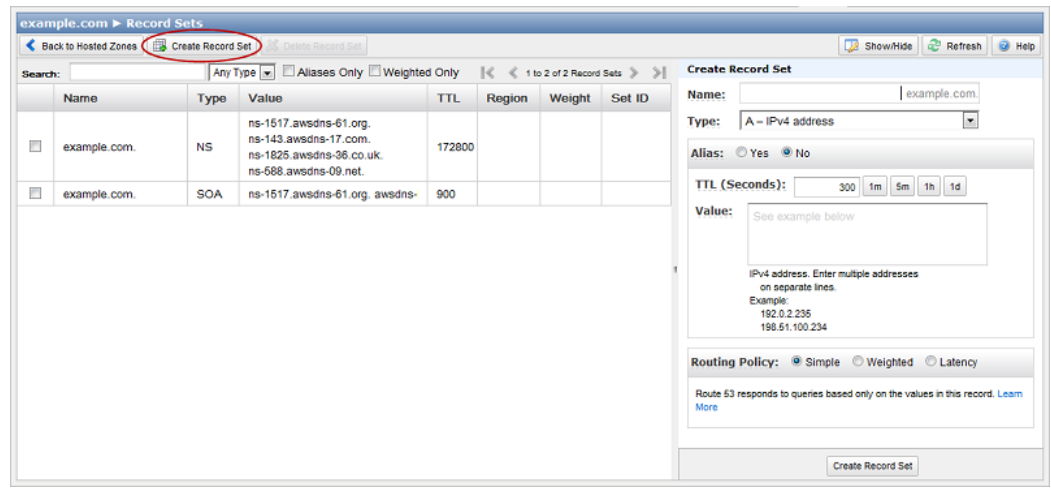

- 5. Enter the applicable values. For information about a field, see the tool tip for the field. Note the following:
	- For **Type**, select **A IPv4 address** or **AAAA IPv6 address**.
	- For **Alias**, click **No**.
	- For **Value**, enter the IP address that you got in Step 1.
	- For **Routing Policy**, click **Latency**.
- For **Region**, Route 53 recommends an Amazon EC2 region based on the Elastic IP address that you entered in the **Value** field. We recommend that you not change this value.
- For **Set ID**, enter a value that uniquely identifies this resource record set among the latency resource record sets with the same name and type.

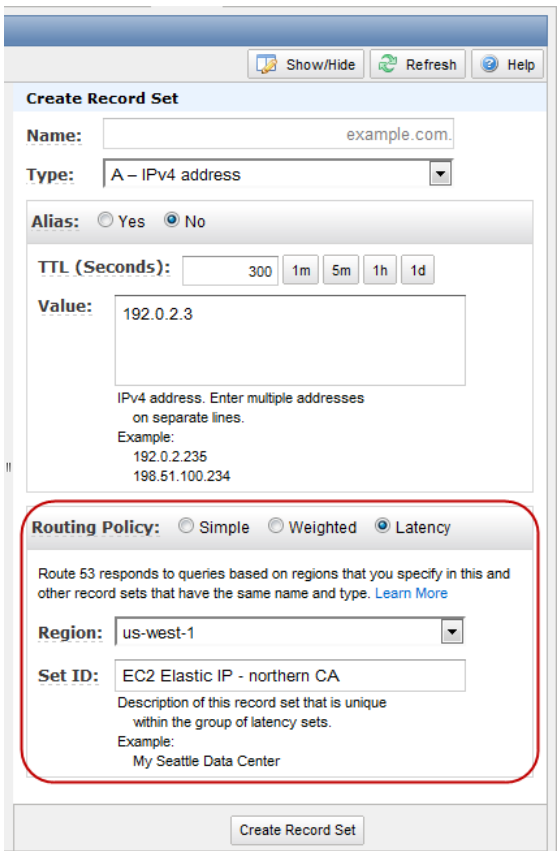

#### <span id="page-84-0"></span>6. Click **Create Record Set**.

7. If you have Amazon EC2 instances in other Amazon EC2 regions, repeat Steps 4 through 6 to create a latency resource record set for the Amazon EC2 instance in each region.

### **Creating Latency Resource Record Sets Using the Route 53 API**

To create latency resource record sets, use the ChangeResourceRecordSets action.

The following example creates two latency resource record sets, one for an Elastic Load Balancing load balancer in the US West (Oregon) region (us-west-2), and another for a load balancer in the Asia Pacific (Singapore) region (ap-southeast-1). In this example:

- < hosted zone ID> is the ID of the Route 53 hosted zone in which you're creating the latency resource record set.
- example.com. is the domain for which you are creating latency resource record sets.
- < hosted zone ID for Oregon load balancer> and < hosted zone ID for Singapore load balancer> are the hosted zone IDs for the load balancers for example.com. You can get the

hosted zone IDs—CanonicalHostedZoneNameID—for these load balancers in any of the following ways:

- Use the [DescribeLoadBalancers](http://docs.aws.amazon.com/ElasticLoadBalancing/latest/APIReference/API_DescribeLoadBalancers.html) action. For more information, see "Actions" in the *[Elastic Load](http://docs.aws.amazon.com/ElasticLoadBalancing/latest/APIReference/) [Balancing API Reference](http://docs.aws.amazon.com/ElasticLoadBalancing/latest/APIReference/)*.
- Use the Elastic Load Balancing elb-describe-lbs CLI command. For more information about this CLI command, see the *[Elastic Load Balancing Quick Reference Card](http://awsdocs.s3.amazonaws.com/ElasticLoadBalancing/latest/elb-qrc.pdf)* or the Elastic Load Balancing CLI help.
- Use the AWS Management Console. On the EC2 page, click **Load Balancers** in the **Navigation** pane.
- example-load-balancer-1111111111.ap-southeast-1.elb.amazonaws.com and example-load-balancer-2222222222.us-west-2.elb.amazonaws.com are the domain names for your load balancers. Route 53 responds to queries for *example.com* with the IP address of one of these load balancers, depending on the latency between your end users and the Amazon EC2 regions in which you created your load balancers.

You can get the domain name for a load balancer by using the same methods that you used to get the hosted zone ID for the load balancer.

```
POST /2012-02-29/hostedzone/<hosted zone ID>/rrset HTTP/1.1
<?xml version="1.0" encoding="UTF-8"?>
<ChangeResourceRecordSetsRequest xmlns="https://route53.amazonaws.com/
doc/2012-02-29/">
    <ChangeBatch>
       <Comment>
      This change batch creates two latency resource record sets, one 
       for the US West (Oregon) region and one for the Asia Pacific 
       (Singapore) region.
       </Comment>
       <Changes>
          <Change>
             <Action>CREATE</Action>
                <ResourceRecordSet>
                   <Name>example.com.</Name>
                   <Type>A</Type>
                   <SetIdentifier>Oregon load balancer 1</SetIdentifier>
                   <Region>us-west-2</Region>
                   <AliasTarget>
                       <HostedZoneId><hosted zone ID for 
                          Oregon load balancer></HostedZoneId>
                       <DNSName>example-load-balancer-2222222222.us-west-
2.elb.amazonaws.com</DNSName>
                    </AliasTarget>
                </ResourceRecordSet>
          </Change>
          <Change>
             <Action>CREATE</Action>
                <ResourceRecordSet>
                   <Name>example.com.</Name>
                   <Type>A</Type>
                   <SetIdentifier>Singapore load balancer 1</SetIdentifier>
                   <Region>ap-southeast-1</Region>
                   <AliasTarget>
                       <HostedZoneId><hosted zone ID for 
                          Singapore load balancer></HostedZoneId>
                       <DNSName>example-load-balancer-1111111111.ap-southeast-
```

```
1.elb.amazonaws.com</DNSName>
                    </AliasTarget>
                 </ResourceRecordSet>
          </Change>
       </Changes>
    </ChangeBatch>
</ChangeResourceRecordSetsRequest>
```
For more information about changing resource record sets, see [Creating, Changing, and Deleting Resource](#page-49-0) [Record Sets](#page-49-0) (p. [47\).](#page-49-0) For information about listing resource record sets, see [GET ListResourceRecordSets](http://docs.aws.amazon.com/Route53/latest/APIReference/API_ListResourceRecordSets.html) in the *[Amazon Route 53 API Reference](http://docs.aws.amazon.com/Route53/latest/APIReference/)*.

After you send your change request, check to ensure that your change was applied to all Route 53 DNS servers by polling for the status of the change. For more information about polling for the status of a change request, see [Checking the Status of Your Change](#page-56-0) (p. [54\)](#page-56-0).

## **Using Latency Resource Record Sets with Route 53 API Versions Earlier than 2012-02-29**

Latency resource record sets are supported starting with the 2012-02-29 version of the Route 53 API. If a zone contains any latency resource record sets, we recommend that you use the 2012-02-29 API or later. Note the following restrictions on using alias resource record sets with earlier API versions.

- The ChangeResourceRecordSets action cannot create or delete resource record sets that include the Region element.
- The ListResourceRecordSets action can list resource record sets that include the Region element, but that element is not included in the output. Instead, the Value element of the response contains a message that says the resource record set includes an unsupported attribute.

# **Routing Queries to a Website That Is Hosted in an Amazon S3 Bucket**

If you want to host a website in an Amazon S3 bucket and you want to use Route 53 as the DNS service for your domain, use the following procedure.

- 1. Create an Amazon S3 bucket that is configured as a website. For more information, see [Hosting](http://docs.aws.amazon.com/AmazonS3/latest/dev/WebsiteHosting.html) [Websites on Amazon S3](http://docs.aws.amazon.com/AmazonS3/latest/dev/WebsiteHosting.html) in the *Amazon Simple Storage Service Developer Guide*.
- 2. Create a domain or a subdomain that uses Route 53 as the DNS service, or migrate an existing domain or subdomain to Route 53. For more information, see the applicable topic:
	- [Creating a Domain that Uses Route 53 as the DNS Service](#page-19-0) (p. [17\)](#page-19-0)
	- [Creating a Subdomain that Uses Route 53 without Migrating the Parent Domain](#page-29-0) (p. [27\)](#page-29-0)
	- [Migrating an Existing Domain to Route 53 \(p.](#page-24-0) 22)
	- [Migrating a Subdomain to Route 53 without Migrating the Parent Domain](#page-33-0) (p. [31\)](#page-33-0)
- 3. In the Route 53 console, create an alias resource record set that routes queries for your domain name to the Amazon S3 domain name for your bucket. For more information about creating alias resource record sets in Route 53, see [Creating Alias Resource Record Sets](#page-66-0) (p. [64\).](#page-66-0)

# **Controlling User Access with IAM**

#### **Topics**

- [Route 53 ARNs \(p.](#page-88-0) 86)
- [Route 53 Actions \(p.](#page-89-0) 87)
- [Route 53 Keys \(p.](#page-89-1) 87)
- [Example IAM Policies for Route 53 \(p.](#page-89-2) 87)

Amazon Route 53 integrates with AWS Identity and Access Management (IAM) so that you can specify which Route 53 API actions a User can perform on which Route 53 resources. For example, you can create an IAM policy that gives certain Users in your organization permission to update resource record sets of specific hosted zones that your organization owns.

#### <span id="page-88-0"></span>**Important**

Using Route 53 with IAM doesn't change how you use Route 53. There are no changes to Route 53 actions.

For an example of a policy that covers Route 53 actions, see [Example IAM Policies for Route 53 \(p.](#page-89-2) 87).

### **Route 53 ARNs**

You can specify two types of Route 53 resources in an IAM policy: hosted zones and changes. Route 53 Amazon Resource Names (ARNs) have the following general format:

```
arn:aws:route53:::resource/ID
```
Resource is either hostedzone or change, and ID is the ID of the hosted zone or the change.

The following are examples of a hosted zone ARN and a change ARN, respectively.

```
arn:aws:route53:::hostedzone/Z148QEXAMPLE8V
arn:aws:route53:::change/C2RDJ5EXAMPLE2
```
You can use wildcards (\*) in place of the ID. For example, the following could specify all hosted zone resources owned by the AWS account.

arn:aws:route53:::hostedzone/\*

Route 53 supports all valid values for namespace and relative-id in an ARN, including federated users.

<span id="page-89-0"></span>For more information about ARNs, go to *ARNs* at [Identifiers for IAM Entities](http://docs.aws.amazon.com/IAM/latest/UserGuide/Using_Identifiers.html) in *Using IAM*.

## **Route 53 Actions**

Currently, all Route 53 API actions can be referred to in an IAM policy. Each action name must be prefixed with the lowercase string route53:. For example: route53:CreateHostedZone, route53:GetChange or route53:\* (for all actions).

<span id="page-89-1"></span>Most actions can be authorized to act on a specific resource or a set of resources using a wildcard ARN. However, because the CreateHostedZone and ListHostedZones actions do not act on specific resources, policies for these actions must specify \* as the resource. For a list of Route 53 actions, refer to the API action names in the [Amazon Route 53 API Reference.](http://docs.aws.amazon.com/Route53/latest/APIReference/)

## **Route 53 Keys**

Route 53 implements the following policy keys, but no others. For more information about policy keys, go to *Available Keys* in *Condition* at [Element Descriptions](http://docs.aws.amazon.com/IAM/latest/UserGuide/AccessPolicyLanguage_ElementDescriptions.html) in *Using Identity and Access Management*.

#### **AWS-Wide Policy Keys**

- aws: CurrentTime (for date/time conditions)
- aws:EpochTime (the date in epoch or UNIX time, for use with date/time conditions)
- aws: SecureTransport (Boolean representing whether the request was sent using SSL)
- aws:SourceIp (the requester's IP address, for use with IP address conditions)
- aws:UserAgent (information about the requester's client application, for use with string conditions)

If you use aws:SourceIp, and the request comes from an Amazon EC2 instance, we evaluate the instance's public IP address to determine if access is allowed.

<span id="page-89-2"></span>For services that use only SSL, such as Amazon RDS and Route 53, the aws: SecureTransport key has no meaning.

The key names are case insensitive. For example, aws:CurrentTime is equivalent to AWS:currenttime.

## **Example IAM Policies for Route 53**

This section shows a simple policy for controlling User access to Route 53.

#### **Note**

In the future, Route 53 might add new actions that should logically be included in one of the following policies, based on the policy's stated goals.

### **Example 1: Allow Users read access to all hosted zones**

This policy allows the group it is attached to (for example, the AllUsers group) read access to all of the AWS Account's hosted zones.

```
{
    "Statement":[{
           "Effect":"Allow",
           "Action":["route53:GetHostedZone", 
              "route53:ListResourceRecordSets"],
           "Resource":"arn:aws:route53::123456789012:change/*"
       },
       {
           "Effect":"Allow",
           "Action":["route53:ListHostedZones"],
           "Resource":"*"
       }
    ]
}
```
### **Example 2: Allow creation and deletion of hosted zones**

This policy allows the group it is attached to (for example, the Managers group) to manage the creation and deletion of hosted zones.

```
{
    "Statement":[
       {
           "Effect":"Allow",
          "Action":["route53:CreateHostedZone"],
          "Resource":"*"
       },
       {
          "Effect":"Allow",
          "Action":["route53:DeleteHostedZone"],
           "Resource":"arn:aws:route53::123456789012:change/*"
       },
       {
           "Effect":"Allow",
           "Action":["route53:GetChange"],
           "Resource":"arn:aws:route53::123456789012:change/*"
       }
    ]
}
```
### **Example 3: Allow modifications to a specific zone**

This policy allows the group it is attached to (for example, a SysAdmins group) to make modifications to a specific zone. It also allows the group to query the status of the change.

```
{
    "Statement":[
       {
          "Effect":"Allow",
          "Action":["route53:ChangeResourceRecordSets"],
          "Resource":"arn:aws:route53::123456789012:hostedzone/Z148QEXAMPLE8V"
       },
       {
          "Effect":"Allow",
          "Action":["route53:GetChange"],
          "Resource":"arn:aws:route53::123456789012:change/*"
       }
    ]
}
```
# <span id="page-92-0"></span>**Making API Requests**

### **Topics**

- [Endpoints \(p.](#page-92-1) 90)
- [REST Requests \(p.](#page-93-0) 91)
- [REST Responses \(p.](#page-95-0) 93)
- [Authenticating REST Requests \(p.](#page-97-0) 95)

<span id="page-92-1"></span>This section describes how to make REST requests to the Route 53 control API, which you use to create and manage your distributions. The various topics acquaint you with the components of requests, the content of responses, and how to authenticate requests.

## **Endpoints**

When you make a REST request you use the following format, where *<hosted zone ID>* is the hosted zone that you are asking to take action on in your request.

https://route53.amazonaws.com/2012-02-29/*<hosted zone ID>*

### **Related Topics**

- [REST Requests \(p.](#page-93-0) 91)
- [The Route 53 Global Network](http://aws.amazon.com/route53/#details) (a list on the AWS website of the Route 53 DNS servers world-wide locations)
- [Regions and Endpoints](http://docs.aws.amazon.com/general/latest/gr/index.html?rande.html) (information about AWS product endpoints and regions in the *Amazon Web Services General Reference*)

## <span id="page-93-0"></span>**REST Requests**

Route 53 REST requests are HTTPS requests, as defined by RFC 2616 (for more information, go to <http://www.ietf.org/rfc/rfc2616.txt>). This section describes the structure of an Route 53 REST request. For detailed descriptions of the actions you can perform, go to the [Amazon Route 53 API Reference](http://docs.amazonwebservices.com/Route53/latest/APIReference).

A typical REST action consists of sending a single HTTPS request to Route 53, and waiting for the response. Like any HTTP request, a REST request to Route 53 contains a request method, a URI, request headers, and sometimes a query string or request body. The response contains an HTTP status code, response headers, and sometimes a response body.

### **Request URI**

The request URI always starts with a forward slash and then the version of the Route 53 API you use (for example, 2012-02-29). The remainder of the URI indicates the particular resource you want to act on. For example, following is the URI you use when creating a new hosted zone (for more information, go to [POST CreateHostedZone](http://docs.amazonwebservices.com/Route53/latest/APIReference/API_CreateHostedZone.html) in the *Amazon Route 53 API Reference*).

<span id="page-93-1"></span>/2012-02-29/hostedzone

## **About the Request Time Stamp**

You must provide the time stamp in either the HTTP Date header or the AWS  $x$ -amz-date header (some HTTP client libraries don't let you set the Date header). When an x-amz-date header is present, the system ignores any Date header when authenticating the request.

The time stamp must be within 5 minutes of the AWS system time when the request is received. If it isn't, the request fails with the RequestExpired error code. This is to prevent replays of your requests by an adversary.

The date must be specified in one of the following three formats, as specified in the HTTP/1.1 RFC:

- Sun, 06 Nov 1994 08:49:37 GMT (RFC 822, updated by RFC 1123)
- Sunday, 06-Nov-94 08:49:37 GMT (RFC 850, obsoleted by RFC 1036)
- Sun Nov 6 08:49:37 1994 (ANSI C's asctime() format)

### **Request Body**

Many of the Route 53 API actions require you to include XML in the body of the request.The XML conforms to the Route 53 schema.

### **Example Request**

The following example request uses a simple XML statement to create a hosted zone named example.com with the reference identifier, *myUniqueIdentifier*.

```
POST /2012-02-29/hostedzone HTTP/1.1
Host: route53.amazonaws.com
X-Amzn-Authorization: [AWS authentication string]
[Other required headers]
<?xml version="1.0" encoding="UTF-8"?>
<CreateHostedZoneRequest xmlns="https://route53.amazonaws.com/
doc/2012-02-29/">
   <Name>example.com.</Name>
   <CallerReference>myUniqueIdentifier</CallerReference>
   <HostedZoneConfig>
      <Comment>This is my hosted zone.</Comment>
   </HostedZoneConfig>
</CreateHostedZoneRequest>
```
### **Related Topics**

- [Authenticating REST Requests](#page-97-0) (p. [95\)](#page-97-0)
- [REST Responses](#page-95-0) (p. [93\)](#page-95-0)

## <span id="page-95-0"></span>**REST Responses**

Route 53 responses are just standard HTTP responses. Some of the Route 53 actions return special information specific to Route 53 in the form of an HTTP header or XML in the body of the response. The specific details are covered in the API reference topic for the particular action.

## **Request ID**

Each response contains a request ID that you can use if you need to troubleshoot a request with Route 53. The ID is contained in an HTTP header called x-amz-request-id. An example of a request ID is 647cd254-e0d1-44a9-af61-1d6d86ea6b77.

The following example shows a response to a request to create a hosted zone. The CreatedHostedZoneResponse element contains information about the hosted zone including an Route 53 identifier, the domain that the hosted zone is associated with, and a reference description and comment.The change request itself is associated with a submittal time, an identifier and a status, shown as PENDING. Most importantly, the CreatedHostedZoneResponse includes the Route 53 name servers assigned to the hosted zone; this information is contained in the DelegationSet element.

### **Example Response**

```
HTTP/1.1 201 Created
x-amz-request-id: request_id
<?xml version="1.0" encoding="UTF-8"?>
<CreateHostedZoneResponse xmlns="https://route53.amazonaws.com/doc/
2012 - 02 - 29/">
    <HostedZone>
       <Id>/hostedzone/Z1PA6795UKMFR9</Id>
       <Name>example.com.</Name>
       <CallerReference>myUniqueIdentifier</CallerReference>
       <Config>
          <Comment>This is my first hosted zone.</Comment>
       </Config>
    </HostedZone>
    <ChangeInfo>
       <Id>/change/C1PA6795UKMFR9</Id>
       <Status>PENDING</Status>
       <SubmittedAt>2010-09-10T01:36:41.958Z</SubmittedAt>
    </ChangeInfo>
    <DelegationSet>
       <NameServers>
          <NameServer>ns-2048.awsdns-64.com</NameServer>
          <NameServer>ns-2049.awsdns-65.net</NameServer>
          <NameServer>ns-2050.awsdns-66.org</NameServer>
          <NameServer>ns-2051.awsdns-67.co.uk</NameServer>
       </NameServers>
    </DelegationSet>
</CreateHostedZoneResponse>
```
### **Error Responses**

If a REST request results in an error, the HTTP response has:

- An XML error document as the response body
- Content-Type header: text/xml
- An appropriate 3xx, 4xx, or 5xx HTTP status code

Following is an example of the XML error document in a REST error response.

```
<ErrorResponse xmlns="https://route53.amazonaws.com/doc/2012-02-29/">
   <Error>
      <Type>Sender</Type>
      <Code>InvalidInput</Code>
      <Message>The input is not valid.</Message>
   </Error>
    <RequestId>410c2a4b-e435-49c9-8382-3770d80d7d4c</RequestId>
</ErrorResponse>
```
### **Related Topics**

- [REST Requests \(p.](#page-93-0) 91)
- [Authenticating REST Requests](#page-97-0) (p. [95\)](#page-97-0)

## <span id="page-97-0"></span>**Authenticating REST Requests**

### **Topics**

- [Overview of the Authentication Process \(p.](#page-97-1) 95)
- [The String to Sign \(p.](#page-98-0) 96)
- [Calculate the Signature \(p.](#page-98-1) 96)
- [The X-Amzn-Authorization Header \(p.](#page-98-2) 96)
- [Authentication Errors \(p.](#page-98-3) 96)
- [Fetch the Date \(p.](#page-99-0) 97)

<span id="page-97-1"></span>Every request you make to the Route 53 control API must be authenticated. AWS and others in the coding community provide tools that automatically sign your requests as required for Route 53.

## **Overview of the Authentication Process**

Authentication is how you prove your identity to the system.You must prove your identity in all your requests to the Route 53 control API. The following sections describe how.

The Route 53 REST API uses a custom HTTP scheme based on a keyed-HMAC (Hash Message Authentication Code) for authentication. The following table describes the basic process for authentication.

### **Process for Request Authentication**

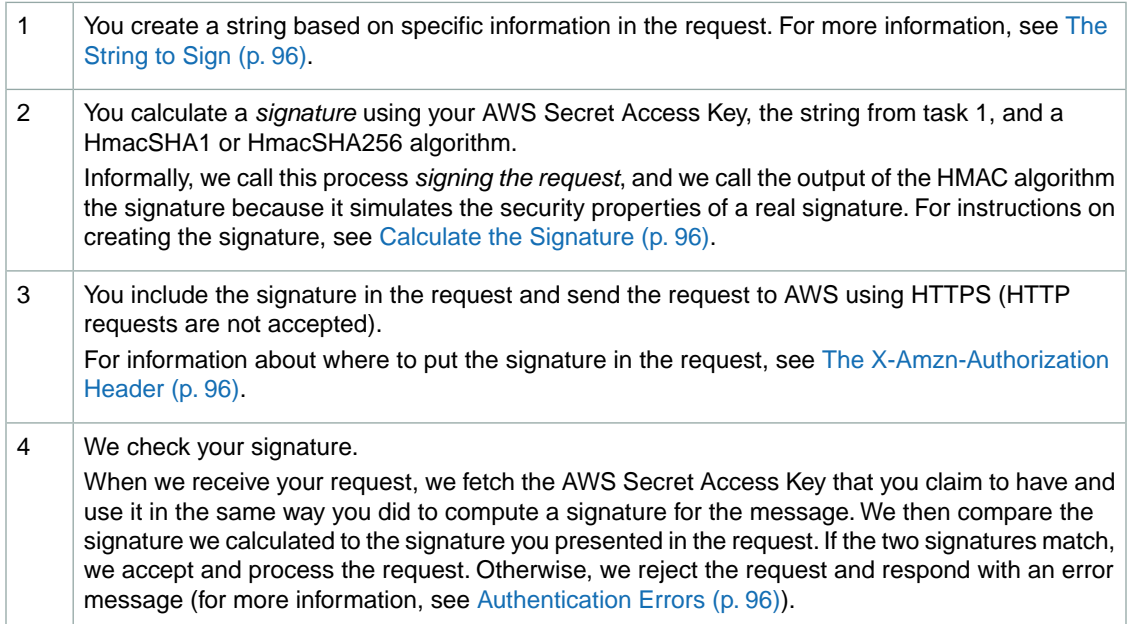

### **Note**

We also confirm the request time stamp is within 5 minutes of the AWS server time. For more information, see [Fetch the Date \(p.](#page-99-0) 97).

## <span id="page-98-0"></span>**The String to Sign**

In the first task in the preceding process, you form a string. The string is simply the UTF-8 encoded value of the Date header in the request (for example, Thu, 19 Nov 2009 19:37:58 GMT). Your request must include either the  $\text{Date}$  header, the  $\text{x-amz-date}$  header, or both (if both are present, we ignore the  $\text{Date}$ header when authenticating the request). You might decide to include the  $x$ -amz-date header if your HTTP client doesn't let you set the Date header.

<span id="page-98-1"></span>The format you use for the header value must be one of the full date formats specified in [About the](#page-93-1) [Request Time Stamp](#page-93-1) (p. [91\)](#page-93-1), for example, Wed, 05 Apr 2006 21:12:00 GMT.

### **Calculate the Signature**

Calculating the value to include in the request is a simple procedure.

#### **To calculate the signature**

- 1. Calculate an RFC 2104-compliant HmacSHA1 or HmacSHA256 hash, using the string (see [The](#page-98-0) [String to Sign](#page-98-0) (p. [96\)](#page-98-0)) and your Secret Access Key as the key.
- 2. Convert the resulting value to base64. The result is the signature you include in the request.

The following table shows a string, a fake Secret Access Key, and what the resulting base64 encoded signature would be.

<span id="page-98-2"></span>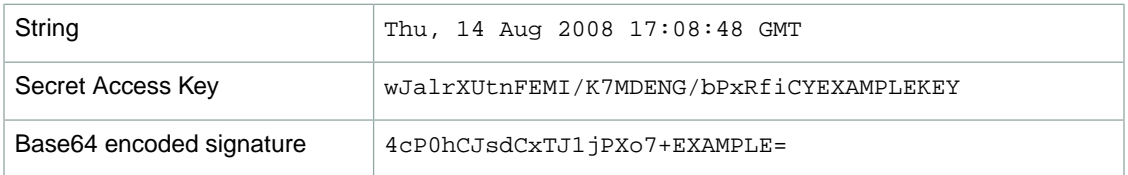

### **The X-Amzn-Authorization Header**

To pass the signature to AWS, you include it as part of the standard HTTP X-Amzn-Authorization header.You include both the signature and your AWS Access Key ID in the header using the following format.

```
AWS3-HTTPS AWSAccessKeyId=MyAccessKey,Algorithm=ALGORITHM,Signature=Base64( 
Algorithm((ValueOfDateHeader), SigningKey) )
```
The algorithm can be HmacSHA1 or HmacSHA256.

### **Authentication Errors**

If the signature we create based on your request and Secret Access Key doesn't match the signature you sent in the request, we return the following error.

```
<ErrorResponse xmlns="https://route53.amazonaws.com/doc/2012-02-29/">
    <Error>
       <Type>Sender</Type>
```

```
 <Code>SignatureDoesNotMatch</Code>
       <Message>The request signature we calculated 
         does not match the signature you provided. 
        Check your AWS Secret Access Key and signing
        method. Consult the service documentation for details.
       </Message>
    </Error>
    <RequestId>a1170c87-d04d-47c9-964f-54e1a4883f4e</RequestId>
</ErrorResponse>
```
### <span id="page-99-0"></span>**Fetch the Date**

To avoid replays of your requests, AWS requires the time stamp in the request to be within 5 minutes of the AWS system time. To avoid clock synchronization errors, we recommend you fetch the current date from the Route 53 server and then use that as the time stamp for your request and the string for your signature.

### **To fetch the date**

Send an unauthenticated HTTPS request for the date resource.

```
GET /date HTTP/1.1
Host: route53.amazonaws.com
```
We return the current server date as the value of the Date response header (note that the HTTP status code might or might not be a 200).The date uses the RFC 1123 format (e.g., Thu, 19 Nov 2009 19:37:58 GMT). For more information, go to [the RFC 1123 specification.](http://www.faqs.org/rfcs/rfc1123.html)

# **Route 53 Tutorials**

#### **Topics**

- [Transitioning to Latency-Based Routing in Route 53 \(p.](#page-100-0) 98)
- [Adding Another Region to Your Latency-Based Routing in Route 53 \(p.](#page-102-0) 100)
- [Using Latency and Weighted Resource Record Sets in Route 53 to Route Traffic to Multiple Amazon](#page-103-0) [EC2 Instances in a Region \(p.](#page-103-0) 101)
- <span id="page-100-0"></span>• [Managing Over 100 Weighted Resource Record Sets in Route 53 \(p.](#page-104-0) 102)
- [Weighting Fault-Tolerant Multi-Record Answers in Route 53 \(p.](#page-104-1) 102)

## **Transitioning to Latency-Based Routing in Route 53**

With latency-based routing, Route 53 can direct your users to the lowest-latency AWS endpoint available. For example, you may associate a DNS name like www.example.com with Elastic Load Balancing load balancers or with Amazon EC2 instances or Elastic IP addresses that are hosted in the US East (Virginia) and EU West (Ireland) regions. The Route 53 DNS servers decide, based on network conditions of the past couple of weeks, which instances in which regions should serve particular users. A user in London will likely be directed to the EU West (Ireland) instance, a user in Chicago will likely be directed to the US East (Virginia) instance, and so on. Route 53 supports latency-based routing for A, AAAA, TXT, and CNAME resource record sets, as well as aliases to A and AAAA resource record sets.

For a smooth, low-risk transition, you can combine weighted and latency resource record sets to gradually migrate from standard routing to latency-based routing with full control and rollback capability at each stage. Let's consider an example in which www.example.com is currently hosted on an Amazon EC2 instance in the US East (Virginia) region. The instance has the Elastic IP address W.W.W.W. Suppose you want to continue routing traffic to the US East region when applicable while also beginning to direct users to additional Amazon EC2 instances in the US West (San Francisco) region (Elastic IP  $x.x.x.x$ ) and in the EU West (Ireland) region (Elastic IP Y.Y.Y.Y.). The Route 53 hosted zone for example.com already has a resource record set for www.example.com that has a **Type** of A and a **Value** (an IP address) of W.W.W.W.

When you're finished with the following example, you'll have two weighted alias resource record sets:

• You'll convert your existing resource record set for www.example.com into a weighted alias resource record set that continues to direct the majority of your traffic to your existing Amazon EC2 instance in the US East region.

• You'll create another weighted alias resource record set that initially directs only a small portion of your traffic to your latency resource record sets, which route traffic to all three regions.

By updating the weights in these weighted alias resource record sets, you can gradually shift from routing traffic only to the US East region to routing traffic to all three regions in which you have Amazon EC2 instances.

### **To Transition to Latency-Based Routing**

- 1. Make a copy of the resource record set for www.example.com, but use a new domain name, for example, copy-www.example.com. Give the new resource record set the same **Type** (A) and **Value** (W.W.W.W) as the resource record set for www.example.com.
- 2. Update the existing A record for www.example.com to make it a weighted alias resource record set:
	- For the value of **Alias Target**, specify copy-www.example.com.
	- For the value of **Weight**, specify 100.

When you're finished with the update, Route 53 will continue to use this resource record set to route all traffic to the resource that has an IP address of  $W.W.W.W.$ 

- 3. Create a latency resource record set for each of your Amazon EC2 instances, for example:
	- US East (Virginia), Elastic IP address  $W. W. W. W$
	- US West (San Francisco), Elastic IP address  $X. X. X. X$
	- EU West (Ireland), Elastic IP address Y.Y.Y.Y

Give all of the latency resource record sets the same domain name, for example, www-lbr.example.com and the same type, A.

When you're finished creating the latency resource record sets, Route 53 will continue to route traffic using the resource record set that you updated in Step 2.

You can use www-lbr.example.com for validation testing, for example, to ensure that each endpoint can accept requests.

4. Let's now add the www-lbr.example.com latency resource record set into the www.example.com weighted resource record set and begin routing limited traffic to the corresponding Amazon EC2 instances.This means that the Amazon EC2 instance in the US East (Virginia) region will be getting traffic from both weighted resource record sets.

Create another weighted alias resource record set for www.example.com:

- For the value of **Alias Target**, specify www-lbr.example.com.
- For the value of **Weight**, specify 1.

When you finish and your changes are synchronized to Route 53 servers, Route 53 will begin to route a tiny fraction of your traffic (1/101) to the Amazon EC2 instances for which you created latency resource record sets in Step 3.

5. As you develop confidence that your endpoints are adequately scaled for the incoming traffic, adjust the weights accordingly. For example, if you want 10% of your requests to be based on latency-based routing, change the weights to 90 and 10, respectively.

For more information about creating latency resource record sets, see [Creating Latency Resource Record](#page-78-0) [Sets](#page-78-0) (p. [76\).](#page-78-0)

## <span id="page-102-0"></span>**Adding Another Region to Your Latency-Based Routing in Route 53**

If you're using latency based routing and you want to add an instance in a new region, you can gradually shift traffic to the new region in the same way that you gradually shifted traffic to latency-based routing in [Transitioning to Latency-Based Routing in Route 53 \(p.](#page-100-0) 98).

For example, suppose you're using latency-based routing to route traffic for www.example.com, and you want to add an Amazon EC2 instance in Asia Pacific North East (Tokyo) to your instances in US East (Virginia), US West (San Francisco), and EU West (Ireland). The following example procedure explains one way that you could add an instance in another region.

For this example, the Route 53 hosted zone for example.com already has a weighted alias resource record set for www.example.com that is routing traffic to the latency-based resource record sets for www-lbr.example.com:

- US East (Virginia), Elastic IP address W.W.W.W
- US West (San Francisco), Elastic IP address  $X, X, X, X$
- EU West (Ireland), Elastic IP address Y.Y.Y.Y

The weighted alias resource record set has a weight of 100. After you transitioned to latency-based routing, assume that you deleted the other weighted resource record set that you used for the transition.

### **To Add Another Region to Your Latency-Based Routing in Route 53**

- 1. Create four new latency-based resource record sets that include the three original regions as well as the new region to which you want to start routing traffic.
	- US East (Virginia), Elastic IP address  $W. W. W. W$
	- US West (San Francisco), Elastic IP address  $X. X. X. X$
	- EU West (Ireland), Elastic IP address Y.Y.Y.Y
	- Asia Pacific North East (Tokyo), Elastic IP address  $z \cdot z \cdot z \cdot z$

Give all of the latency resource record sets the same new domain name, for example, www-lbr-2012-04-30.example.com, and the same type, A.

When you're finished creating the latency resource record sets, Route 53 will continue to route traffic using the original weighted alias resource record set (www.example.com) and latency resource record sets (www-lbr.example.com).

You can use the  $www-lbr-2012-04-30$ . example.com resource record sets for validation testing, for example, to ensure that each endpoint can accept requests.

- 2. Create a weighted alias resource record set for the new latency resource record sets:
	- For the domain name, specify the name for the existing weighted alias resource record set, www.example.com.
	- For the value of **Alias Target**, specify www-lbr-2012-04-30.example.com.
	- For the value of **Weight**, specify 1.

When you finish, Route 53 will begin to route a tiny fraction of your traffic (1/101) to the Amazon EC2 instances for which you created the www-1br-2012-04-30.example.com latency resource record sets in Step 1. The remainder of the traffic will continue to be routed to the www-lbr.example.com

#### **Amazon Route 53 Developer Guide Using Latency and Weighted Resource Record Sets in Route 53 to Route Traffic to Multiple Amazon EC2 Instances in a Region**

latency resource record sets, which do not include the Amazon EC2 instance in the Asia Pacific North East (Tokyo) region.

3. As you develop confidence that your endpoints are adequately scaled for the incoming traffic, adjust the weights accordingly. For example, if you want 10% of your requests to be routed to the latency resource record sets that include the Tokyo region, change the weight for www-lbr.example.com from 100 to 90 and the weight for  $www-lbr-2012-04-30$ . example.com from 1 to 10.

<span id="page-103-0"></span>For more information about creating weighted resource record sets, see [Creating Weighted Resource](#page-61-0) [Record Sets](#page-61-0) (p. [59\).](#page-61-0) For more information about creating latency resource record sets, see [Creating](#page-78-0) [Latency Resource Record Sets](#page-78-0) (p. [76\).](#page-78-0)

## **Using Latency and Weighted Resource Record Sets in Route 53 to Route Traffic to Multiple Amazon EC2 Instances in a Region**

If your application is running on Amazon EC2 instances in two or more Amazon EC2 regions, and if you have more than one Amazon EC2 instance in one or more regions, you can use latency-based routing to route traffic to the correct region and then use weighted resource record sets to route traffic to instances within the region based on weights that you specify.

For example, suppose you have three Amazon EC2 instances with Elastic IP addresses in the US East (Virginia) region and you want to distribute requests across all three IPs evenly for users for whom US East (Virginia) is the appropriate region. Just one Amazon EC2 instance is sufficient in the other regions, although you can apply the same technique to many regions at once.

### **To use latency and weighted resource record sets in Route 53 to route traffic to multiple Amazon EC2 instances in a region**

- 1. Create a group of weighted resource record sets for the Amazon EC2 instances in the region. Note the following:
	- Give each weighted resource record set the same value for **Name** (for example, us-east.example.com) and **Type**.
	- For **Value**, specify the value of one of the Elastic IP addresses.
	- If you want to weight the Amazon EC2 instances equally, specify the same value for **Weight**.
	- Specify a unique value for **Set ID** for each resource record set.
- 2. If you have multiple Amazon EC2 instances in other regions, repeat Step 1 for the other regions. Specify a different value for **Name** in each region.
- 3. For each region in which you have multiple Amazon EC2 instances (for example, US East), create a latency alias resource record set. For the value of **Alias Target**, specify the value of the **Name** field (for example, us-east.example.com) that you assigned to the weighted resource record sets in that region.
- 4. For each region in which you have one Amazon EC2 instance, create a latency resource record set. For the value of **Name**, specify the same value that you specified for the latency alias resource record sets that you created in Step 3. For **Value**, specify the Elastic IP address of the Amazon EC2 instance in that region.

<span id="page-104-0"></span>For more information about creating weighted resource record sets, see [Creating Weighted Resource](#page-61-0) [Record Sets](#page-61-0) (p. [59\).](#page-61-0) For more information about creating latency resource record sets, see [Creating](#page-78-0) [Latency Resource Record Sets](#page-78-0) (p. [76\).](#page-78-0)

## **Managing Over 100 Weighted Resource Record Sets in Route 53**

Route 53 lets you configure weighted resource record sets. For a given name and type (for example, www.example.com, type A), you can configure up to 100 alternative responses, each with its own weight. When responding to queries for www.example.com, Route 53 DNS servers select a weighted random response to return to DNS resolvers. The value of a weighted resource record set that has a weight of 2 is returned, on average, twice as often as the value of a weighted resource record set that has a weight of 1.

If you need to direct traffic to more than 100 endpoints, one way to achieve this is to use a tree of weighted alias resource record sets and weighted resource record sets. For example, the first "level" of the tree may be up to 100 weighted alias resource record sets, each of which can, in turn, point to up to 100 weighted resource record sets. Route 53 permits up to three levels of recursion, allowing you to manage up to 1,000,000 unique weighted endpoints.

A simple two-level tree might look like this:

#### **Weighted alias resource record sets**

- www.example.com aliases to www-a.example.com with a weight of 1
- www.example.com aliases to www-b.example.com with a weight of 1

#### **Weighted resource record sets**

- www-a.example.com, type A, value 192.0.2.1, weight 1
- www-a.example.com, type A, value 192.0.2.2, weight 1
- www-b.example.com, type A, value 192.0.2.3, weight 1
- <span id="page-104-1"></span>• www-b.example.com, type A, value 192.0.2.4, weight 1

For more information about creating weighted resource record sets, see [Creating Weighted Resource](#page-61-0) [Record Sets](#page-61-0) (p. [59\).](#page-61-0) For more information about creating weighted alias resource record sets, see [How](#page-72-0) [to Create Weighted Alias Resource Record Sets \(p.](#page-72-0) 70).

## **Weighting Fault-Tolerant Multi-Record Answers in Route 53**

A Route 53 weighted resource record set can only be associated with one record, meaning a combination of one name (for example, example.com) and one record type (for example, A). But it is often desirable to weight DNS responses that contain multiple records.

For example, you might have eight Amazon EC2 instances or Elastic IP endpoints for a service. If the clients of that service support connection retries (as all common browsers do), then providing multiple IP addresses in DNS responses provides those clients with alternative endpoints in the event of the failure

of any particular endpoint.You can even protect against the failure of an availability zone if you configure responses to contain a mix of IPs hosted in two or more availability zones.

Multi-record answers are also useful when a large number of clients (for example, mobile web applications) share a small set of DNS caches. In this case, multi-record answers allow clients to direct requests to several endpoints even if they receive a common DNS response from the shared cache.

These types of weighted multi-record answers can be achieved by using a combination of resource record sets and weighted alias resource record sets. You can group eight endpoints into two distinct record sets containing four IP addresses each:

endpoint-a.example.com, type A, with the following values:

- 192.0.2.1
- 192.0.2.2
- 192.0.2.128
- 192.0.2.129

endpoint-b.example.com, type A, with the following values:

- 192.0.2.3
- 192.0.2.4
- $192.0.2.130$
- 192.0.2.131

You can then create a weighted alias resource record set that points to each group:

- www.example.com aliases to endpoint-a.example.com, type A, weight 1
- www.example.com aliases to endpoint-b.example.com, type A, weight 1

For more information about creating weighted alias resource record sets, see [How to Create Weighted](#page-72-0) [Alias Resource Record Sets \(p.](#page-72-0) 70).

# <span id="page-106-0"></span>**Example: Using dnscurl.pl**

The dnscurl.pl command-line tool is a Perl script that lets you call Route 53 API actions from a Linux command line. When you run  $d$ nscurl.pl and specify the applicable arguments for a given action, dnscurl.pl calculates the Route 53 authentication signature, then calls Curl, a popular tool for interacting with HTTP services. Curl passes the arguments to Route 53, and Route 53 processes the request and returns the results.

You can use the following example to create a domain that uses Route 53 as the DNS service. For the steps in which you send requests to Route 53, we show how to use dnscurl.pl, which is easier for some users than using the Route 53 REST API.

#### **Note**

The examples in this section explain how to send both GET and PUT requests. From these examples and the documentation about using the Route 53 API, you can extrapolate to use dnscurl.pl to send any supported request to Route 53.

For information about downloading and installing dnscurl.pl, see [The dnscurl.pl Command-Line](#page-17-0) [Tool](#page-17-0) (p. [15\)](#page-17-0).

For information about using the Route 53 console or the Route 53 REST API to create a domain that uses Route 53 as the DNS service, see [Creating a Domain that Uses Route 53 as the DNS Service](#page-19-0) (p. [17\).](#page-19-0)

#### **To get started:**

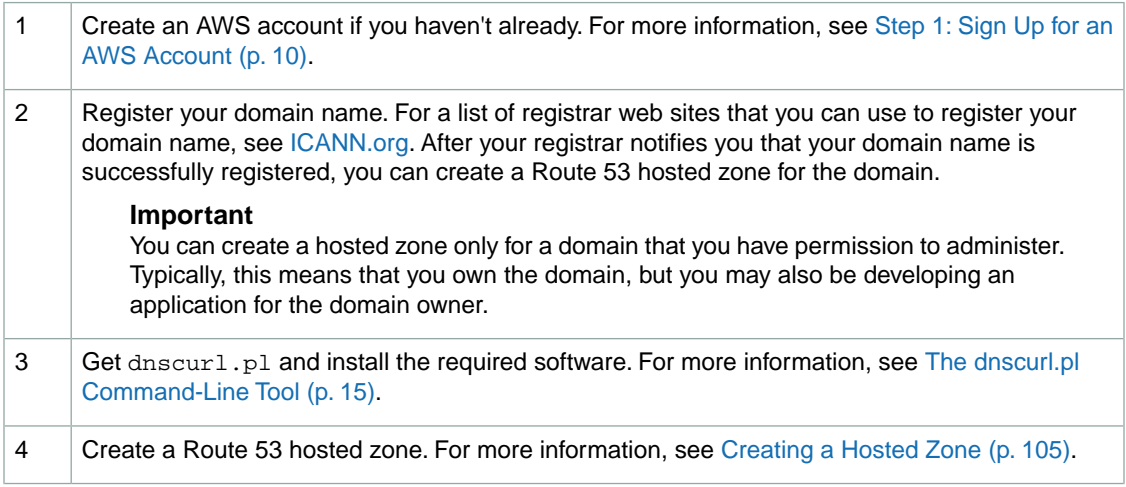

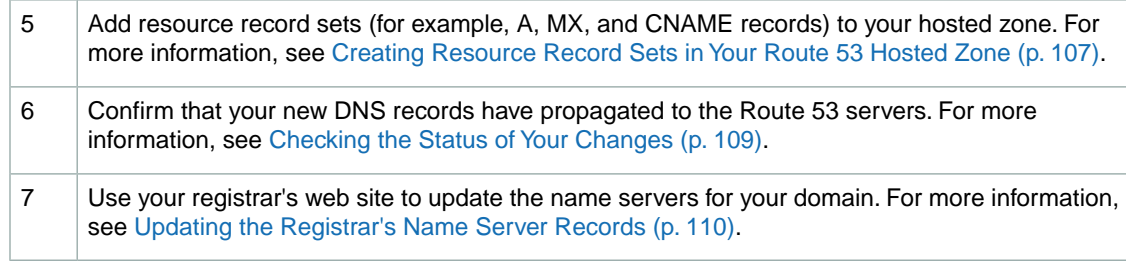

## <span id="page-107-0"></span>**Creating a Hosted Zone**

Creating a hosted zone involves creating an XML request and using the Route 53 dnscurl.pl tool to send your request, as described in the following steps. Text shown in red indicates where you need to modify the values.

### **To create a hosted zone**

1. Create an XML file containing the CreateHostedZoneRequest request. In this example, the filename is MyCreateZoneRequest.xml.Your request should look similar to the example. Specify the registered domain name for which you're creating the hosted zone in the Name element, and specify a description for the domain in the CallerReference element. CallerReference can be any string; you might choose to use a string that identifies your project, such as MyDNSMigration\_01. Specify a different value for CallerReference each time you create another hosted zone. The HostedZoneConfig value is optional. You can use it to record notes such as the purpose for creating the hosted zone.

```
<CreateHostedZoneRequest xmlns="https://route53.amazonaws.com/doc/2012-02-
29/">
   <Name>example.com.</Name>
   <CallerReference>a_unique_reference</CallerReference>
   <HostedZoneConfig>
       <Comment>Migrate an existing domain to Amazon Route 53</Comment>
   </HostedZoneConfig>
</CreateHostedZoneRequest>
```
For more information about the CreateHostedZone action, see [POST CreateHostedZone](http://docs.amazonwebservices.com/Route53/latest/APIReference/API_CreateHostedZone.html) in the *Amazon Route 53 API Reference*.

- 2. Create a file that contains your AWS Access Key ID and your Secret Access Key:
	- a. Create a new file. The default filename is .aws-secrets. If you want to use a different filename, edit dnscurl.pl.
	- b. Go to the [AWS Security Credentials](https://aws-portal.amazon.com/gp/aws/developer/account/index.html?ie=UTF8&action=access-key) page and look up your Access Credentials.
	- c. Copy your Access Key ID and Secret Access Key into .aws-secrets.
	- d. Save the file in your home directory.

The .aws-secrets file should look similar to the following example.

```
%awsSecretAccessKeys = (
   "my-aws-account" => {
      id => "AKIAIOSFODNN7EXAMPLE",
```
```
 key => "wJalrXUtnFEMI/K7MDENG/bPxRfiCYEXAMPLEKEY",
   },
);
```
3. To set the permissions on the .aws-secrets file, run the following Linux CLI command:

```
chmod 600 ~/.aws-secrets
```
4. Send the create request. At a Linux command prompt, enter:

```
dnscurl.pl --keyname my-aws-account -- -H "Content-Type: text/xml; char 
set=UTF-8" -X POST
--upload-file ./MyCreateZoneRequest.xml https://route53.amazonaws.com/2012-
02-29/hostedzone
```
#### where:

- dnscurl.pl is the name of the command
- --keyname *my-aws-account* is the dnscurl.pl option that specifies the name of the key within the .aws-secrets file that contains your Access Key ID and Secret Access Key.
- -- indicates the end of the dnscurl.pl options.
- -H "Content-Type: text/xml; charset=UTF-8" is the Curl option that specifies that you're including an extra HTTP header. In this case, the header specifies the content type and the character set to use for the request.
- -X POST is a Curl option that indicates that you're submitting an HTTP POST request method.
- --upload-file ./*MyCreateZoneRequest.xml* is a Curl option that indicates that the XML document that Curl will POST to Route 53 to create a hosted zone is contained in the file ./*MyCreateZoneRequest.xml*.
- https://route53.amazonaws.com/2012-02-29/hostedzone is the URL of the Route 53 endpoint to which you're submitting the create request, along with the contents of ./*MyCreateZoneRequest.xml*.

The response that Route 53 returns includes information similar to the following.

```
<?xml version="1.0">
<CreateHostedZoneResponse xmlns="https://route53.amazonaws.com/doc/2012-02-
29/">
    <HostedZone>
       <Id>/hostedzone/Z1111111111111</Id>
       <Name>example.com.</Name>
       <CallerReference>a_unique_reference</CallerReference>
       <Config>
          <Comment>Migrate an existing domain to Route 53</Comment>
       </Config>
    </HostedZone>
    <ChangeInfo>
       <Id>/change/C24LD0DUV5VOVE</Id>
       <Status>PENDING</Status>
       <SubmittedAt>2010-12-02T01:34:20.633Z</SubmittedAt>
    </ChangeInfo>
```

```
 <DelegationSet>
       <NameServers>
          <NameServer>ns-2048.awsdns-64.com</NameServer>
          <NameServer>ns-2049.awsdns-65.net</NameServer>
          <NameServer>ns-2050.awsdns-66.org</NameServer>
          <NameServer>ns-2051.awsdns-67.co.uk</NameServer>
       </NameServers>
    </DelegationSet>
</CreateHostedZoneResponse>
```
This response includes the following information:

• The Id element contains the hosted zone ID, which is an alpha-numeric string that begins with "Z".

#### **Tip**

Note the hosted zone ID.You need this value to perform any operations on the hosted zone, for example, listing name servers, or adding or deleting resource record sets.

- The Status element tells you the status of the request: PENDING indicates that the changes in this request have not propagated to all Route 53 DNS servers.
- The SubmittedAt element shows when your request was submitted. The z after the time indicates that the time is listed in Coordinated Universal Time (UTC), which is synonymous with Greenwich Mean Time in this context.
- The NameServers element lists the Route 53 name servers that are assigned to your hosted zone.

#### **Note**

If you don't receive a response to your request, you can resubmit the request with the same caller reference. If necessary, you can use the ListHostedZones action to find the caller reference for your request. For information about the ListHostedZones action, see [ListHostedZones](http://docs.amazonwebservices.com/Route53/latest/APIReference/API_ListHostedZones.html).

## **Creating Resource Record Sets in Your Route 53 Hosted Zone**

Now that you have a hosted zone, you can create resource record sets. For example, if you want to use your domain to access an Amazon S3 bucket and a CloudFront distribution, you will want to create two new CNAME resource record sets.

For more information about the DNS record types that Route 53 supports, see [Supported DNS Resource](#page-6-0) [Record Types \(p.](#page-6-0) 4).

#### **To create resource record sets in your hosted zone:**

- 1. Create a new file (MyCreateRecordsRequest.xml in this example), and enter the XML code to create two resource record sets:
	- A CNAME record that specifies that myawsbucket.example.com is a pointer to myawsbucket.example.com.s3.amazonaws.com.When a user enters myawsbucket.example.com in a web browser, Route 53 returns myawsbucket.example.com.s3.amazonaws.com, and the DNS resolver restarts the search using myawsbucket.example.com.s3.amazonaws.com.

• A CNAME record that specifies that cdn.example.com is an alias for d1234abc.cloudfront.net. When a user enters cdn.example.com in a web browser, Route 53 returns d1234abc.cloudfront.net, and DNS restarts the search using d1234abc.cloudfront.net.

Your request might look like the following. Each new resource record set is defined in a separate Change element:

```
<?xml version="1.0" encoding="UTF-8"?>
<ChangeResourceRecordSetsRequest xmlns="https://route53.amazon 
aws.com/doc/2012-02-29/">
    <ChangeBatch>
       <Comment>
      Migrate existing records to Route 53
       </Comment>
       <Changes>
          <Change>
             <Action>CREATE</Action>
             <ResourceRecordSet>
                 <Name>myawsbucket.example.com.</Name>
                 <Type>CNAME</Type>
                 <TTL>14400</TTL>
                 <ResourceRecords>
                    <ResourceRecord>
                     <Value>myawsbucket.example.com.s3.amazonaws.com</Value>
                    </ResourceRecord>
                 </ResourceRecords>
             </ResourceRecordSet>
          </Change>
          <Change>
             <Action>CREATE</Action>
             <ResourceRecordSet>
                 <Name>cdn.example.com.</Name>
                 <Type>CNAME</Type>
                 <TTL>14400</TTL>
                 <ResourceRecords>
                    <ResourceRecord>
                       <Value>d1234abc.cloudfront.net</Value>
                    </ResourceRecord>
                 </ResourceRecords>
             </ResourceRecordSet>
          </Change>
       </Changes>
    </ChangeBatch>
</ChangeResourceRecordSetsRequest>
```
2. Send the request to create resource record sets. At a Linux command prompt, enter:

```
dnscurl.pl --keyname my-aws-account -- -H "Content-Type: text/xml; 
charset=UTF-8" -X POST --upload-file ./MyCreateRecordsRequest.xml
https://route53.amazonaws.com/2012-02-29/hostedzone/HostedZoneID/rrset
```
where:

• dnscurl.pl is the name of the command

- --keyname *my-aws-account* is the dnscurl.pl option that specifies the name of the key within the .aws-secrets file that contains your Access Key ID and Secret Access Key.
- -- indicates the end of the dnscurl.pl options.
- -H "Content-Type: text/xml; charset=UTF-8" is the Curl option that specifies that you're including an extra HTTP header. In this case, the header specifies the content type and the character set to use for the request.
- -X POST is a Curl option that indicates that you're submitting an HTTP POST request method.
- --upload-file ./*MyCreateRecordsRequest.xml* is a Curl option that indicates that the XML code that Route 53 requires to create a hosted zone is contained in the file ./*MyCreateRecordsRequest.xml*.
- https://route53.amazonaws.com/2012-02-29/hostedzone/*HostedZoneID*/rrset is the Route 53 namespace to which you're submitting the create request along with the contents of ./*MyCreateRecordsRequest.xml*. Replace *HostedZoneId* with the alpha-numeric string beginning with "Z" that Route 53 returned in the 1d element when you created the hosted zone.

Your response will look similar to the following. The status of the requested change (identified in the Id element as /change/CVSYPFWLOWW74) is PENDING.

```
<ChangeResourceRecordSetsResponse xmlns="https://route53.amazon 
aws.com/doc/2012-02-29/">
    <ChangeInfo>
       <Id>/change/CVSYPFWLOWW74</Id>
       <Status>PENDING</Status>
       <SubmittedAt>2010-11-27T03:14:40.707Z</SubmittedAt>
    </ChangeInfo>
</ChangeResourceRecordSetsResponse>
```
You have added two CNAME records to your hosted zone.

For information about changing resource record sets, see [Creating, Changing, and Deleting Resource](#page-49-0) [Record Sets](#page-49-0) (p. [47\).](#page-49-0)

## **Checking the Status of Your Changes**

Creating a new hosted zone, and adding or changing resource record sets take time to propagate to the Route 53 DNS servers. After you send the request to create resource record sets, you should check the status of the change request to confirm that your changes have propagated to all Route 53 DNS servers. When propagation is complete, the status changes from PENDING to INSYNC.

#### **Note**

Currently, the only way to verify that changes have propagated is by using the [GetChange](http://docs.aws.amazon.com/Route53/latest/APIReference/API_GetChange.html) API action. Changes generally propagate to all Route 53 name servers in a couple of minutes. In rare circumstances, propagation can take up to 30 minutes.

To check the status of your create request:

 $\bullet$  Enter the following dnscurl.pl command using the value of the Id element from the ChangeResourceRecordSetsResponse that was returned after you submitted the request to create resource record sets.

In the previous example, the value of the  $Id$  element was  $CVSYPFWLOWW74$ . This is a unique value that references a single change request.

dnscurl.pl --keyname *my-aws-account* -- -H "Content-Type: text/xml; charset=UTF-8" https://route53.amazonaws.com/2012-02-29/change/*CVSYPFWLOWW74*

where:

- dnscurl.pl is the name of the command
- --keyname *my-aws-account* is the dnscurl.pl option that specifies the name of the key within the .aws-secrets file that contains your Access Key ID and Secret Access Key.
- -- indicates the end of the dnscurl.pl options.
- -H "Content-Type: text/xml; charset=UTF-8" is the Curl option that specifies that you're including an extra HTTP header. In this case, the header specifies the content type and the character set to use for the request.
- https://route53.amazonaws.com/2012-02-29/change/*CVSYPFWLOWW74* is the Route 53 namespace to which you're submitting the request. Replace *CVSYPFWLOWW74* with the value of the Id element that was returned after you submitted the request to create resource record sets.

#### **Note**

The  $-X$  POST and  $--update$  file Curl options that appeared in previous dnscurl.pl commands do not appear in this command because Curl is performing a GET request. The commands in previous examples performed a POST request, which submits XML data to Route 53.

The response to the status request will look similar to the following:

```
<?xml version="1.0"?>
<GetChangeResponse xmlns="https://route53.amazonaws.com/doc/2012-02-29/">
   <ChangeInfo>
       <Id>/change/CVSYPFWLOWW74</Id>
       <Status>INSYNC</Status>
       <SubmittedAt>2010-11-27T03:14:40.707Z</SubmittedAt>
    </ChangeInfo>
</GetChangeResponse>
```
The example response indicates that the status of the change request, identified by the change ID, is INSYNC. If the status is PENDING, it indicates your changes have not yet fully propagated to all of the Route 53 DNS servers. In that case, you should check again after waiting 30 to 60 seconds. After the status changes to INSYNC, you know Route 53 has finished propagating your changes.

## **Updating the Registrar's Name Server Records**

#### **Caution**

Use the following procedure only if you are creating a domain. If you are migrating an existing domain, or creating or migrating a subdomain, see the corresponding procedure in the applicable section:

- [Migrating an Existing Domain to Amazon Route 53](http://docs.aws.amazon.com/Route53/latest/DeveloperGuide/MigratingDNS.html)
- [Creating a Subdomain that Uses Amazon Route 53 without Migrating the Parent Domain](http://docs.aws.amazon.com/Route53/latest/DeveloperGuide/CreatingNewSubdomain.html)
- [Migrating a Subdomain to Amazon Route 53 without Migrating the Parent Domain](http://docs.aws.amazon.com/Route53/latest/DeveloperGuide/MigratingSubdomain.html)

After your changes to Route 53 resource record sets have propagated to the Route 53 DNS servers and have a status of INSYNC, update the name server records with your registrar to refer to the Route 53 name servers. Perform the following procedure.

1. If the registrar has a method to reset TTL settings for their name servers, we recommend that you reset the settings to 900 seconds. This limits the time during which client requests will try to resolve domain names using obsolete name servers.You will need to wait for the duration of the previous TTL for resolvers and clients to stop caching the DNS records with their previous values. A common default setting is 172800 seconds (two days). After the TTL settings expire, you can safely remove records with the previous provider and make modifications only to Route 53.

#### **Note**

The TTL setting is only an issue if you have queried the domain, so the domain name and IP address are cached with DNS resolvers.

- 2. Use the GetHostedZone action to retrieve the set of name servers for your Route 53 hosted zone. In the dnscurl.pl example that follows, the request and response show the values for an example hosted zone. For more information about the GetHostedZone action that is called by dnscurl.pl, see [GetHostedZone](http://docs.aws.amazon.com/Route53/latest/APIReference/API_GetHostedZone.html) in the *Amazon Route 53 API Reference*.
- 3. Using the method provided by the registrar for the domain, replace the name servers in the registrar's NS records with the four Route 53 name servers that were returned when you submitted the GetHostedZone request in the previous step.

Depending on the TTL settings for the name servers for the parent domain, the propagation of your changes to DNS resolvers can take 48 hours or more. During this period, DNS resolvers may still answer requests with the name servers for the registrar. In addition, client computers may continue to have the previous name servers for the domain in their cache.

To retrieve your name server information:

• Enter the following dnscurl.pl command to get your hosted zone ID.

You will need the hosted zone ID you received when you created the hosted zone. In our example, it was Z1111111111111.Your request will look like the following example.

```
dnscurl.pl --keyname my-aws-account -- -H "Content-Type: text/xml; charset=UTF-
8" 
https://route53.amazonaws.com/2012-02-29/hostedzone/HostedZoneId
```
where:

- dnscurl.pl is the name of the command
- --keyname *my-aws-account* is the dnscurl.pl option that specifies the name of the key within the .aws-secrets file that contains your Access Key ID and Secret Access Key.
- -- indicates the end of the dnscurl.pl options.
- $-H$  "Content-Type: text/xml; charset=UTF-8" is the Curl option that specifies that you're including an extra HTTP header. In this case, the header specifies the content type and the character set to use for the request.
- https://route53.amazonaws.com/2012-02-29/hostedzone/*HostedZoneId* is the Route 53 namespace to which you're submitting the request. Replace *HostedZoneId* with the alpha-numeric string beginning with "Z" that Route 53 returned in the 1d element when you created the hosted zone.

#### **Note**

The -X POST and --upload-file Curl options that appeared in previous dnscurl.pl commands do not appear in this command because Curl is performing a GET request. The commands in previous examples performed a POST request, which submits XML data to Route 53.

The response to the confirmation request will look similar to the following.

```
<?xml version="1.0" encoding="UTF-8"?>
<GetHostedZoneResponse xmlns="https://route53.amazonaws.com/doc/2012-02-
29/hostedzone">
    <HostedZone>
       <Id>/hostedzone/<hosted zone id></Id>
       <Name>example.com.</Name>
       <CallerReference>myUniqueIdentifier</CallerReference>
       <Config>
       <Comment>This is my first hosted zone.</Comment>
      </Config>
    </HostedZone>
    <DelegationSet>
       <NameServers>
          <NameServer>ns-2048.awsdns-64.com</NameServer>
          <NameServer>ns-2049.awsdns-65.net</NameServer>
          <NameServer>ns-2050.awsdns-66.org</NameServer>
          <NameServer>ns-2051.awsdns-67.co.uk</NameServer>
       </NameServers>
    </DelegationSet>
</GetHostedZoneResponse>
```
For more information about using Route 53, see [Additional Route 53 Resources](#page-115-0) (p. [113\)](#page-115-0)

# <span id="page-115-0"></span>**Additional Route 53 Resources**

The following table lists related resources that you'll find useful as you work with this service.

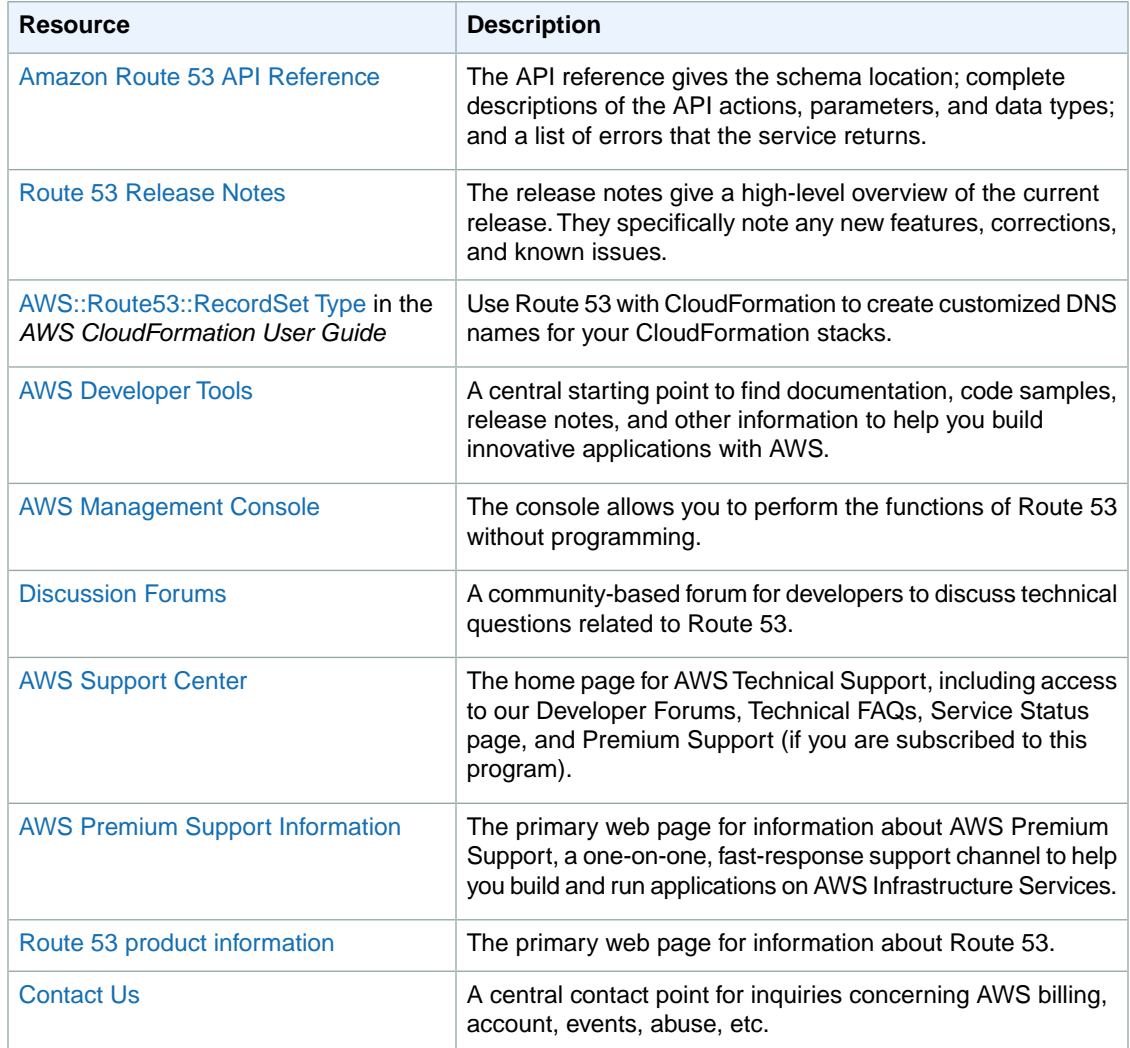

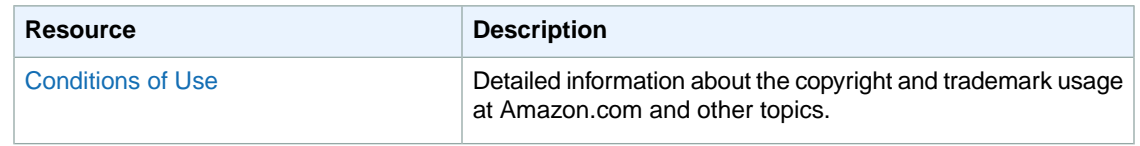

# **Third-Party Tools and Libraries**

A variety of third-party tools and libraries that work with Route 53 are available.

#### **Topics**

- [Tools and Libraries \(p.](#page-117-0) 115)
- <span id="page-117-0"></span>• [Graphical User Interfaces \(p.](#page-118-0) 116)

## **Tools and Libraries**

The tools and libraries listed in the following table are available for use with Route 53.

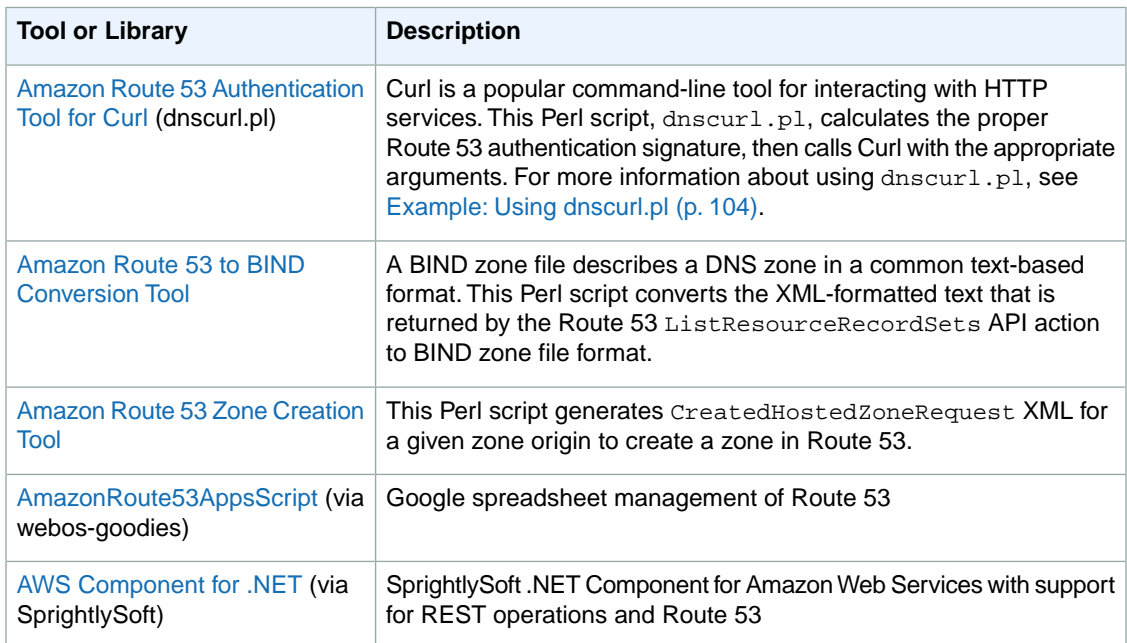

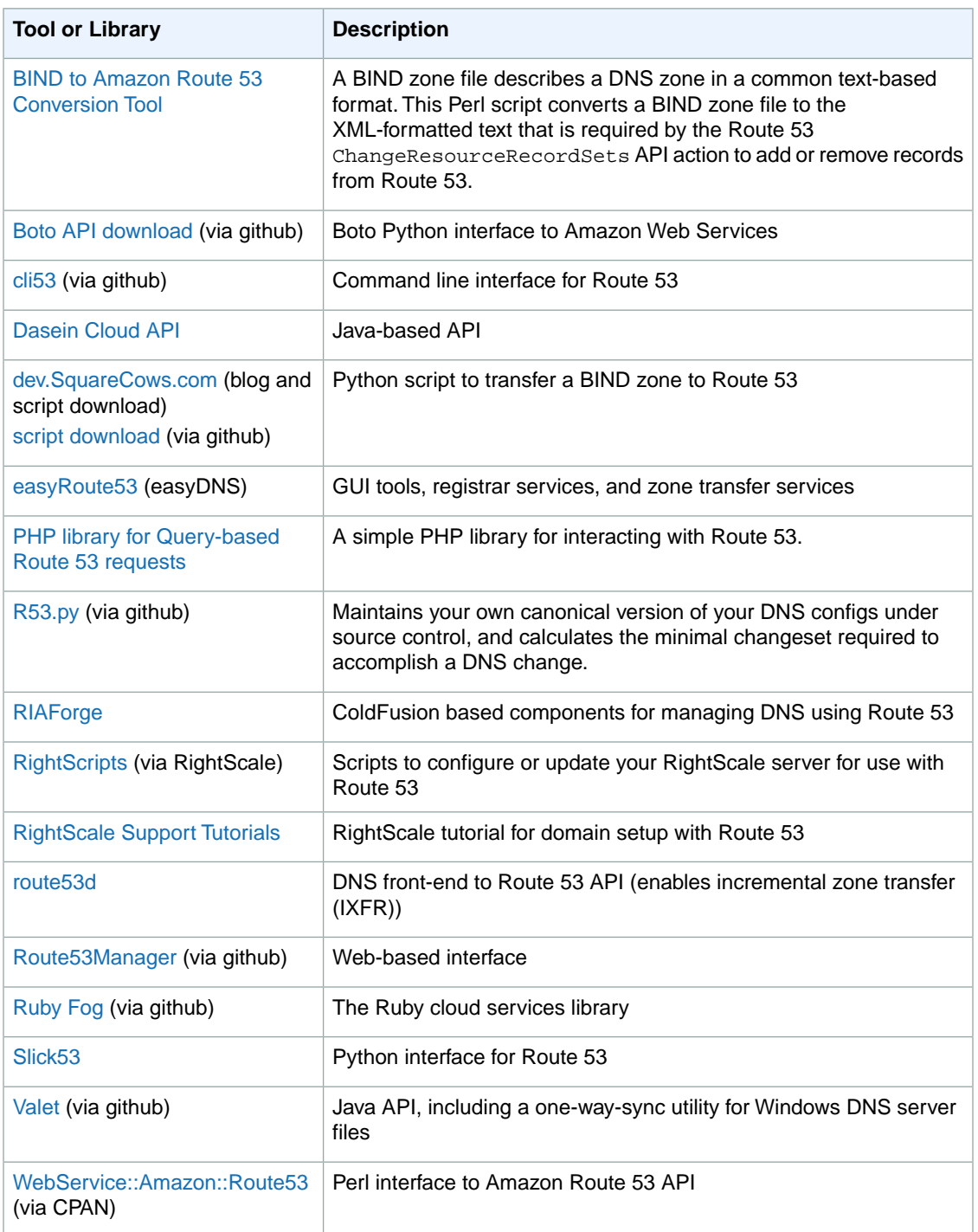

# <span id="page-118-0"></span>**Graphical User Interfaces**

The following third-party tools provide graphical user interfaces (GUIs) for working with Route 53:

- [DNS30](http://www.dns30.com/home.aspx)
- [easyRoute53](http://www.easyroute53.com/) (easyDNS)
- [Interstate 53](https://www.interstate53.com/)
- [Nephelai](https://nephelai.org/)
- [R53 Fox](https://github.com/cookpad/r53-fox)
- [Ylastic](http://ylastic.com/)

# **Document History**

This Document History is associated with the 2012-02-29 release of Amazon Route 53. This guide was last updated on 21 March 2012.

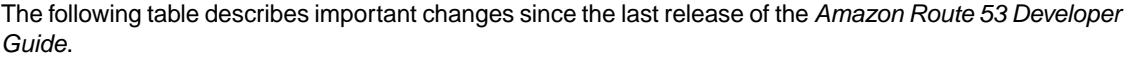

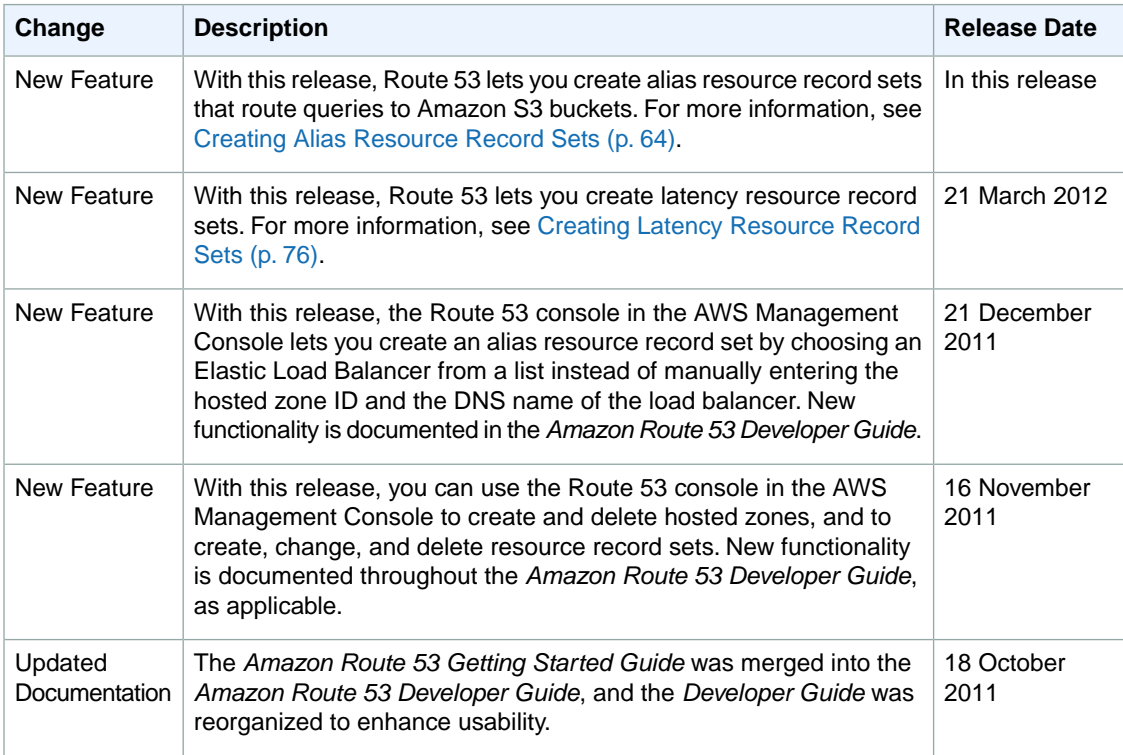

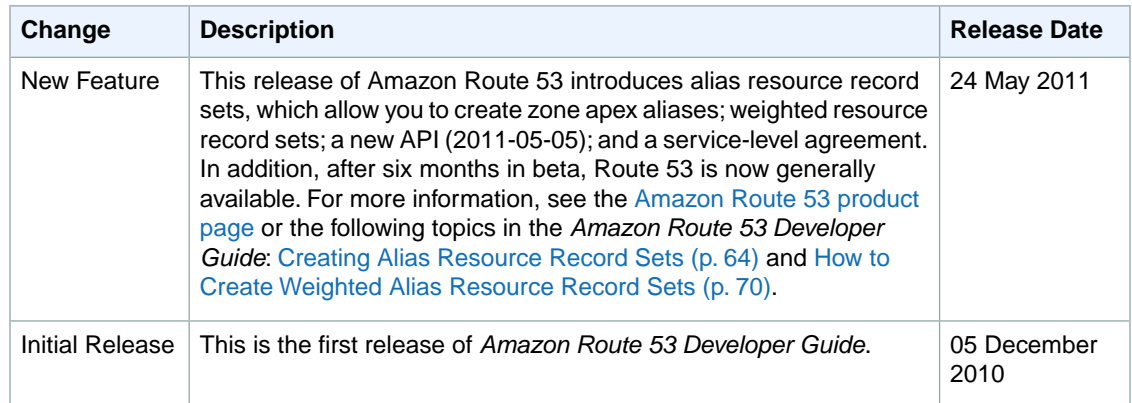